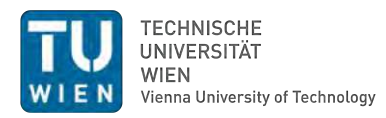

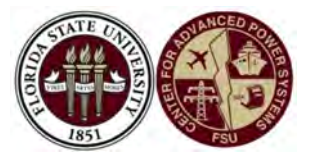

# **Clock Synchronization in a Distributed Hardware-in-the-Loop Testbed**

### DIPLOMA THESIS

submitted in partial fulfillment of the requirements for the degree of

### **Diplom-Ingenieur**

in

### **Embedded Systems**

by

**Thomas Reisinger, BSc**

Registration Number 01125966

to the Faculty of Electrical Engineering and Information Technology

at the TU Vienna

Advisor: Privatdoz. Dipl.-Ing. Dr.techn. Wilfried Steiner Assistance: Dr. Michael Steurer Dr. Mark Stanovich Dr. Karl Schoder

Vienna, 1<sup>st</sup> June, 2022

**Thomas Reisinger** Wilfried Steiner

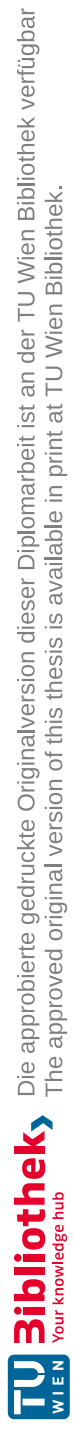

### **Acknowledgements**

I would like to express my sincere gratitude to Vienna University of Technology and Florida State University (FSU) Center for Advanced Power Systems (CAPS) for this cooperative master's thesis. In the course of my studies and many working hours in the study rooms of the Central Information Team (CID), a very familiar study group has established itself over the years. The thus self-proclaimed "CID-Room-Gang" has meanwhile become not only my closest circle of friends but also very valued work colleagues who were always up for a scientific discussion round. I would also like to thank my father, Michael Reisinger, through whose support over the years, I was able to focus on my studies. No matter how tiring and exhausting the studies were at times, there was one person in particular who always stood behind me and whose emotional support I could always rely on, thank you Marlies Metzich. A big thank you also goes to my advisors Wilfried Steiner, Mark Stanovich, and Michael (Mischa) Steurer who supervised me during my thesis. Last but not least, I would like to thank all my friends and family who are not mentioned by name and who always stood behind me and supported me during my studies.

This work was sponsored in part by the US Office of Naval Research (ONR) under grant number N00014-16-1-2956.

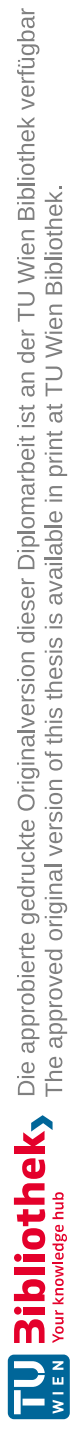

### **Kurzfassung**

<span id="page-4-0"></span>Power Hardware-in-the-Loop (PHIL) und Controller Hardware-in-the-Loop (CHIL) Experimente sind wertvoll für die Forschung und Entwicklung neuartiger Energiesystemtechnologien. In Kombination mit Netzwerkemulatoren wie CORE (Common Open Research Emulator) können komplexe Simulationen mit minimalen Hardwareanforderungen durchgeführt werden. Solche Simulationen sind jedoch recht komplex, da die Anzahl der gleichzeitigen Ereignisse und der erzeugten Daten steigt. Daher ist es wichtig, eine gemeinsame Uhr zur Verfügung zu stellen, mit der die Daten mit einem Zeitstempel versehen werden können. Zu diesem Zweck können genaue Zeitverteilungsmechanismen wie das Präzisionszeitprotokoll (PTP) IEEE-1588 genutzt werden. Das Center for Advanced Power Systems (CAPS) an der Florida State University (FSU) ist führend auf dem Gebiet der HIL-Simulationen. Derzeit umfasst die Infrastruktur des CAPS und der Partneruniversitäten für die Co-Simulation keine GPS-synchronisierten Hochpräzisions-Taktsynchronisationsgeräte, die in einem HIL-Experiment verwendet werden. Daher ist es das Ziel dieser Masterarbeit, ein GPS-Taktsynchronisationskonzept für das HIL-Testbed zu entwickeln. Das entwickelte Konzept wird ermöglichen, dieses PTP-Backbone mit verschiedenen Komponenten eines HIL-Testbeds bei CAPS zu verwenden und die Vorteile einer gemeinsamen Zeitbasis zwischen unabhängigen Hardwarekomponenten zu verifizieren. Dies ermöglicht die Messung der Einweg-Verzögerung zwischen zwei Geräten mit einer Auflösung im Nanosekundenbereich. Diese Methode kann insbesondere dazu verwendet werden, das Verhalten von emulierten Netzwerken in CORE im Vergleich zu realen Netzwerken zu überprüfen. Darüber hinaus kann die Auflösung von zeitgestempelten Daten aus Echtzeitsimulatoren (RTS) für eine genauere Ereignisbestimmung erhöht werden.

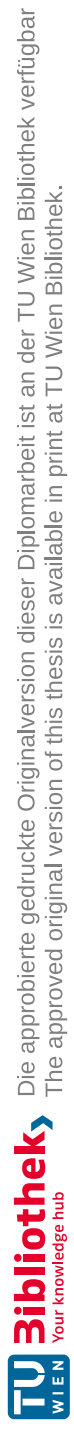

### **Abstract**

<span id="page-6-0"></span>Power Hardware-in-the-Loop (PHIL) and Controller Hardware-in-the-Loop (CHIL) experiments are valuable for the research and development of novel power-system technologies. In combination with network emulators like CORE (Common Open Research Emulator) complex simulations can be realized with minimal hardware requirements. However, such simulations are quite complex as the number of simultaneous events and generated data grows. Therefore, it is important to provide a common clock by which to timestamp data. For this, accurate timing distribution mechanisms, like the precision time protocol (PTP) IEEE-1588 can be leveraged. The Center for Advanced Power Systems (CAPS) at Florida State University (FSU) is a leader in the field of HIL simulations. Today, the infrastructure at CAPS and partner universities for co-simulation does not include GPS synchronized high precision clock synchronization cross devices used in a HIL experiment. It is, thus, the objective of this master's thesis to develop a GPS clock synchronization concept for the HIL Testbed. The developed concept will demonstrate the possibility to use that PTP Backbone with different components of a HIL Testbed at CAPS and verify the benefits of a common time base between independent hardware components. This enables the opportunity to measure one-way path delay between two devices in nanosecond resolution. In particular, this method can be used to validate the behavior of emulated networks in CORE compared to real networks. In addition, the resolution of time stamped data from real-time simulators (RTS) can be increased for more precise event determination.

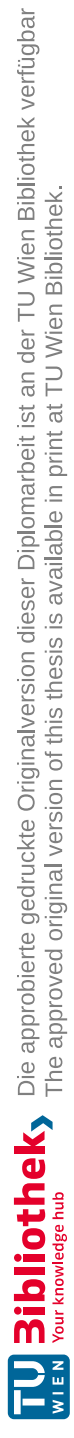

### **Contents**

ix

<span id="page-8-1"></span><span id="page-8-0"></span>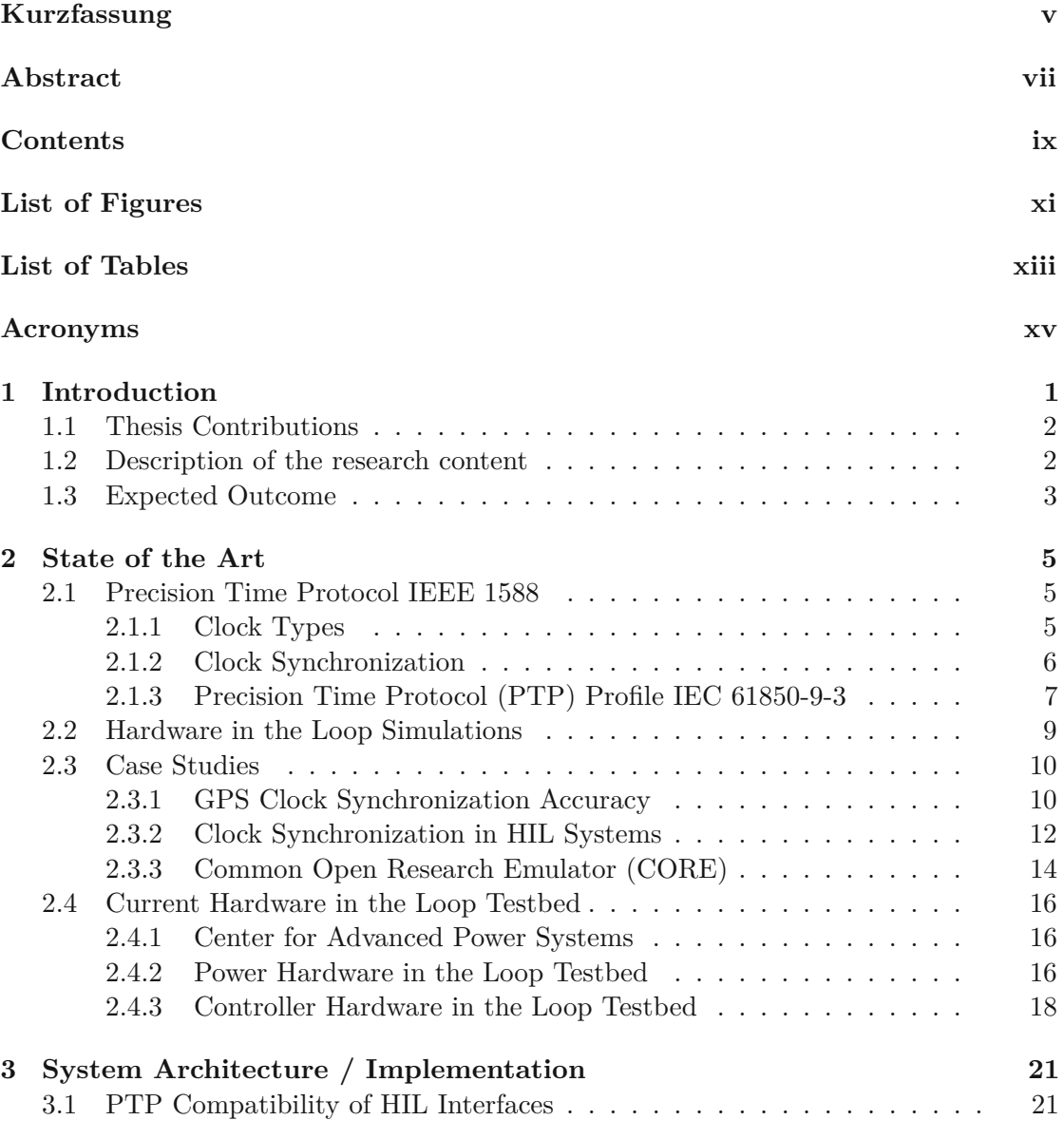

<span id="page-9-0"></span>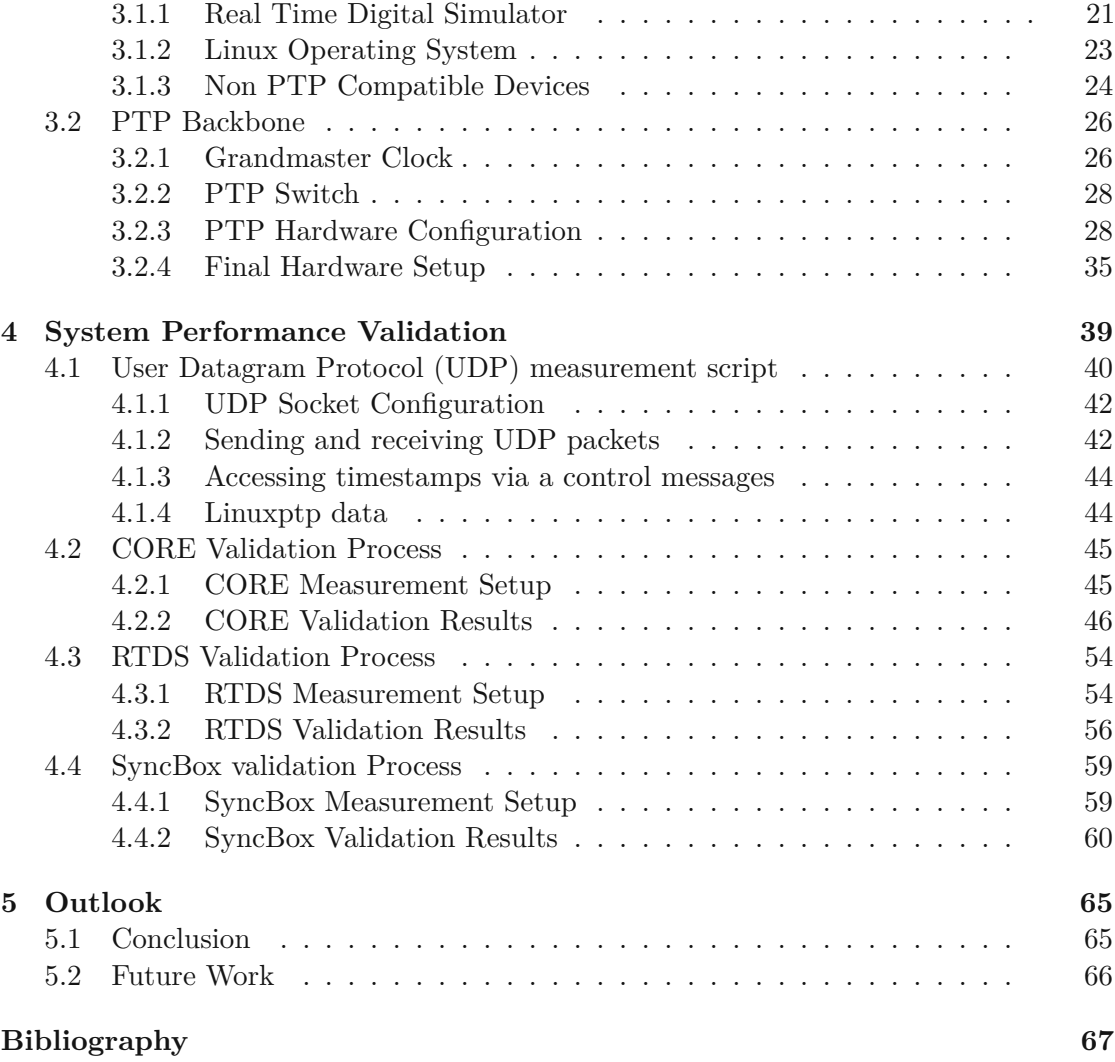

## **List of Figures**

<span id="page-10-1"></span><span id="page-10-0"></span>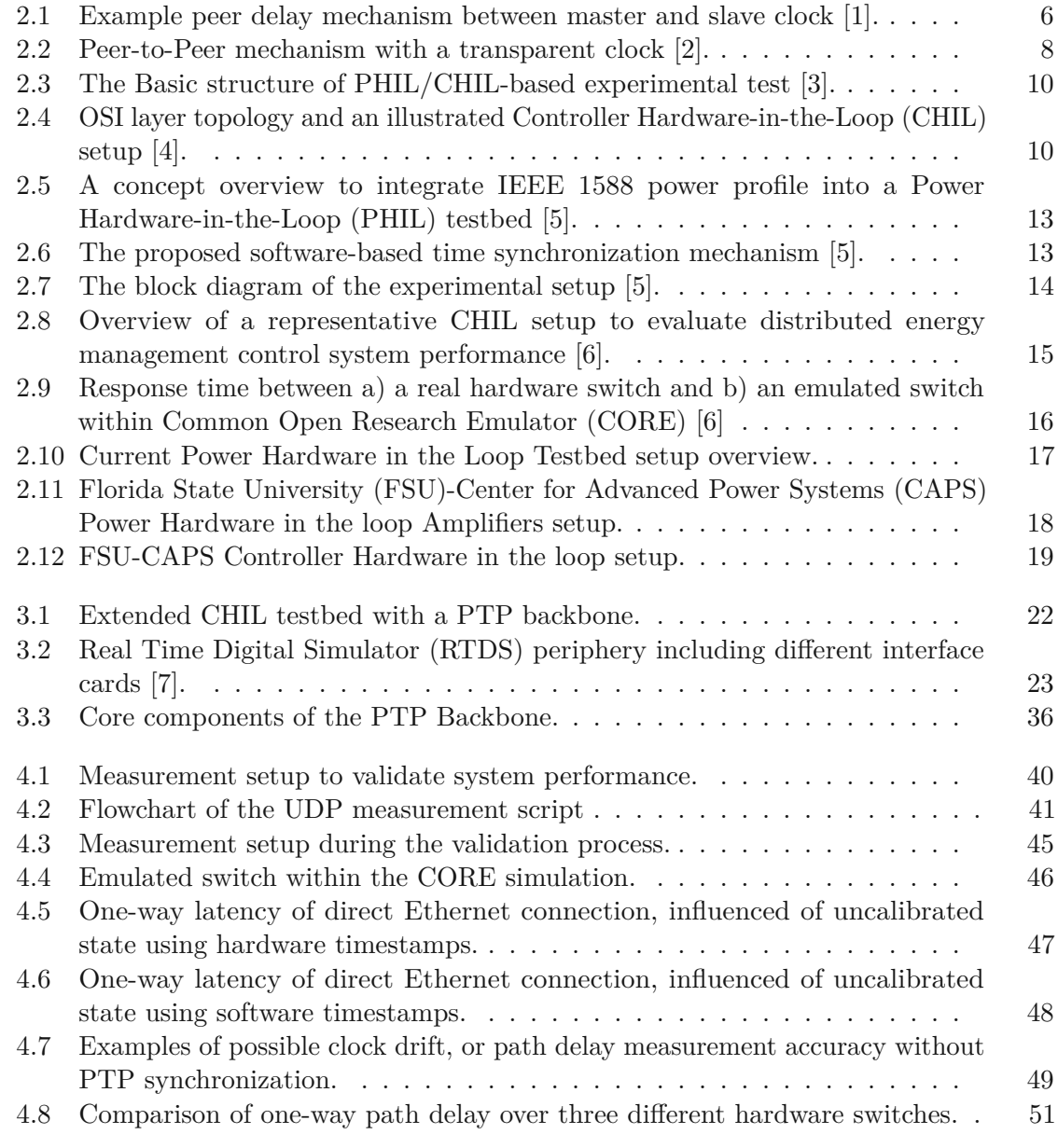

<span id="page-11-0"></span>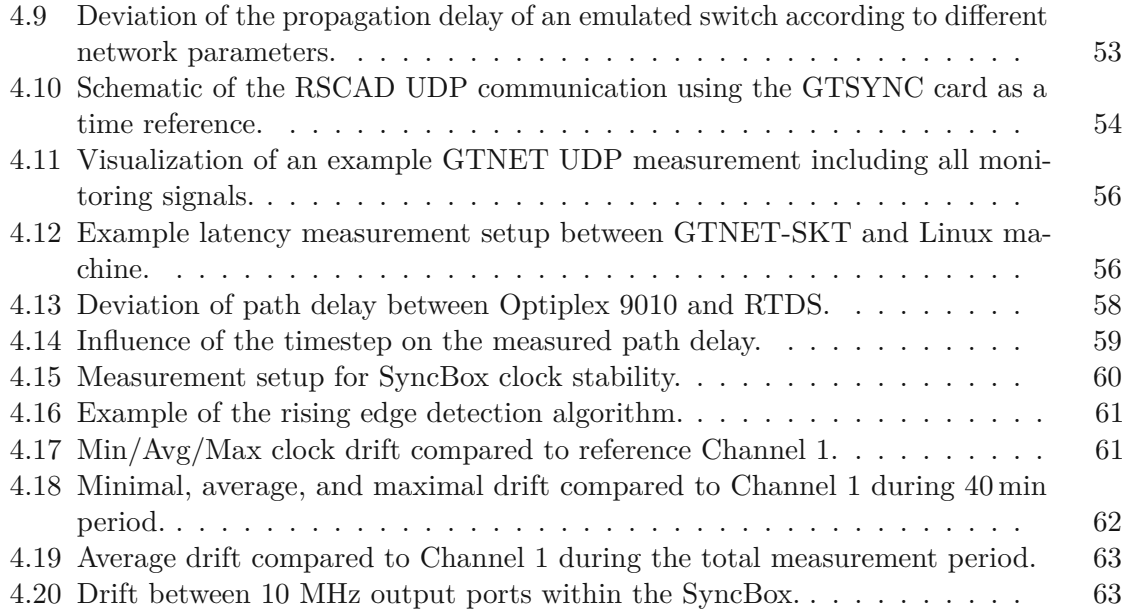

### **List of Tables**

<span id="page-12-1"></span><span id="page-12-0"></span>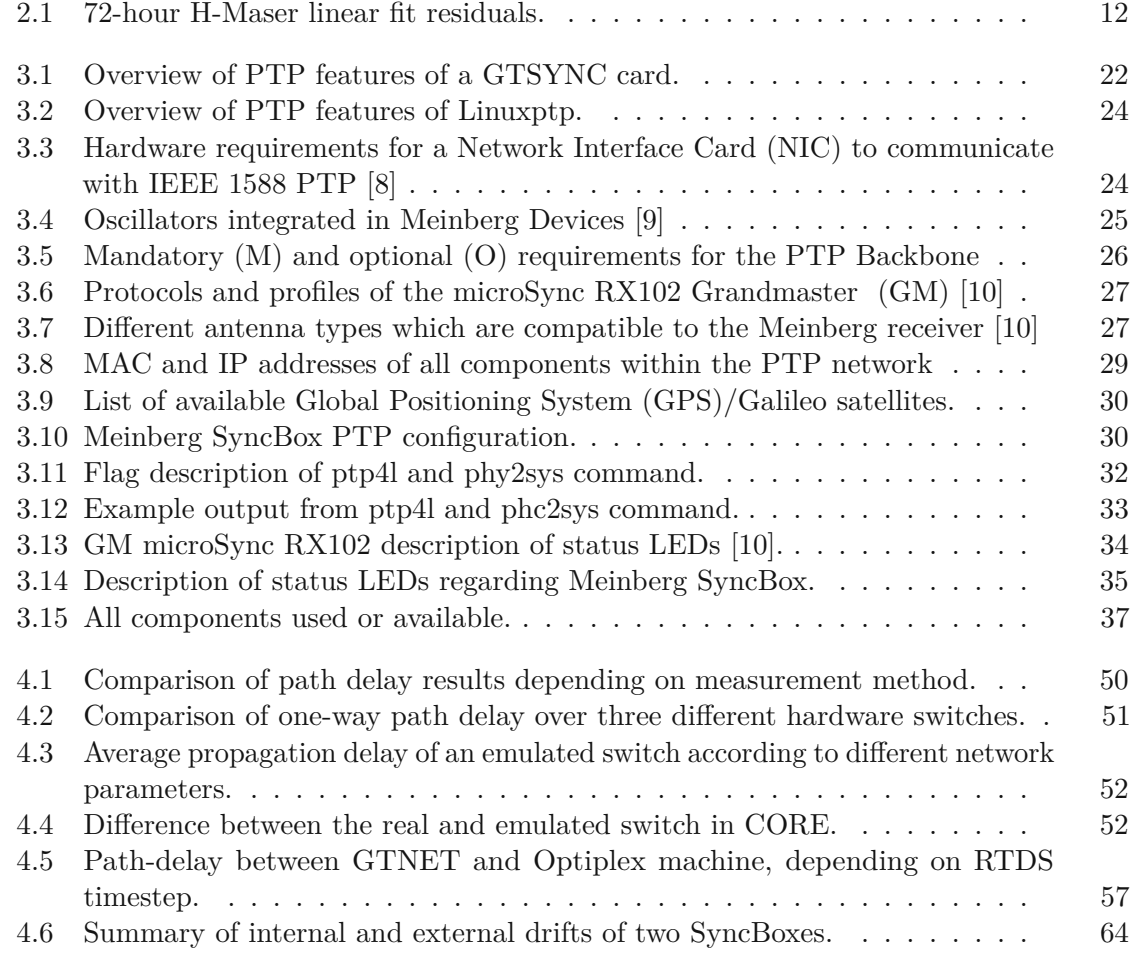

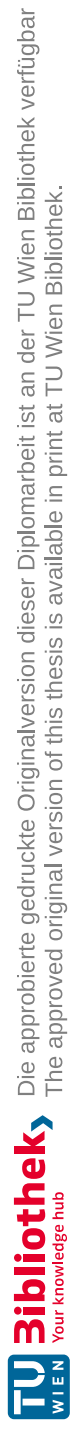

### **Acronyms**

<span id="page-14-13"></span><span id="page-14-0"></span>**1PPS** one Pulse per Second. [10](#page-27-4)[–12,](#page-29-2) [14,](#page-31-2) [21,](#page-38-3) [22,](#page-39-2) [25,](#page-42-1) [65,](#page-82-2) [66](#page-83-1)

- <span id="page-14-16"></span>**ADC** Analog Digital Converter. [12](#page-29-2)
- <span id="page-14-11"></span>**BC** Boundary Clock. [5–](#page-22-3)[7](#page-24-1)
- <span id="page-14-10"></span>**BMCA** Best Master Clock Algorithm. [5,](#page-22-3) [7,](#page-24-1) [26](#page-43-3)
- **CAN** Controller Area Network. [19,](#page-36-1) [35,](#page-52-2) [66](#page-83-1)

<span id="page-14-4"></span>**CAPS** Center for Advanced Power Systems. [xi,](#page-10-1) [2,](#page-19-2) [16,](#page-33-4) [18,](#page-35-2) [19,](#page-36-1) [21,](#page-38-3) [24](#page-41-3)[–26](#page-43-3)

- <span id="page-14-1"></span>**CHIL** Controller Hardware-in-the-Loop. [xi,](#page-10-1) [9,](#page-26-1) [10,](#page-27-4) [14–](#page-31-2)[16,](#page-33-4) [18,](#page-35-2) [22,](#page-39-2) [35](#page-52-2)
- <span id="page-14-2"></span>**CORE** Common Open Research Emulator. [xi,](#page-10-1) [xiii,](#page-12-1) [1,](#page-18-1) [3,](#page-20-1) [14–](#page-31-2)[16,](#page-33-4) [19,](#page-36-1) [39,](#page-56-1) [40,](#page-57-2) [45,](#page-62-3) [46,](#page-63-2) [50,](#page-67-1) [52,](#page-69-2) [65](#page-82-2)
- <span id="page-14-17"></span>**CSU** COMPISO System Unit. [18](#page-35-2)
- <span id="page-14-15"></span>**DAC** Digital Analog Converter. [12](#page-29-2)
- <span id="page-14-7"></span>**DUT** Device Under Test. [1,](#page-18-1) [9,](#page-26-1) [12,](#page-29-2) [14,](#page-31-2) [17](#page-34-1)[–19,](#page-36-1) [24,](#page-41-3) [26,](#page-43-3) [35,](#page-52-2) [59,](#page-76-3) [66](#page-83-1)
- <span id="page-14-12"></span>**E2E** End-to-End. [5,](#page-22-3) [25,](#page-42-1) [26](#page-43-3)
- <span id="page-14-14"></span>**FPGA** Field Programmable Gate Array. [12,](#page-29-2) [22](#page-39-2)
- <span id="page-14-3"></span>**FSU** Florida State University. [xi,](#page-10-1) [2,](#page-19-2) [16,](#page-33-4) [18,](#page-35-2) [19,](#page-36-1) [21,](#page-38-3) [26](#page-43-3)
- <span id="page-14-5"></span>**GM** Grandmaster. [xiii,](#page-12-1) [7,](#page-24-1) [21,](#page-38-3) [26,](#page-43-3) [27,](#page-44-2) [33,](#page-50-1) [34](#page-51-1)
- <span id="page-14-8"></span>**GMC** Grandmaster Clock. [2,](#page-19-2) [5,](#page-22-3) [7,](#page-24-1) [9,](#page-26-1) [12,](#page-29-2) [14,](#page-31-2) [21,](#page-38-3) [24,](#page-41-3) [26,](#page-43-3) [28,](#page-45-2) [31,](#page-48-0) [32,](#page-49-1) [34,](#page-51-1) [40,](#page-57-2) [44,](#page-61-2) [45,](#page-62-3) [59,](#page-76-3) [62](#page-79-1)
- <span id="page-14-9"></span>**GNSS** Global Navigation Satellite Systems. [5](#page-22-3)
- <span id="page-14-6"></span>**GPS** Global Positioning System. [xiii,](#page-12-1) [5,](#page-22-3) [10–](#page-27-4)[12,](#page-29-2) [21,](#page-38-3) [25–](#page-42-1)[27,](#page-44-2) [30,](#page-47-2) [31,](#page-48-0) [33,](#page-50-1) [34,](#page-51-1) [65,](#page-82-2) [66](#page-83-1)

**GUI** Graphical User Interface. [22,](#page-39-2) [28](#page-45-2)[–30,](#page-47-2) [34](#page-51-1)

<span id="page-15-4"></span>**HIL** Hardware-in-the-Loop. [1](#page-18-1)[–3,](#page-20-1) [9,](#page-26-1) [16,](#page-33-4) [18,](#page-35-2) [19,](#page-36-1) [21,](#page-38-3) [23,](#page-40-2) [25,](#page-42-1) [26,](#page-43-3) [39,](#page-56-1) [59,](#page-76-3) [65,](#page-82-2) [66](#page-83-1)

- <span id="page-15-12"></span>**HMI** Human-Machine Interface. [10,](#page-27-4) [16,](#page-33-4) [17](#page-34-1)
- <span id="page-15-9"></span>**IEC** International Electrotechnical Commission. [8](#page-25-1)
- <span id="page-15-13"></span>**IF** Intermediate Frequency. [11,](#page-28-0) [27](#page-44-2)
- <span id="page-15-11"></span>**IP** Internet Protocol. [10,](#page-27-4) [19,](#page-36-1) [28,](#page-45-2) [42,](#page-59-2) [43,](#page-60-0) [55](#page-72-0)
- **IRGBH** Inter Rack Global Bus Hub. [23](#page-40-2)
- **IRIG** Inter-Range Instrumentation Group. [25,](#page-42-1) [65](#page-82-2)
- **MAC** Media Access Control. [28](#page-45-2)
- <span id="page-15-14"></span>**MMC** Multilevel Converters. [17,](#page-34-1) [18](#page-35-2)
- <span id="page-15-3"></span>**NIC** Network Interface Card. [xiii,](#page-12-1) [14,](#page-31-2) [24,](#page-41-3) [31–](#page-48-0)[34,](#page-51-1) [39,](#page-56-1) [40,](#page-57-2) [42,](#page-59-2) [45,](#page-62-3) [48](#page-65-1)
- <span id="page-15-7"></span>**NTP** Network Time Protocol. [5,](#page-22-3) [12,](#page-29-2) [17,](#page-34-1) [25,](#page-42-1) [29,](#page-46-1) [43,](#page-60-0) [59](#page-76-3)
- **OS** Operating System. [23,](#page-40-2) [32,](#page-49-1) [65](#page-82-2)
- <span id="page-15-8"></span>**P2P** Peer-to-Peer. [5–](#page-22-3)[7,](#page-24-1) [9,](#page-26-1) [22,](#page-39-2) [25,](#page-42-1) [26,](#page-43-3) [29,](#page-46-1) [30](#page-47-2)
- <span id="page-15-1"></span>**PHIL** Power Hardware-in-the-Loop. [xi,](#page-10-1) [2,](#page-19-2) [9,](#page-26-1) [12,](#page-29-2) [13,](#page-30-2) [16](#page-33-4)[–18,](#page-35-2) [35,](#page-52-2) [66](#page-83-1)
- PoE Power over Ethernet. [25,](#page-42-1) [28](#page-45-2)
- **PPB** Part per Billion. [32](#page-49-1)
- **PPO** Programmable Pulse Output. [25,](#page-42-1) [26](#page-43-3)
- <span id="page-15-0"></span>**PTP** Precision Time Protocol. [ix,](#page-8-1) [xi,](#page-10-1) [xiii,](#page-12-1) [1](#page-18-1)[–3,](#page-20-1) [5,](#page-22-3) [7](#page-24-1)[–9,](#page-26-1) [12,](#page-29-2) [14,](#page-31-2) [21–](#page-38-3)[26,](#page-43-3) [28–](#page-45-2)[36,](#page-53-1) [39,](#page-56-1) [40,](#page-57-2) [44,](#page-61-2) [45,](#page-62-3) [49,](#page-66-1) [50,](#page-67-1) [52,](#page-69-2) [55–](#page-72-0)[57,](#page-74-1) [59,](#page-76-3) [60,](#page-77-2) [62,](#page-79-1) [65,](#page-82-2) [66](#page-83-1)
- **PTPd** PTP deamon. [23](#page-40-2)
- <span id="page-15-10"></span>**PUP** Power Utility Profile. [8](#page-25-1)

<span id="page-15-2"></span>**RTDS** Real Time Digital Simulator. [xi–](#page-10-1)[xiii,](#page-12-1) [15](#page-32-1)[–18,](#page-35-2) [21](#page-38-3)[–23,](#page-40-2) [39](#page-56-1)[–41,](#page-58-1) [55–](#page-72-0)[58,](#page-75-1) [65](#page-82-2)

<span id="page-15-5"></span>**RTS** Real Time Simulator. [1,](#page-18-1) [9,](#page-26-1) [12,](#page-29-2) [15,](#page-32-1) [16,](#page-33-4) [21,](#page-38-3) [65](#page-82-2)

<span id="page-15-6"></span>**RTT** Round Trip Time. [3,](#page-20-1) [45,](#page-62-3) [48,](#page-65-1) [49,](#page-66-1) [52](#page-69-2)

- **SFP** Small Form-factor Pluggable. [26,](#page-43-3) [28](#page-45-2)
- **SNTP** Simple Network Protocol. [31](#page-48-0)
- **SPAN** Switched Port Analyzer. [30](#page-47-2)
- **TAI** International Atomic Time. [29,](#page-46-1) [31–](#page-48-0)[33,](#page-50-1) [54](#page-71-3)
- <span id="page-16-2"></span>**TC** Transparent Clock. [5](#page-22-3)[–7](#page-24-1)
- <span id="page-16-3"></span>**TCP** Transmission Control Protocol. [10,](#page-27-4) [19](#page-36-1)
- **TTL** Transistor-Transistor Logic. [25](#page-42-1)
- <span id="page-16-0"></span>**UDP** User Datagram Protocol. [x](#page-9-0)[–xii,](#page-11-0) [15,](#page-32-1) [22,](#page-39-2) [39](#page-56-1)[–46,](#page-63-2) [48,](#page-65-1) [49,](#page-66-1) [54–](#page-71-3)[57](#page-74-1)
- <span id="page-16-1"></span>**UTC** Coordinated Universal Time. [5,](#page-22-3) [12,](#page-29-2) [29,](#page-46-1) [31,](#page-48-0) [32,](#page-49-1) [55](#page-72-0)
- <span id="page-16-4"></span>**VVS** Variable Voltage Sources. [17,](#page-34-1) [18](#page-35-2)

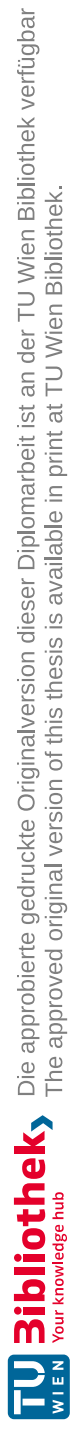

### **CHAPTER**

### **Introduction**

<span id="page-18-1"></span><span id="page-18-0"></span>Every device during the development process requires a variety of simulation and testing procedures before integration into the field. Since software-based simulation includes assumptions and simplifications, [Hardware-in-the-Loop](#page-15-4) (HIL) simulations offer a more realistic approach. [HIL](#page-15-4) simulations can be used for developing and testing real hardware under real circumstances. This technique reduces costs and over hardware testing, and includes testing with real-world issues like hardware weakness, noise, or randomly triggered events[\[5\]](#page-84-5).

In combination with such simulation, two major components are used, a Real [Time](#page-15-5) [Simulator](#page-15-5) (RTS) and the Device Under Test [\(DUT\).](#page-14-7) In addition, virtual network emulators can be used to further compute large-scale network analysis[\[11\]](#page-85-2). A [RTS](#page-15-5) is responsible for the major computation and simulation process. Events of a simulation are executed sequentially during discrete time periods given by the [RTS](#page-15-5) processor. Therefore, a discrete event counter starts with every simulation and can be used as a time reference for the simulation. Depending on the specific use case a virtual network emulator [CORE](#page-14-2) can be utilized to create a network topology between [RTS](#page-15-5) and [DUT](#page-14-7) [\[6\]](#page-84-6). This reduces the amount of necessary peripheral hardware like switches, routers, or computers. Thus, emulated networks improve the controllability of network components and reduce costs by replacing real hardware.

Instead of discrete timing events from [RTS,](#page-15-5) a higher resolution of time source can be achieved with a high precision GPS synchronized reference. Therefore a clock distribution system is required to synchronize all components of the simulation with the same time reference. IEC 61850 is a widely used standard for communication in the power and energy industry. In particular, the IEC 61850-9-3, a profile of the [PTP](#page-15-0) IEEE 1588 standard will be used in this thesis due to the wide compatibility with all kinds of hardware components.

<span id="page-19-2"></span>It is, thus, the objective of this master's thesis to implement a clock synchronization concept for the existing [PHIL](#page-15-1) testbed of [FSU](#page-14-3)[-CAPS.](#page-14-4) This work also demonstrates representing user applications to take advantage of the common clock synchronization.

### <span id="page-19-0"></span>**1.1 Thesis Contributions**

One major challenge of this thesis is to work with the already existing [HIL](#page-15-4) testbed at [CAPS,](#page-14-4) and the associated hardware requirements. Since the testbed is parallel used for different projects, the development process must not harm or interfere in any way with the ongoing simulations. This circumstance is called Brownfield development, compared to Greenfield development which is a totally new environment and allows development from a clean slate.

So the major thesis contributions can be settled as follows:

- − Determining the appropriate Clock Synchronization Standard according to the existing hardware components.
- − Classification of available devices, depending on the compatibility of clock synchronization.
- − Selecting three representative devices for a demonstration test.
- − Establishing a GPS synchronized Backbone with an external [Grandmaster](#page-14-8) Clock [\(GMC\).](#page-14-8)
- − Validation of the system performance of the developed concept.

#### <span id="page-19-1"></span>**1.2 Description of the research content**

The thesis can be separated into two major tasks. On the one hand, the [PTP](#page-15-0) Backbone, which provides a GPS synchronized time reference with an interface to components of the [CAPS](#page-14-4) [HIL](#page-15-4) testbed. And on the other hand, the performance validation concept verifies the improvement and benefits on a scientific base. So the thesis can be structured further as follows. Chapter [2](#page-22-0) contains background information about different concepts of clock distribution systems in [HIL](#page-15-4) simulations. Followed by an overview of different [PTPs](#page-15-0), their benefits, use cases, and necessary background information. Chapter [2.4](#page-33-0) treats the current [HIL](#page-15-4) testbed of [FSU-](#page-14-3)[CAPS,](#page-14-4) including an explanation of used hardware components and workflow. Chapter [3](#page-38-0) describes the practical part of the thesis. This covers the complete design process of the [PTP](#page-15-0) Backbone. Chapter [4](#page-56-0) copes with the performance validation process of the developed concept. This includes developed measurement concepts, the validation concept of the virtual network emulator, and the associated results. The last Chapter [5](#page-82-0) provides a conclusion and a future outlook with further improvements and use cases.

### <span id="page-20-1"></span><span id="page-20-0"></span>**1.3 Expected Outcome**

The developed [PTP](#page-15-0) Backbone should provide precise GPS synchronized time reference for devices that support the IEEE-1588 protocol or related profiles like IEC 61850-9-3. Components without such protocol support should also have the possibility of clock synchronization. One possible user application to demonstrate the advantages of common clock synchronization is the possibility of one-way path delay measurements. Since every component is synchronized to the same global time base, the path delay is the difference between hardware time stamped sent and received messages between two device. This provides higher accuracy compared to application-level [Round](#page-15-6) Trip Time (RTT) measurements. In particular, if a system only implement software instead of hardware timestamp mechanisms. This gives a new opportunity to quantify the performance of [CORE](#page-14-2) compared to real hardware. Moreover, since data of a [HIL](#page-15-4) simulation has a timestamp from the common clock, data during post-processing can be compared with co-simulations.

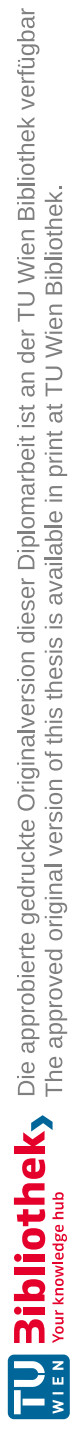

# CHAPTER

### **State of the Art**

### <span id="page-22-3"></span><span id="page-22-1"></span><span id="page-22-0"></span>**2.1 Precision Time Protocol IEEE 1588**

The most common protocols in terms of clock synchronization are Network Time [Protocol](#page-15-7) [\(NTP\)](#page-15-7) and IEEE 1588, well known as [PTP.](#page-15-0) [NTP](#page-15-7) can provide microseconds time accuracy using software-based solutions, where [PTP](#page-15-0) achieve up to tens of nanosecond using hardware timestamps. Typically, Global [Navigation](#page-14-9) Satellite Systems (GNSS)[/GPS](#page-14-6) are used as the main time source due to their price, global time base, accuracy, and easy deployment. Such systems allow the use of time [\(Coordinated](#page-16-1) Universal Time (UTC)) and frequency references with tens of nanosecond accuracy [\[12\]](#page-85-3). Another important aspect is cyber security, Lisova et al. [\[13\]](#page-85-4) applied a game theory to investigate possible strategies to perform attacks on clock synchronization systems but also a network monitoring concept aiming to detect such attacks. The following section should give general information about the necessary [PTP](#page-15-0) terms, to understand and configure a [PTP](#page-15-0) synchronized network.

#### <span id="page-22-2"></span>**2.1.1 Clock Types**

In [PTP](#page-15-0) network four different types of clocks exist, **Ordinary Clocks**, **Grandmaster Clock**, **Boundary Clocks**, and **Transparent Clocks**. Ordinary clocks are typically devices with only one port, also called end nodes, and can be selected as [GMC](#page-14-8) from the Best Master Clock [Algorithm](#page-14-10) (BMCA) [\[14\]](#page-85-5). Only one [GMC](#page-14-8) can be selected at the same time. [Boundary](#page-14-11) Clock (BC)s are usually switches or routers in the [PTP](#page-15-0) network and thus, have more than one [PTP](#page-15-0) port. [BCs](#page-14-11) synchronize their own clock with the selected [GMC,](#page-14-8) an example is explained in Figure [2.1.](#page-23-1) [Transparent](#page-16-2) Clock (TC)s can be separated into two categories, [End-to-End](#page-14-12) (E2E)[-TCs](#page-16-2) and [Peer-to-Peer](#page-15-8) (P2P)[-TCs](#page-16-2). [E2E](#page-14-12)[-TCs](#page-16-2) are forwarding [PTP](#page-15-0) synchronization messages but do not provide correction for the internal propagation delay of the link itself. [P2P](#page-15-8)[-TCs](#page-16-2) on the other side are considering this internal link delay. Figure [2.2](#page-25-0) shows an example of master-slave clock synchronization with a [P2P](#page-15-8)[-TC](#page-16-2) in between [\[15\]](#page-85-6).

#### <span id="page-23-0"></span>**2.1.2 Clock Synchronization**

To synchronize all clocks in a network and thus, compensate for clock offset and clock drift, it is required to calculate the link delay between each device. Therefore, two synchronization concepts exist depending on the use of [BC](#page-14-11) or [P2P-](#page-15-8)[TC.](#page-16-2) Figure [2.1](#page-23-1) shows an example of the fundamental peer delay mechanism of IEEE 1588 using a [BC.](#page-14-11) The master is sending a *Sync* message and a *Follow\_up* message containing the hardware timestamp of sending the *Sync* message  $(t_1)$ . The slave is hardware time stamping the receiving of the *Sync* message  $(t_2)$  and also saves  $t_1$  from the *Follow\_up* payload. The slave is sending a *Delay\_Req* to the master and timestamps the sending time (*t*3). The master is answering with a *Delay\_Resp* message containing the timestamp of receiving the *Delay* Req message  $(t_4)$  [\[1\]](#page-84-1).

<span id="page-23-1"></span>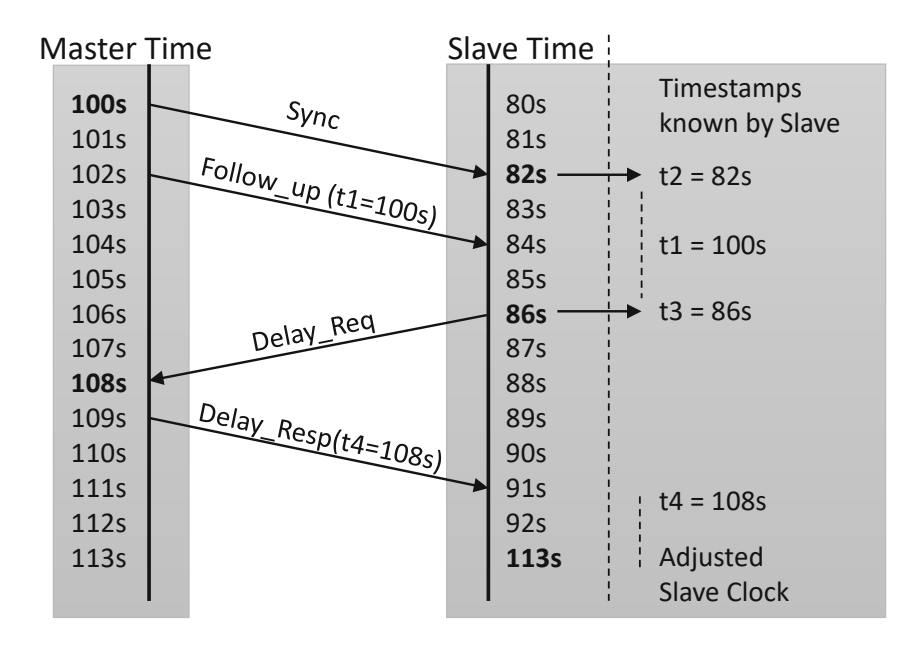

Figure 2.1: Example peer delay mechanism between master and slave clock [\[1\]](#page-84-1).

The slave has now four timestamps  $(t_1, t_2, t_3, t_4)$  locally available to calculate the current clock offset between master and slave according to Equation [2.2.](#page-24-2) In this particular example, the initially unknown link delay is 2 s and thus, the clock offset between slave and master is −20 s. The *RateRatio* is an indicator of clock drifts, but the algorithm is not prescribed in IEEE 1588. Any algorithm is allowed that achieves a measurement accuracy of  $\pm 0.1$  ppm. Equation [2.3](#page-24-3) represents an example algorithm introduced in [\[16\]](#page-85-7). Since the peer delay mechanism is repeated periodically, the rate ratio is calculated as the ratio of the arrival intervals of consecutive *Delay\_Req* messages to the departure

<span id="page-24-1"></span>intervals of the same message.

$$
Clock\_offset = RX(t_4) - TX(t_1) - Link\_delay = 2 s \tag{2.1}
$$

$$
Link\_delay = \frac{[(t_4 - t_3) + (t_2 - t_1)]}{2} = -20 \,\mathrm{s} \tag{2.2}
$$

<span id="page-24-3"></span><span id="page-24-2"></span>
$$
RateRatio = \frac{t_1' - t_1}{t_2' - t_2} = \frac{105 - 100}{87 - 82} = 1
$$
\n(2.3)

Figure [2.2](#page-25-0) shows an example [P2P](#page-15-8) mechanism with a transparent clock switch between a master and a slave clock. Every Master clock is sending a *Sync* message to the network and [TC](#page-16-2)[/BCs](#page-14-11) are forwarding this *Sync* message to the slaves. Every node in this path is saving the time of sending and receiving locally. Then, a *Follow\_up* message including the sending timestamp of the master *Sync* message is also sent to the slave over the same path as the *Sync* message. The announce message contains clock properties like clock accuracy, and a *timeTraceable* flag which indicates that the [GM](#page-14-5) is using a GPS reference or other clock information. According to all announce messages in the network, the [BMCA](#page-14-10) selects the [GMC](#page-14-8) [\[14\]](#page-85-5). After that, the link delay between nodes can be calculated as analog to the explained [BC](#page-14-11) mechanism in Figure [2.1.](#page-23-1) The time offset between the master and slave clock can be calculated with Equation [2.4.](#page-24-4) The correction field contains the time delay within the switch to forward a message.

$$
Time\_offset = RX(t4) - TX(t1) - \sum Delay - Corr\_field
$$
\n(2.4)

<span id="page-24-4"></span>
$$
Delay\_1 = \frac{[(t6 - t5) + (t8 - t7)]}{2}
$$
\n(2.5)

$$
Delay\_2 = \frac{[(t10 - t9) + (t12 - t11)]}{2}
$$
\n(2.6)

$$
Corr\_field = (t3 - t2) \tag{2.7}
$$

Important to mention is, that both synchronization methods are based on the assumption of symmetric link delay.

#### <span id="page-24-0"></span>**2.1.3 [PTP](#page-15-0) Profile IEC 61850-9-3**

The IEEE 1588 definition of a PTP profile is the set of allowed PTP features applicable to a device. A PTP profile is usually specific to a particular type of application or environment and defines the following values [\[15\]](#page-85-6):

- − Best master clock algorithm options.
- − Configuration management options.
- − Path delay mechanisms.

<span id="page-25-1"></span><span id="page-25-0"></span>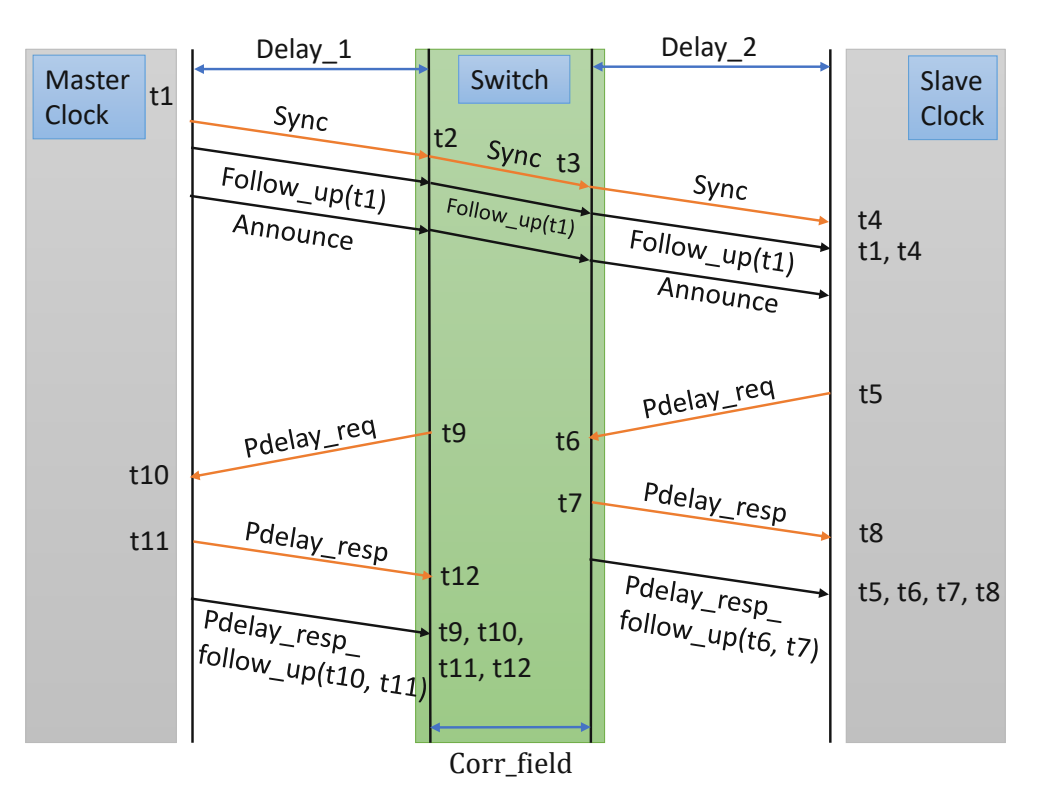

Figure 2.2: Peer-to-Peer mechanism with a transparent clock [\[2\]](#page-84-2).

- − Range and default values of all PTP configurable attributes and data set members.
- − Transport mechanisms that are required, permitted or prohibited.
- − Node types that are required, permitted or prohibited.
- − Options that are required, permitted or prohibited.

Since 1960 when digital communication became more and more relevant different communication protocols were developed. But requirements from the past like reducing bytes on the wire are obsolete nowadays. Therefore, the International [Electrotechnical](#page-15-9) [Commission](#page-15-9) (IEC) has developed and released a new global standard for substation automation called IEC 61850. The main structure of that protocol is abstracting the data items and services. The so-created data is independent of any underlying protocol and can be mapped to any other protocol that can meet the specific requirements [\[17\]](#page-85-8).

One part of that new standard is the IEC 61850-9-3, also called Power [Utility](#page-15-10) Profile [\(PUP\),](#page-15-10) clock synchronization and precise timing distribution protocol. [PUP](#page-15-10) is a subprofile of the IEEE 1588 [PTP.](#page-15-0) IEC 61850-9-3 defines specific or allowed values for the PTP network used for power the substation. Power profile values provide a consistent

<span id="page-26-1"></span>and reliable network time distribution system within and across substations [\[15\]](#page-85-6). Some Requirements for IEC-61850-9-3 [PTP](#page-15-0) networks:

- − [GMC](#page-14-8) accuracy has to be smaller than 250 ns.
- − All clocks have to send [PTP](#page-15-0) messages over network protocol 802.3 (layer 2).
- − All clocks have to support [P2P](#page-15-8) mechanism.
- − All clocks have to support 1 and 2 step synchronization.

Additional timing constraints are documented in [\[18\]](#page-85-9).

### <span id="page-26-0"></span>**2.2 Hardware in the Loop Simulations**

[HIL](#page-15-4) simulation is a real-time simulation technique that, when combined with emulated input and output signals, supports the development and testing of real-world systems. Real-time simulators typically abstract and model any complex system. At the same time, [DUT,](#page-14-7) a specific component whose behavior is evaluated, is not modeled or simulated, but actually works as if it were installed in a real plant. In other words, the HIL simulation platform emulates the interaction between the plant and the [DUT,](#page-14-7) usually by mimicking electrical input/output signals. Furthermore, simulating plant behavior in real-time using specific mathematical models. [HIL](#page-15-4) provides and receives control signals and receives feedback from the [DUT.](#page-14-7) This allows to repeat simulations for multiple runs under the same conditions and thus, greatly improves the reproducibility of the test process under development [\[5\]](#page-84-5).

The [DUT](#page-14-7) can be a sensor, an electrical machine, a generator or an entire system. They cover the whole scope two further categories exist, [CHIL](#page-14-1) and [PHIL.](#page-15-1) Figure [2.3](#page-27-2) illustrates the basic structure of Controller and Power Hardware in the Loop simulations.

[RTS](#page-15-5) typically use a fixed-time step solver with the smallest time-step size that can be achieved. This limitation can affect the time constants, and thus the switching frequencies of power electronics models. In addition, the amplifiers, actuators, sensors, and A/D cards of a PHIL simulation have their own bandwidth, which can cause time delays to create instability in some cases. The power limits of amplifiers and actuators (voltage, current, torque, speed, etc.) also add constraints that need to be fulfilled. Therefore, it is important to consider the limitations of [PHIL](#page-15-1) experiments and properly assess the system requirements [\[3\]](#page-84-3).

[CHIL](#page-14-1) simulations compared to [PHIL](#page-15-1) are typically handled with low voltage levels  $(\pm 10 \text{ V})$ . Figure [2.4](#page-27-3) illustrates the layer topology and a possible [CHIL](#page-14-1) setup. Depending on the use case, a [RTS](#page-15-5) can emulate a test system in the physical layer of the OSI model. Lower-level Controller hardware can be added for case-dependent control schemes (e.g. Frequency/voltage drop control). Control architecture, or cyber nodes, are the interface

<span id="page-27-4"></span><span id="page-27-2"></span>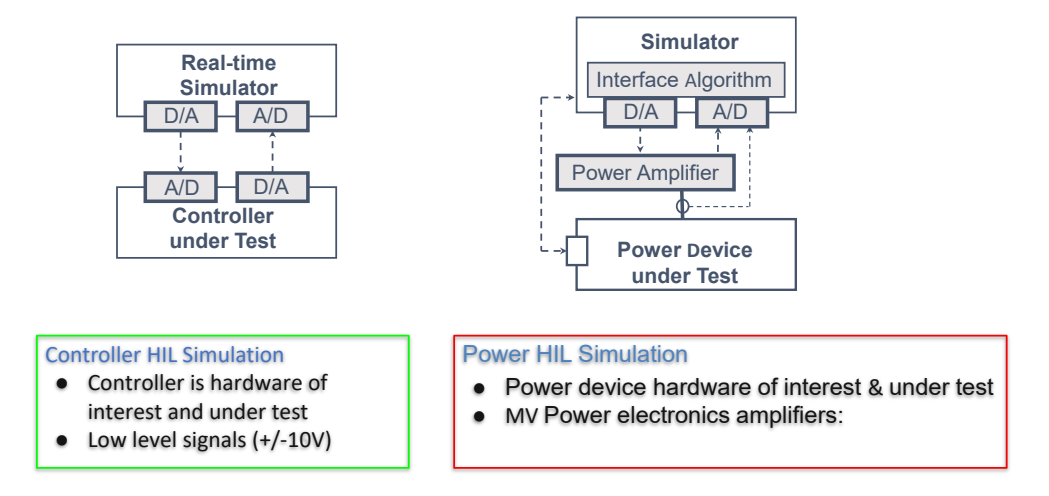

Figure 2.3: The Basic structure of PHIL/CHIL-based experimental test [\[3\]](#page-84-3).

between physical layer and the cyber layer and typically communicates via Modbus [Transmission](#page-16-3) Control Protocol (TCP)/Internet [Protocol](#page-15-11) (IP) protocol. Another part of the cyber layer is the aggregator which acts as [Human-Machine](#page-15-12) Interface (HMI) to forward information to the cyber nodes [\[4\]](#page-84-4)[\[19\]](#page-85-10).

<span id="page-27-3"></span>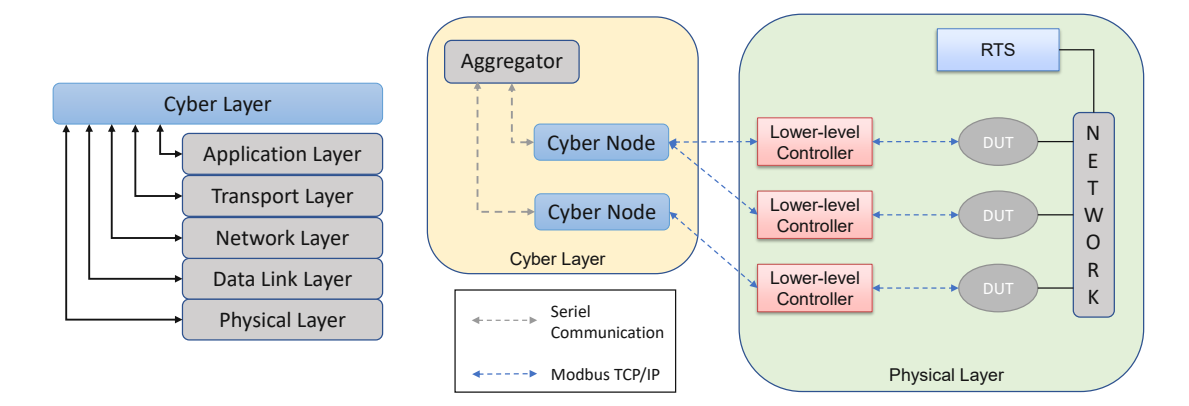

Figure 2.4: OSI layer topology and an illustrated [CHIL](#page-14-1) setup [\[4\]](#page-84-4).

### <span id="page-27-0"></span>**2.3 Case Studies**

#### <span id="page-27-1"></span>**2.3.1 GPS Clock Synchronization Accuracy**

The position of a [GPS](#page-14-6) receiver on earth can be calculated by multiplying the one [Pulse](#page-14-13) per Second [\(1PPS\)](#page-14-13) signal received from a satellite with the speed of light. With three satellites the current position  $(x, y, z)$  can be determined. Since the internal clock of [GPS](#page-14-6) receivers has a certain accuracy, a clock drift could be interpreted as a movement <span id="page-28-0"></span>of the receiver or clock drift. Therefore, a fourth satellite is required to verify the time error of [GPS](#page-14-6) receiver's clock. Since the receiver is measuring the distance to satellites at the same time, each measurement includes the same time offset error. Therefore, calculated ranges between satellite and receiver with the same measurement error are called pseudoranges [\[20\]](#page-85-11).

The work from Lee et al. [\[21\]](#page-86-0) demonstrates a concept to calculate the time difference between two distributed [GPS](#page-14-6) synchronized ground stations. One receiver is in Korea Standards Research Institute (KSRI )and the other in Tokyo Communications Research Laboratory (CRL). The distance between both is ∼3000 km. Each [GPS](#page-14-6) receiver is down-converting the 1pps signal from the antenna to a [Intermediate](#page-15-13) Frequency (IF) of 75*.*42 and 10*.*7 MHz. The [GPS](#page-14-6) receiver gets a [1PPS](#page-14-13) signal from the antenna and calculates it's clock offset compared to the satellite's according to Equation [2.8](#page-28-1)

<span id="page-28-1"></span>
$$
\Delta T_{is} = t_i - t_s = T_i - \rho_i/c - \delta \rho_i/c - t_{ri}
$$
\n(2.8)

where

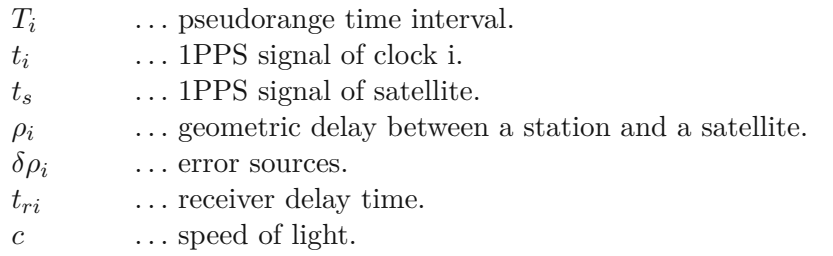

Main error sources are, geometric delay, ionospheric, tropospheric and Sagnac effect [\[22\]](#page-86-1). Further, the clock time offset between two ground stations A and B can be calculated by:

$$
\tau_{AB} = \Delta T_{AS} - \Delta T_{BS} \tag{2.9}
$$

where 
$$
\Delta T_{AS} = t_A - t_s
$$
,  $\Delta T_{BS} = t_B - t_S$  (2.10)

During a four-day measurement period and a connection to only three satellites, the peak variation between both ground stations was 30 ns. The frequency stability between the receiver clocks of KSRI and CRL stations was about 1 part in  $10^{13}$  [\[21\]](#page-86-0).

Another approach to testing [GPS](#page-14-6) clock synchronization accuracy demonstrates Jefferson et al. [\[23\]](#page-86-2). They are using reference data from 24 [GPS](#page-14-6) satellites and more than 150 ground stations. The results presented in this work, are from stations with TurboRogue receivers in combination with H-Maser oscillators. Data acquisition is processed with the software tool GIPSY-OASIS II from the Jet Propulsion Laboratory (JPL) [\[24\]](#page-86-3). This software tool can measure and estimate GPS satellite clocks and orbits, receiver clock offsets and locations, and other parameters like Earth orientation. They present the clock accuracy between four ground stations, the smallest and highest offsets are highlighted here. Table [2.1](#page-29-1) shows the results of clock accuracy between Tidbinbilla-Australia (TID2), <span id="page-29-2"></span><span id="page-29-1"></span>Algonquin Park-Ontario Canada (ALGO), and Pietown-New Mexico USA (PIE1). Due to the GIPSY-OASIS II tool and the estimation strategy, clock calibration between distributed ground stations of sub-one-nanoseconds can be achieved.

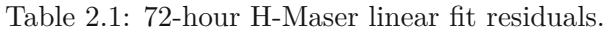

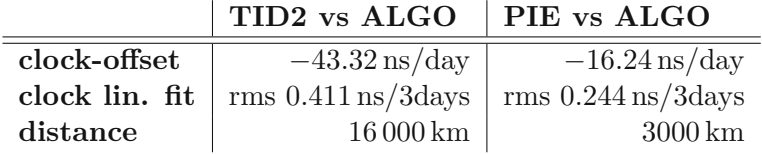

#### <span id="page-29-0"></span>**2.3.2 Clock Synchronization in HIL Systems**

Rinaldi et al.[\[5\]](#page-84-5) presented a method to extend a PHIL testbed with a PTP synchronization concept with minimal hardware requirements. Since some devices do not support the IEEE 1588 [PTP](#page-15-0) they designed a software-based solution to timestamp analog signals during the simulation. To fulfill the timing requirements of the power industry, the power profile of IEEE 1588 (a.k.a. IEEE C37.238-2017) has been used.

The [PTP](#page-15-0) Backbone which provides and distributes the precise [GMC](#page-14-8) consists of three Siemens Ruggedcom RSG2488 switches and a [GPS](#page-14-6) receiver. The Siemens switches fully support [PTP/](#page-15-0)[GPS](#page-14-6)[/NTP](#page-15-7) and 1 Gbps fiber optic ports. One switch is connected to the [GPS](#page-14-6) receiver and acts as [GMC](#page-14-8) in the [PTP](#page-15-0) Backbone. Another switch is used as an interface to IEEE 1588 [DUTs](#page-14-7) and the third is used as an interface to the [PHIL.](#page-15-1) The distances between those substations are between 300 m and 500 m. Figure [2.5](#page-30-0) illustrates the explained [PTP](#page-15-0) Backbone and the [PHIL](#page-15-1) system.

The [PHIL](#page-15-1) system is based on an OPAL-RT OP5700 [RTS,](#page-15-5) operating on a Virtex-7 [Field](#page-14-14) [Programmable](#page-14-14) Gate Array (FPGA) platform, a Redhat OS, IntelXeon E5, 8 Cores, 3*.*2 GHz, and 8 GB RAM. In addition, four quadrants power amplifier, electronic load, an OP5330 analog output board, and an OP5340 input board with 1 MSamples*/*s.

Some devices of the [PHIL](#page-15-1) supply part are high-performance analog input and output devices that cant be connected to the [PTP](#page-15-0) Backbone. Therefore, a software-based solution is designed, see Figure [2.6.](#page-30-1) This approach follows the principle of a Phase-Locked-Loop. The [PHIL](#page-15-1) system has a tunable internal clock *PHIL\_Clk* which generates [1PPS](#page-14-13) signals with the Puls Generator. The Digital Analog [Converter](#page-14-15) (DAC) block is looped back as input for the Analog Digital [Converter](#page-14-16) (ADC) Block. An external Ref [\(UTC\)](#page-16-1) signal and *PHIL* gen [1PPS](#page-14-13) signal will be compared in terms of frequency and phase difference. PI Controller tunes the Pulse Generator until both signals have the same phase and frequency. Then the system is in a lock state and the internal [1PPS](#page-14-13) is synchronized to the external reference signal. If this external reference signal is provided by an IEEE 1588 device the [PHIL](#page-15-1) is locked to the same common time base.

Figure [2.7](#page-31-1) can be used to compare the generated [1PPS](#page-14-13) [PHIL](#page-15-1) output with the IEEE 1588 [1PPS.](#page-14-13) Therefore, a Keysight 53230A frequency counter is used to perform the clock

<span id="page-30-2"></span><span id="page-30-0"></span>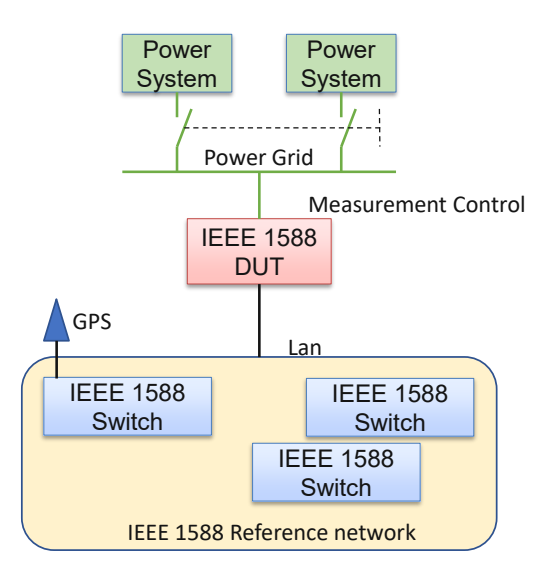

Figure 2.5: A concept overview to integrate IEEE 1588 power profile into a [PHIL](#page-15-1) testbed [\[5\]](#page-84-5).

<span id="page-30-1"></span>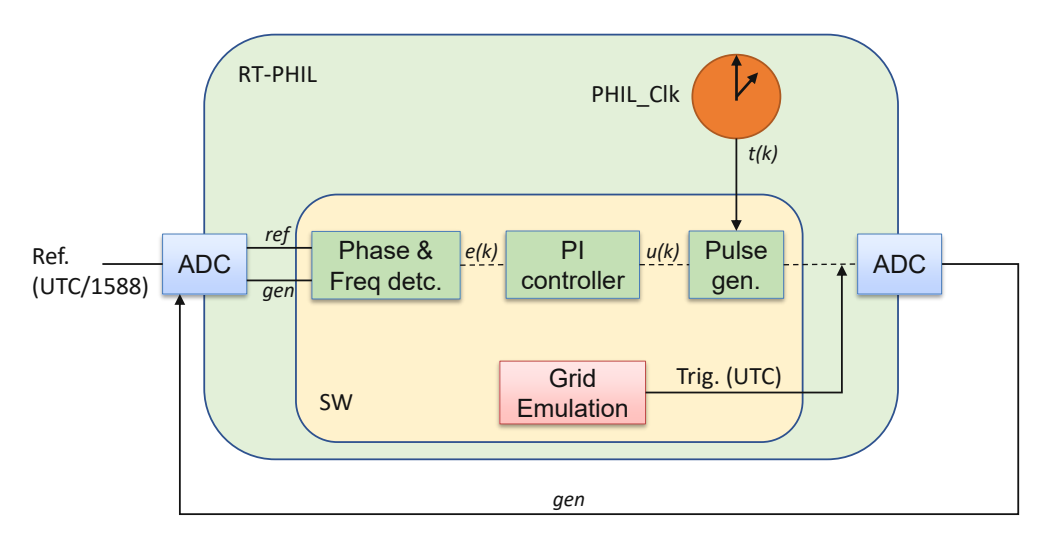

Figure 2.6: The proposed software-based time synchronization mechanism [\[5\]](#page-84-5).

<span id="page-31-2"></span>stability measurement by measuring the frequency of both signals. The Siemens IEEE 1588 switches do not provide a [1PPS](#page-14-13) signal. Therefore, a APU2C4 board with an AMD G series GX-412TC CPU, 1 1 GHz quad-core, 64 bit, 4 GB RAM with a Intel i210 [NIC](#page-15-3) is used. The system runs on an Arch Linux distribution, kernel version 4.7.2. With the Linuxptp package and the ptp4l command, the Intel i210 can be configured as [PTP](#page-15-0) slave and also provide [1PPS](#page-14-13) synchronized to the IEEE 1588 [GMC.](#page-14-8)

<span id="page-31-1"></span>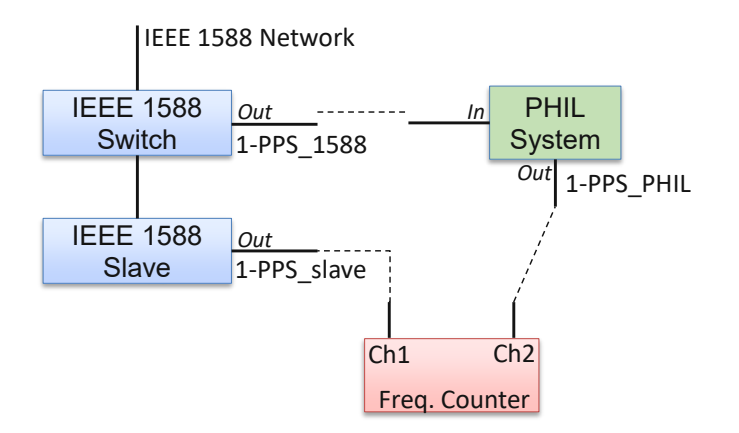

Figure 2.7: The block diagram of the experimental setup [\[5\]](#page-84-5).

With the explained measurement method the percentage frequency distribution between the generated *1-PPS\_Phil* and *1-PPS\_1588* can be evaluated. Measured 43200 samples during 12 hours, leads to a mean time offset of  $0.4 \mu s$ , a standard deviation of  $0.25 \mu s$ and jitter of  $2.3 \mu s$ .

#### <span id="page-31-0"></span>**2.3.3 Common Open Research Emulator (CORE)**

Ogilvie et al.[\[6\]](#page-84-6) are investigating the communication network components of a Controls Evaluation Framework (CEF) for future shipboard platforms. The idea is to augment the CEF's available feature set with the help of [CHIL](#page-14-1) simulations. Thus, the communication network components, the [DUT,](#page-14-7) can be tested in a highly controllable environment. Co-simulations with multiple controllers, allow simulations with varying timesteps and different control schemes to simulate the required environment according to the specific use case requirements.

One part of the work is to replicate the in [\[6,](#page-84-6) Section 3 A] introduced hardware-based communication network with a Common Open Research Emulator (CORE) [\[25\]](#page-86-4). [CORE](#page-14-2) is a software solution to emulate computer networks running on a high-performance server including multiple [NICs](#page-15-3). [CORE](#page-14-2) is capable of emulating Ethernet switches/hubs, routers, wireless local area networks (WLANs), and virtual PCs. In addition, [CORE](#page-14-2) can emulate applications, and the behavior of data link and physical layers of the OSI model [\[26\]](#page-86-5). The capability of running [CORE](#page-14-2) simulations in real-time is the reason to be used as the software platform for the CEF communication network module.

<span id="page-32-1"></span><span id="page-32-0"></span>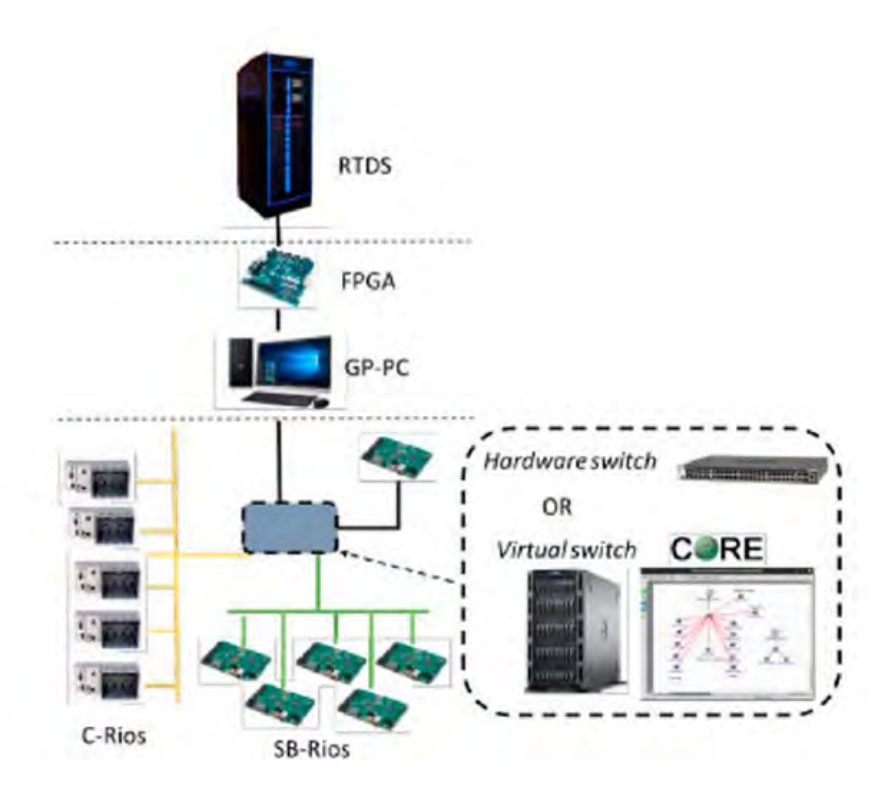

Figure 2.8: Overview of a representative [CHIL](#page-14-1) setup to evaluate distributed energy management control system performance [\[6\]](#page-84-6).

Figure [2.8](#page-32-0) shows the overview of hardware components of the experimental setup for the distributed energy management control system performance validation. With [RTDS](#page-15-2) as [RTS](#page-15-5) system and [CORE](#page-14-2) as a virtual network between C-Rios and SB-Rios controller. To evaluate the performance of an emulated network in [CORE](#page-14-2) compared to a real network, the response time of a real hardware switch is compared with an emulated switch in [CORE.](#page-14-2) For the experiment, a Netgear M4300-52G switch is used and [CORE](#page-14-2) is running on a Dell server with Intel Xeon E5-2637 v4 CPU with 3*.*5 GHz, 64 GB RAM, and 26 i350 Gigabit network connections.

To measure the response time, a [UDP](#page-16-0) client-server *echo* benchmark test similar to a *ping* command is performed. According to the measurements, the virtual switch results in a mean response time of 124 *µ*s (see Figure [2.9b\)](#page-33-3) and the real hardware switch 153 *µ*s (see Figure [2.9a\)](#page-33-3). Based on that measurement further response measurements are processed including the distributed energy storage module controllers (see [\[6,](#page-84-6) Section 4 B]). It is important to mention that the measured response time includes the latency for packet processing in the operating system and is not restricted to propagation time through the computer network. It is a typical system-level control that is likely performed by the operating system. Therefore, the response time can be considered representative.

<span id="page-33-4"></span><span id="page-33-3"></span>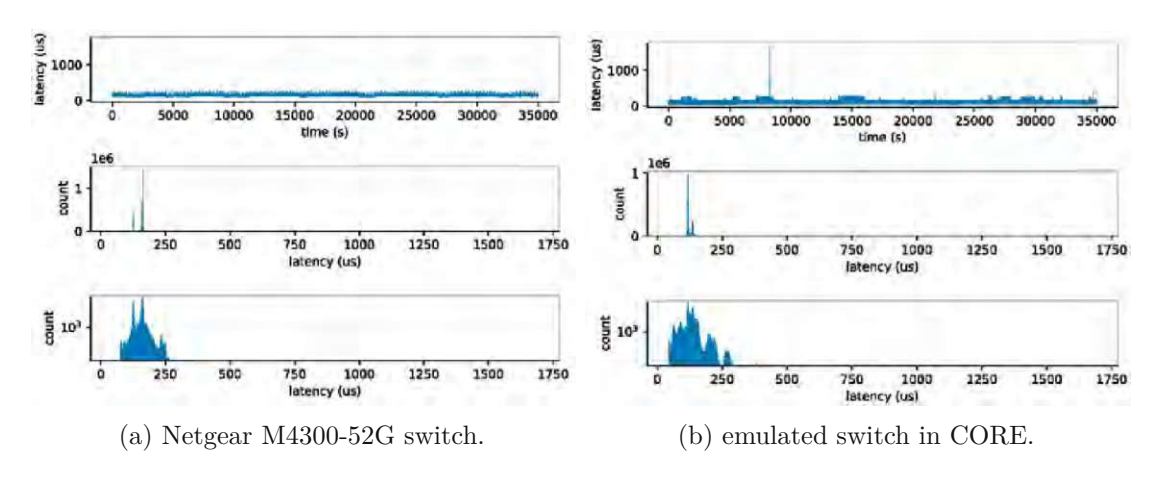

Figure 2.9: Response time between a) a real hardware switch and b) an emulated switch within [CORE](#page-14-2) [\[6\]](#page-84-6)

### <span id="page-33-0"></span>**2.4 Current Hardware in the Loop Testbed**

#### <span id="page-33-1"></span>**2.4.1 Center for Advanced Power Systems**

[CAPS](#page-14-4) at [FSU](#page-14-3) is a leader in the field of [PHIL](#page-15-1) simulations where [CHIL](#page-14-1) is a fundamental aspect of the whole process. The following [HIL](#page-15-4) setup which will be illustrated in this Thesis is not a specific instance of any prior or current experiment at [FSU](#page-14-3)[-CAPS](#page-14-4) but is representative of many [HIL](#page-15-4) experiments [\[27\]](#page-86-6)[\[28\]](#page-86-7)[\[29\]](#page-86-8)[\[30\]](#page-86-9).

#### <span id="page-33-2"></span>**2.4.2 Power Hardware in the Loop Testbed**

Any [HIL](#page-15-4) experiment will generally include one or more [RTS.](#page-15-5) The [RTS](#page-15-5) generally provide the following functions: real-time electrical stimulation, system-level controls/protections, and [HMI.](#page-15-12) In terms of real-time simulation, "real-time" refers to the deadlines associated with synchronizing the simulated system with the physical world or wall clock time. By far the most common real-time model is a strictly periodic task model that computes simulated values and has a deadline corresponding to its period. The period of such a task is usually referred to as a simulation time step. [FSU-](#page-14-3)[CAPS](#page-14-4) uses simulators from most major RTS vendors, more specifically [RTDS,](#page-15-2) OPAL-RT, Typhoon, and Speedgoat. For this work, [RTDS](#page-15-2) is selected as represented [RTS](#page-15-5) since it is used in most of the simulations at [CAPS.](#page-14-4) The GTSync is an [RTDS-](#page-15-2)specific card that allows a real-time simulation to be synchronized with an external clock and supports 1 Pulse Per Second (1PPS) or IEEE 1588 via RJ45 or ST fiber-optic connection. However, IEEE 1588 is currently not used. Instead, events that occur during a timestep period of [RTDS](#page-15-2) are captured together with the current timestep counter since simulation start. This kind of time stamping is provided by the custom logger (GLogger) and data are stored in a Windows file server, in Figure [2.10](#page-34-0) shown as "plasma".

The GLogger (GTFPGA Logger) is a data acquisition tool developed by [FSU-](#page-14-3)[CAPS](#page-14-4)

<span id="page-34-1"></span><span id="page-34-0"></span>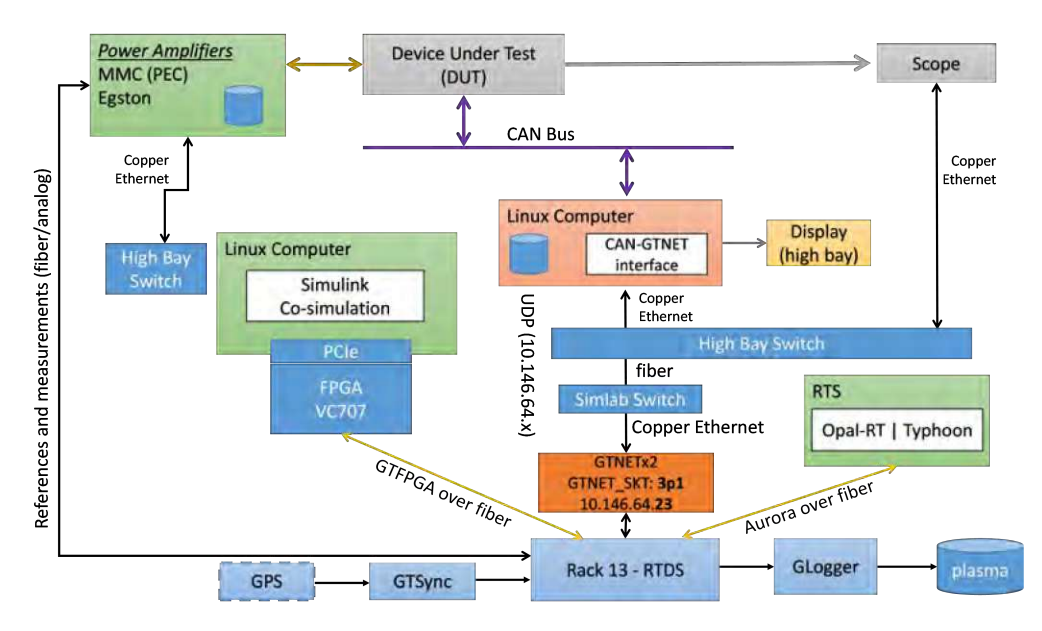

Figure 2.10: Current Power Hardware in the Loop Testbed setup overview.

and specifically designed for connection to [RTDS](#page-15-2) racks and chassis. Communication is point-to-point using an [RTDS](#page-15-2) proprietary 8b/10b encoded data stream. At each time step, the [RTDS](#page-15-2) transmits values for a user-defined/configurable set of signals. The current method of time stamping is done by appending an integer denoting the values of the simulation time step. The start of an [RTDS](#page-15-2) case/simulation begins at time step zero and the first time step values available to the GLogger are timestamped zero and incremented by one for each subsequent time step. The typical time step length is 25-50 ms.

Many [DUTs](#page-14-7) communicate via the CAN protocol. Since [RTDS](#page-15-2) is used for protection, monitoring, and as an [HMI,](#page-15-12) data produced by a [DUT](#page-14-7) is sent to [RTDS.](#page-15-2) The data received from or sent to the [DUT](#page-14-7) is recorded locally on the Linux PC and is timestamped with the time-of-day, typically synchronized with ntpdate software tool. Ntpdate sets the local date and time by polling the [NTP](#page-15-7) server(s) to determine the correct time. The communication through the Linux PC (CAN-GTNET Interface) is best effort and only coarsely time synchronized with the values produced by [RTDS](#page-15-2) (a back-of-the-envelope approximation is tens of msecs).

Scopes are best effort synchronized but could also benefit from global synchronized timestamps. Typical use cases are sporadically short duration (typically seconds long) captures at high resolution throughout a given experiment.

#### [PHIL](#page-15-1) Amplifiers:

Parts of the Testbed is builds on a combination of megawatt-level power amplifiers such as the [Variable](#page-16-4) Voltage Sources (VVS) and Multilevel [Converters](#page-15-14) (MMC) built by ABB, and a 100 kW-level Egston amplifier as shown in Figure [2.11.](#page-35-1) The [VVS](#page-16-4) power amplifier

<span id="page-35-2"></span><span id="page-35-1"></span>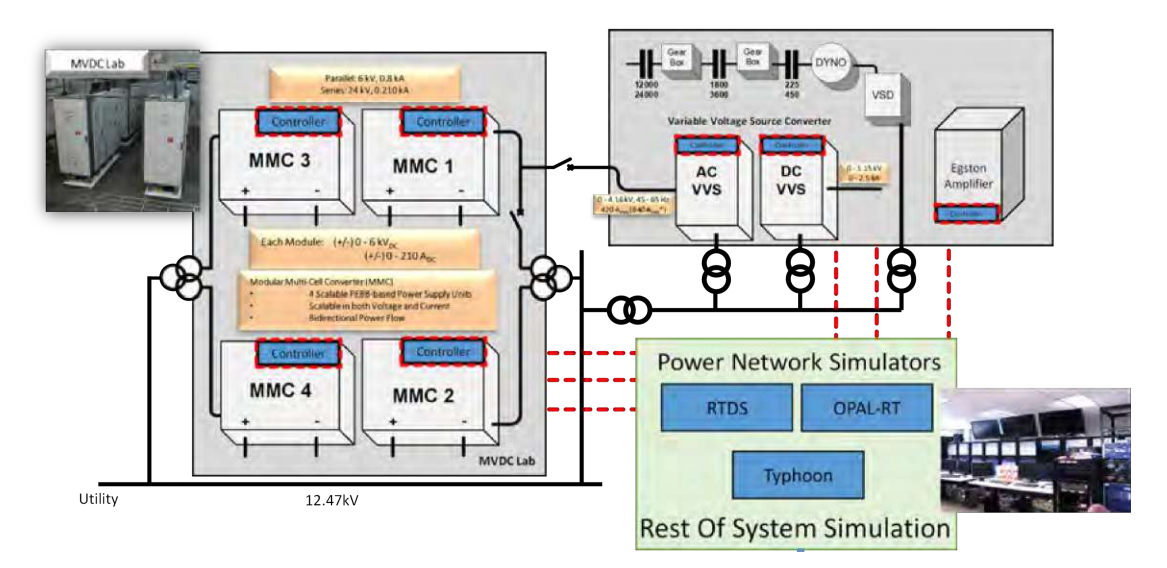

Figure 2.11: [FSU-](#page-14-3)[CAPS](#page-14-4) Power Hardware in the loop Amplifiers setup.

can be configured to operate in AC-only mode (5 MW, 0-4*.*16 kV, 45-65 Hz) and AC-DC mixed-mode with 2*.*5 MW each and dc-voltage of up to 1*.*15 kV. Reference signals are provided as analog signals to the [VVS.](#page-16-4)

The [MMCs](#page-15-14) provide direct current and are rated 6 kV and208 A with full four quadrant capability. Combining the [MMCs](#page-15-14) in series or parallel allows up to 24 kV and 832 A. Two [MMCs](#page-15-14) can also be combined to operate back-to-back. Custom control modes allow use of the [MMCs](#page-15-14) as inverters to provide AC voltages/currents. Reference signals are provided as analog signals.

The Egston amplifier at [CAPS](#page-14-4) is a [COMPISO](#page-14-17) System Unit (CSU) 100 kVA. It is based on six individually controllable single-phase amplifier modules with a frequency range from DC to 5 kHz full output voltage range. The reference values can be provided through a multi-mode fiber interface through an [RTDS](#page-15-2) GPES interface box.

Each mentioned power system provides custom fault recording options. But, due to the lack of time synchronization, these features are currently not commonly used in experiments.

### <span id="page-35-0"></span>**2.4.3 Controller Hardware in the Loop Testbed**

Chapter [2.2](#page-26-0) introduced the fundamental concept of [HIL](#page-15-4) and also presented a basic [CHIL](#page-14-1) setup. The [CHIL](#page-14-1) testbed at [CAPS](#page-14-4) uses the same infrastructure as the presented [PHIL](#page-15-1) testbed for real-time simulations and monitoring. Since the [DUT](#page-14-7) (e.g. a controller) requires low voltage input and output signals (typically  $\pm 10 \text{ V}$ ) the power amplifier infrastructure introduced in the previous sections are not in use. Figure [2.4](#page-27-3) from Chapter [2.2](#page-26-0) shows that the test case implemented in the physical layer also includes a computer network. Depending on the specific use case, such networks can be complex
and thus hardware and cost intensive. To follow the fundamental idea of [HIL](#page-15-0) simulations a virtual network emulator [CORE](#page-14-0) comes into place to emulate the desired computer network around the [DUT.](#page-14-1)

[CORE](#page-14-0) is running in an appropriate high-performance Dell Server, with a Intel $(R)$  Xeon $(R)$ CPU E5-2637 v4 @3*.*5 GHz processor, 64 GB RAM and 26 Intel i350 network cards which can be used as the hardware interface between the real network and emulated network. Possible communications protocols between [DUT](#page-14-1) and the aggregator are Modbus [TCP/](#page-16-0)[IP,](#page-15-1) [Controller](#page-14-2) Area Network (CAN)-Bus, Aurora over fiber or Ethernet. A specific use case of [CORE](#page-14-0) is explained in Chapter [2.3.3](#page-31-0) and in a related work [\[11\]](#page-85-0).

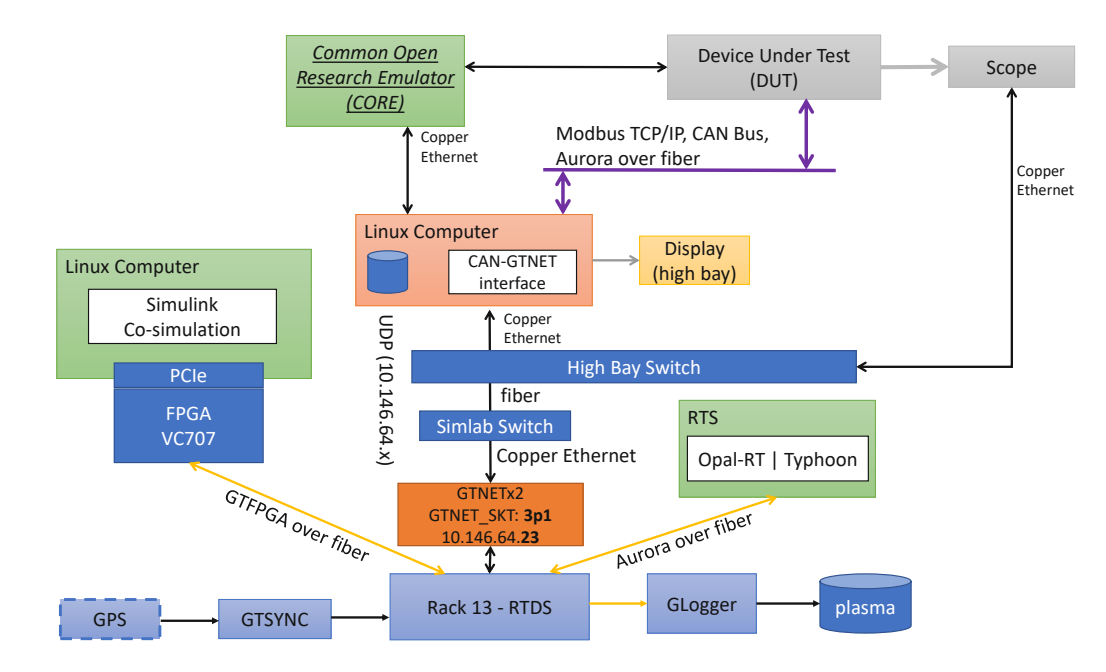

Figure 2.12: [FSU-](#page-14-3)[CAPS](#page-14-4) Controller Hardware in the loop setup.

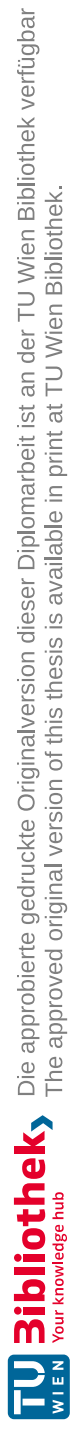

# CHAPTER<sup>3</sup>

# <span id="page-38-0"></span>**System Architecture / Implementation**

To implement a clock distribution system in the current [HIL](#page-15-0) testbed of [FSU](#page-14-3)[-CAPS,](#page-14-4) which was introduced in Chapter [2.4,](#page-33-0) it is necessary to classify the major components about their compatibility with mentioned [PTP](#page-15-2) concepts from Chapter [2.1.](#page-22-0) The common [PTP](#page-15-2) which is supported by each representative component is the IEC 61850-9-3. For an overall understanding Figure [3.1](#page-39-0) illustrates the current [HIL](#page-15-0) testbed with the extended [PTP](#page-15-2) backbone (yellow area) developed during this thesis.

The [GPS](#page-14-5) Receiver is the main time source of the whole [PTP](#page-15-2) network, also called [GM.](#page-14-6) It receives [1PPS](#page-14-7) signals from external [GPS](#page-14-5) Antenna to provide the [PTP](#page-15-2) to the whole network. An appropriate [PTP](#page-15-2) Switch is necessary to distribute the precise [GMC.](#page-14-8) A 10 MHz reference signal which is synchronized to the [PTP](#page-15-2) network, can provide a precise time reference for devices without [PTP](#page-15-2) support. The following sections will give a detailed description of the development, including all shown components, their functionalities, and configurations.

# **3.1 PTP Compatibility of HIL Interfaces**

According to the research of commonly used [PTPs](#page-15-2) in Chapter [2,](#page-22-1) IEEE 1588 is widely used and supported by components in the data acquisition sector. Nevertheless, since IEEE 1588 has different sub-profiles like IEC 61850-9-3, it's necessary to specify the compatibility of major used hardware components in the [HIL](#page-15-0) testbed.

# **3.1.1 Real Time Digital Simulator**

Since [RTSs](#page-15-3) from [RTDS](#page-15-4) vendor are the most commonly used simulator hardware at [CAPS,](#page-14-4) the focus on finding an interface to a [PTP](#page-15-2) network was on [RTDS](#page-15-4) components. [RTDS](#page-15-4)

<span id="page-39-0"></span>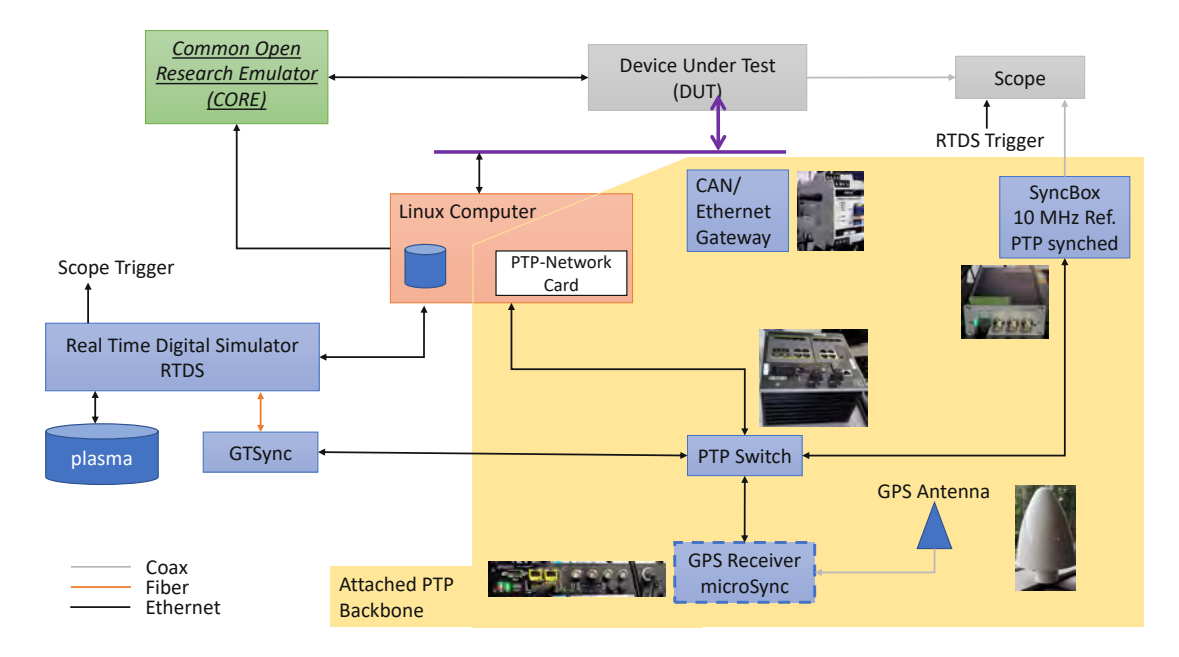

Figure 3.1: Extended [CHIL](#page-14-9) testbed with a [PTP](#page-15-2) backbone.

uses three different generations of main processing units (GPC, PB5, and NovaCor) for the real-time simulation, implemented in [FPGAs](#page-14-10). The GTWIF card is the interface between GPC and external networks, the [Graphical](#page-15-5) User Interface (GUI) RSCAD or any other [RTDS](#page-15-4) card. So any configuration of used cards is accessible via the GTWIF terminal [\[31\]](#page-86-0).

To synchronize simulation timestamps, [RTDS](#page-15-4) offers a specific hardware component called GTSYNC card. It can use its own internal time source or external references like IRIG-B, [1PPS,](#page-14-7) IEEE 1588, IEEE C37.238 and IEC 61850-9-3. Table [3.1](#page-39-1) gives an overview of the available IEEE 1588 profiles and their supported features. The only network protocol in combination with [PTP](#page-15-2) that is supported from the GTSYNC card is IEEE 802.3 (Layer 3), [P2P](#page-15-6) delay mechanism and acceptable data rate is limited to 100 Mbps[\[7\]](#page-84-0).

Table 3.1: Overview of [PTP](#page-15-2) features of a GTSYNC card.

<span id="page-39-1"></span>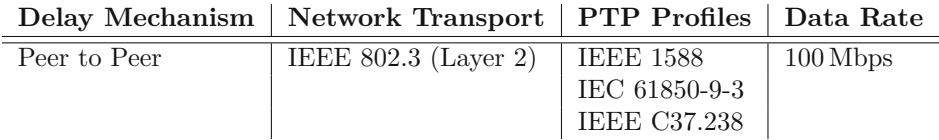

Figure [3.2](#page-40-0) illustrates how the mentioned components are connected within a [RTDS](#page-15-4) rack. The GTNET card is a real-time communication interface between the simulation and an external network. It has a fiber connection to the GPC/NovaCor card and implements various types of communication modules. One of them is the GTNET-SKT for [UDP](#page-16-1) communication protocol, which is necessary for the performance validation, which will be

explained in Chapter [4.](#page-56-0) The Inter Rack Global Bus Hub [\(IRGBH\)](#page-15-7) manages inter rack time synchronization and is the interface between GTWIF cards of different racks. This connection is relevant during parallel simulations across multiple [RTDS](#page-15-4) systems.

<span id="page-40-0"></span>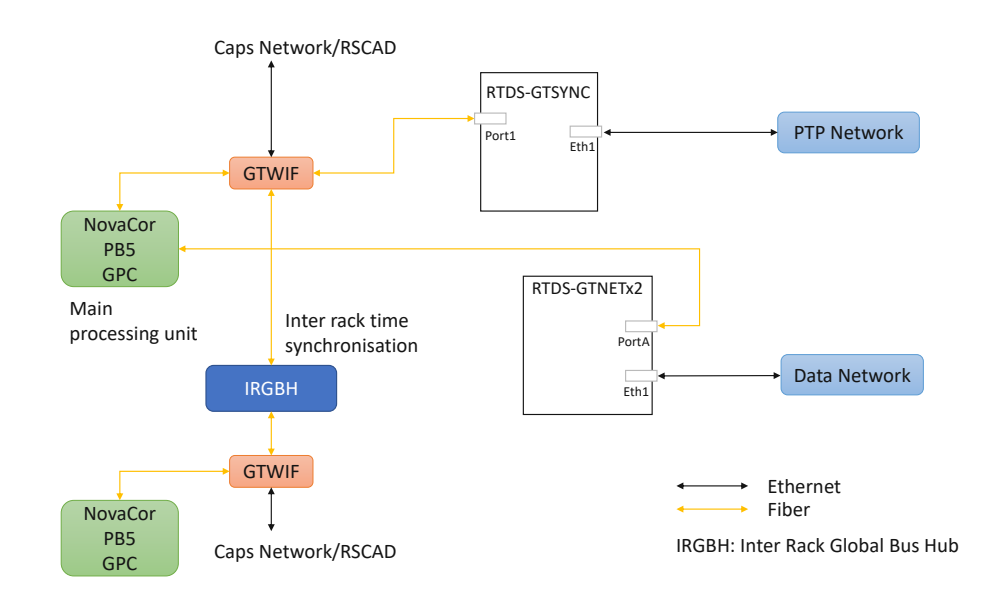

Figure 3.2: [RTDS](#page-15-4) periphery including different interface cards [\[7\]](#page-84-0).

The connectors and periphery of a GTSYNC card is available in the RTDS GTSYNC manual [\[7\]](#page-84-0). Besides the 24 V power supply three further interfaces were used. The 100base-TX Copper Ethernet Port is connected to the [PTP](#page-15-2) Backbone. The GT Port 1 is connected to the GTWIF card via fiber. And the several status led around the board for visual monitoring [\[7\]](#page-84-0).

# **3.1.2 Linux Operating System**

Since computers with Linux [Operating](#page-15-8) System (OS) are a major component in every [HIL](#page-15-0) simulation, it adds a significant benefit if their internal clocks are synchronized to the common time base. Therefore to include a Linux machine to the [PTP](#page-15-2) Backbone, specific software and hardware requirements must be met. Two major [PTP](#page-15-2) implementations to synchronize to IEEE 1588 are mentioned in the literature, PTP deamon [\(PTPd\)](#page-15-9) [\[32\]](#page-87-0) and Linuxptp [\[33\]](#page-87-1). According to the [PTPd](#page-15-9) manpage [\[34\]](#page-87-2) and Wiesner and Kovacshazy [\[33,](#page-87-1) Section 1], hardware timestamps are not supported but considered in future updates. Since the [PTPd](#page-15-9) GitHub repository [\[35\]](#page-87-3) is inactive over the last few years, this software solution is not promising.

Linuxpt on the other hand, supports hardware time stamping and is widely used in the community. This implementation has well-known issues (e.g., see Machnikowsk et al. [\[36\]](#page-87-4)), but has an active community that continuously develops and commits updates to the Linuxptp GitHub repository [\[8\]](#page-84-1). Table [3.2](#page-41-0) gives a short overview of important parameters that are relevant for [GMC](#page-14-8) and [PTP](#page-15-2) switch selection.

<span id="page-41-0"></span>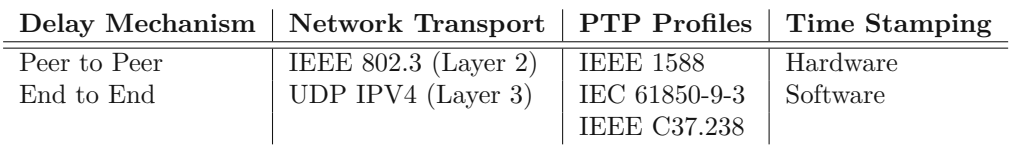

Table 3.2: Overview of [PTP](#page-15-2) features of Linuxptp.

A [NIC](#page-15-10) is the first instance of receiving data from the network, time stamping the moment of receiving the data packet before further processing. To achieve nanosecond accuracy of such timestamps a [NIC](#page-15-10) needs to support hardware time stamping. Table [3.3](#page-41-1) shows an example of a [NIC](#page-15-10) that meets requirements for hardware timestamps. This can be verified with the Linux shell command:

 $$eth tool$  –T eth6

**Time stamping parameters for:** eth6

<span id="page-41-1"></span>Table 3.3: Hardware requirements for a [NIC](#page-15-10) to communicate with IEEE 1588 [PTP](#page-15-2) [\[8\]](#page-84-1)

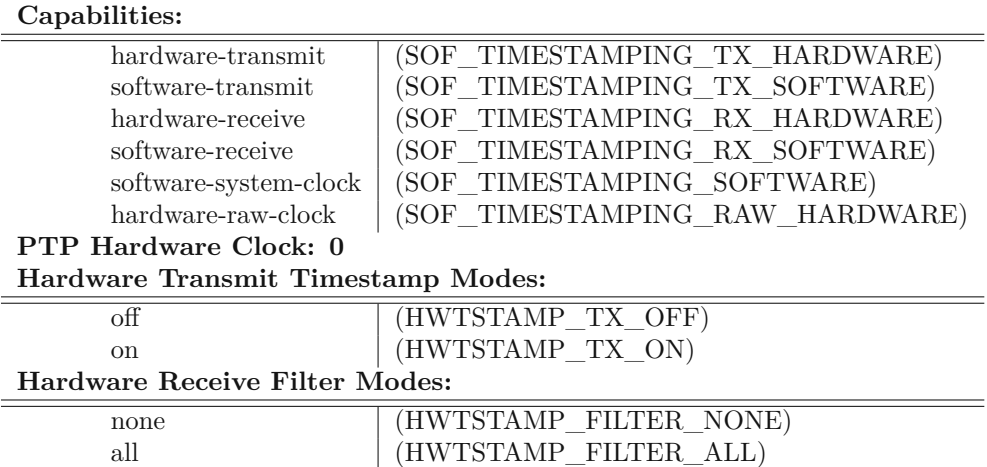

The [NIC](#page-15-10) I350 (2 or 4 port) from Intel fulfills the mentioned functionalities from Table [3.3,](#page-41-1) and each port supports 10/100/1000 Mbps data rates. Since this [NIC](#page-15-10) was available at [CAPS,](#page-14-4) it is used in every setup where a Linux PC is synchronized to the [PTP](#page-15-2) network.

### **3.1.3 Non PTP Compatible Devices**

Not every hardware component in the field can communicate with a [PTP](#page-15-2) like IEEE 1588, therefore other solutions for the best effort synchronization have to be made. Scopes are widely used in different kinds of setups for a short snapshot of the [DUT](#page-14-1) output or

long-term monitoring. Scopes like Tektronix MDO4034C/MSO58-2-125 are frequently used during [HIL](#page-15-0) simulations at [CAPS.](#page-14-4) Each device has an internal oscillator as a time reference. The stability of such oscillators are highly dependent on their quality, age, and changes in temperature. Therefore to guarantee precise long-term measurements, without clock drifts, a more precise external reference is necessary. For this purpose, scopes usually have a 10 MHz external reference input (BNC connector). According to the datasheet, the Tektronix MSO58-2-125 can phase-lock to an external reference with the precision of  $\pm 4$  ppm [\[37\]](#page-87-5). So a device is necessary which supports the IEEE 1588 [PTP](#page-15-2) and provides a 10 MHz output that is synchronized to the [PTP](#page-15-2) network.

The SyncBox/N2X [\[38\]](#page-87-6) from Meinberg is an optimal solution for this purpose. It has three [Programmable](#page-15-11) Pulse Output (PPO) (BNC connector) like 10 MHz, [1PPS,](#page-14-7) a 1 to 10 MHz frequency synthesizer, Inter-Range [Instrumentation](#page-15-12) Group (IRIG) time codes and serial time telegrams. Some functionalities are not relevant for this thesis, but offers a huge variety for future use cases. The SyncBox has a built-in TCXO oscillator. The detailed specification is available in Table [3.4.](#page-42-0)

<span id="page-42-0"></span>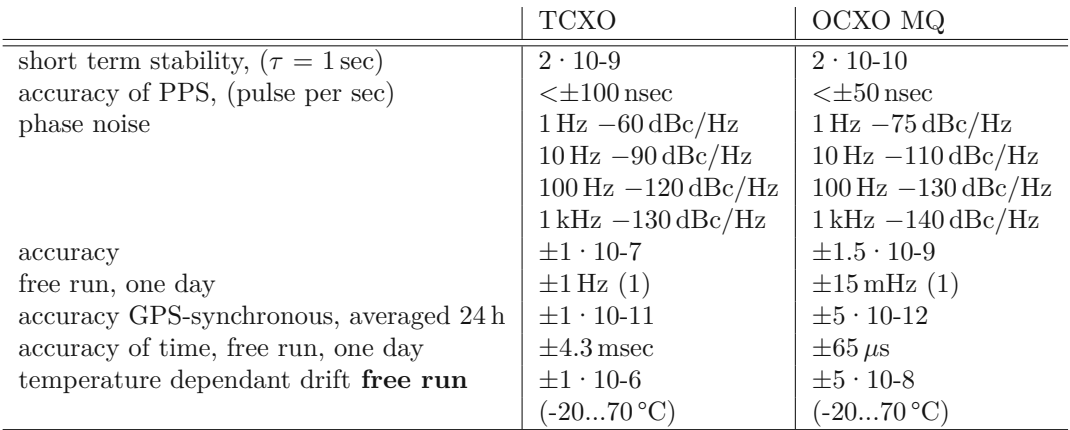

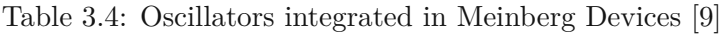

Note 1:

The accuracy in Hertz is based on the standard frequency of 10 MHz.

For example: Accuracy of TCXO (free run one day) is  $\pm 1 \cdot 10 \cdot 7 \cdot 10 \text{ MHz} = \pm 1 \text{ Hz}$ 

The 10 MHz output is based on a [Transistor-Transistor](#page-16-2) Logic (TTL) and provides a 0 to 5 V rectangular signal. The input port (RJ45 Ethernet) accepts [NTP](#page-15-13) and [PTP](#page-15-2) IEEE 1588, UDP/IPv4 (L3) or IEEE 802.3 (L2) network protocol and  $E2E/P2P$  $E2E/P2P$  delay mechanism but only supports data rates of 10/100 Mbps. The SyncBox supports [Power](#page-15-14) over [Ethernet](#page-15-14) (PoE) as a power supply or 20 to  $60 \text{ V}$  DC via a power connector on the back of the device. For convenience reasons, [PoE](#page-15-14) is preferred but adds an additional requirement for the [PTP](#page-15-2) switch. To verify the accuracy of the 10 MHz reference, a second SyncBox is installed in the system to compare possible variations between them. This can be important since multiple SynBoxes could be placed in different locations of the same [HIL](#page-15-0) simulation. Therefore the deviation between 10 MHz references signals from the SyncBoxes should be known well.

## **3.2 PTP Backbone**

Since the [PTP](#page-15-2) Backbone developed during this thesis will be used from [FSU](#page-14-3)[-CAPS](#page-14-4) for current but also future [HIL](#page-15-0) simulation, the system should provide maximum flexibility. Therefore Table [3.5](#page-43-0) shows all mandatory and optional requirements according to occurring [PTPs](#page-15-2) in the literature and the limitations of components of the testbed. Nevertheless, the mandatory features that should be supported from the [GMC](#page-14-8) and [PTP](#page-15-2) switch are: supporting network protocol IEEE 802.3 and [P2P,](#page-15-6) and implementing the [PTPs](#page-15-2) IEEE 1588 and IEC61850-9-3. The SyncBox and the GTSYNC card do not support data rates faster than 100 Mbps. Therefore, several SFP-GB-GE-T, 10/100/1000 BASE-T, RJ-45 [Small](#page-16-3) [Form-factor](#page-16-3) Pluggable (SFP) transceivers are used in the field. Since the time window for completing the [PTP](#page-15-2) Backbone at [CAPS](#page-14-4) was limited to three months, additional timing constraints like delivery time of needed components had to be considered as well.

<span id="page-43-0"></span>Table 3.5: Mandatory (M) and optional (O) requirements for the [PTP](#page-15-2) Backbone

|        | Delay Mech.   Network Transport   PTP Profiles |                             | Data Rate              |
|--------|------------------------------------------------|-----------------------------|------------------------|
| P2P(M) | IEEE $802.3$ (M)                               | IEEE $1588 \, (\mathrm{M})$ | $10/100/1000$ Mbps (M) |
| E2E(O) | $IPv4/v6$ (O)                                  | IEC 61850-9-3 $(M)$         |                        |
|        |                                                | IEEE $802.1AS$ (O)          |                        |

### **3.2.1 Grandmaster Clock**

From different vendors like Orolia, Oscilloquartz, Omicron, the Meinberg microSync RX102 [GM](#page-14-6) in combination with the Meinberg SyncBox fulfill all technical and organizational requirements mentioned so far. Table [3.6](#page-44-0) shows that the Meinberg [GM](#page-14-6) offers a huge variety of supported network and time protocols in addition to the mandatory IEEE 802.3 and IEC 61850-9-3 protocols. All four [SFP](#page-16-3) ports of the microSync RX102 support 10/100/1000 Mbps and two of them can be used as [PTP](#page-15-2) reference for two different networks. To ensure all transmission rates, four SFP-GB-GE-T [SFP](#page-16-3) transceivers from fs.com are used. The two [PPOs](#page-15-11) of the microSync RX102 provide similar functionalities as the SyncBox. But in terms of local circumstances of the [HIL](#page-15-0) testbed, [DUT](#page-14-1) and [GM](#page-14-6) are usually not at the same location. But scopes have to be placed right next to the [DUT.](#page-14-1) So the big advantage of the SyncBox is, that the [GMC](#page-14-8) can be distributed over the Ethernet [PTP](#page-15-2) Backbone over longer distances. And only short coax cables are necessary for the 10 MHz reference for the scope.

Meinberg offers three different [GPS](#page-14-5) antennas in combination with the microSync RX102 which can be seen in Table [3.7.](#page-44-1) Since the [PTP](#page-15-2) Backbone has no redundant parallel [GPS](#page-14-5) receivers where the [BMCA](#page-14-12) can choose another time source in case of connection losses, the antenna should be as reliable as possible. Therefore the GNS-UC antenna

<span id="page-44-0"></span>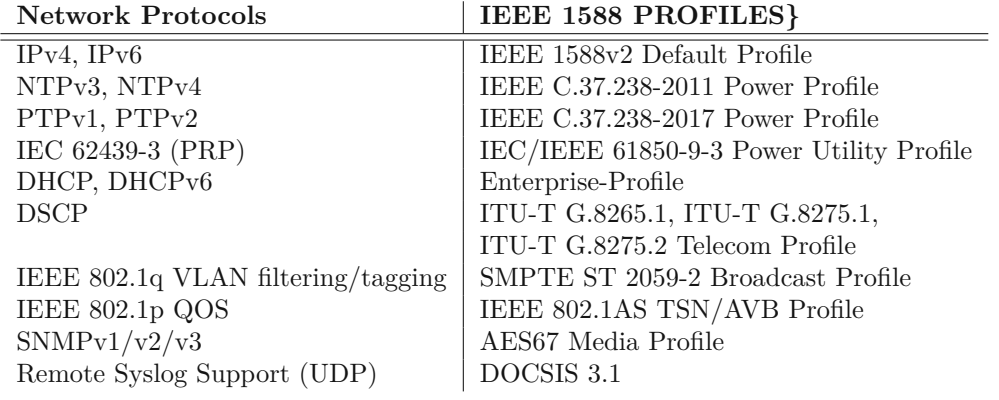

Table 3.6: Protocols and profiles of the microSync RX102 [GM](#page-14-6) [\[10\]](#page-85-2)

is selected as the [GPS](#page-14-5) source. This GNS-UC antenna establishes a connection to two satellite systems, [GPS](#page-14-5) and Galileo. Thereby, it's very unlikely that both systems would fail and causes the [GM](#page-14-6) to switch into Holdover mode. In this case, the OCXO MQ Oscillator within the Meinberg receiver could provide a time source with an accuracy of  $\pm 65 \,\mu s$  over a period of one day and  $\pm 2.9 \,\text{ms}$  in seven days. A detailed specification of the OCXO MQ oscillator is available in Table [3.4.](#page-42-0)

<span id="page-44-1"></span>Table 3.7: Different antenna types which are compatible to the Meinberg receiver [\[10\]](#page-85-2)

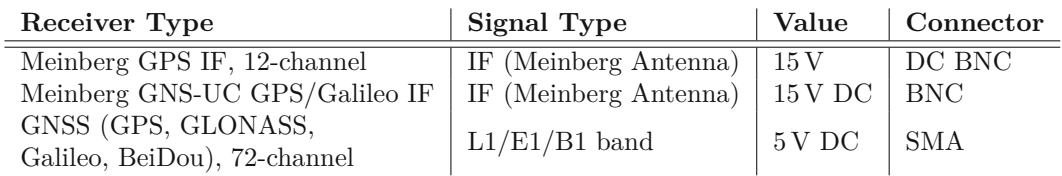

Since the [GM](#page-14-6) is located within the building, the coax cable length between receiver [\(GM\)](#page-14-6) and antenna could reach up to 100 m. Meinberg provides an Equation [3.1](#page-44-2) to calculate the maximum possible coax cable length depending on the cable type. The [IF](#page-15-15)  $\alpha_1$ , is the highest frequency transmitted on the cable [\[39\]](#page-87-7). According to the Meinberg homepage the maximum attenuation of 30*.*4 dB at given [IF](#page-15-15) of 35*.*42 MHz between antenna and receiver must not be exceeded. The RG-58 coax cable that Meinberg offers have a attenuation of  $\alpha_1 = 17 \text{ dB}/100 \text{ mm}$  at 100 MHz. Therefore, according to Equation [3.1](#page-44-2) the maximum cable length between antenna and receiver is 300 m.

<span id="page-44-2"></span>
$$
\alpha_2 = \alpha_1 \sqrt{\frac{f_2}{f_1}}\tag{3.1}
$$

$$
\alpha_2 = 17 \,\text{dB}/100 \,\text{m} \sqrt{\frac{35.42 \,\text{MHz}}{100 \,\text{MHz}}} = 10.2 \,\text{dB}/100 \,\text{m} \tag{3.2}
$$

An RG-213 coax cable with an attenuation factor of 7 dB*/*100 m would achieve a maximum length of 700 m but is also less flexible to handle within small pipes. Thus, as a riskmitigation measure and for better cable flexibility a 100 m RG-58 coax cable is used for the [PTP](#page-15-2) Backbone.

### **3.2.2 PTP Switch**

The [PTP](#page-15-2) Backbone should be capable of connecting multiple devices that could benefit from a global clock synchronization. Therefore the two [PTP](#page-15-2) Ethernet output ports from the microSync RX102 are not enough to fulfill this requirement. A dedicated switch that supports the mentioned [PTPs](#page-15-2) is necessary to distribute the [GMC](#page-14-8) to every device and act as a transparent or boundary clock within the [PTP](#page-15-2) network.

Besides the mandatory and optional requirements from Table [3.5](#page-43-0) the [PTP](#page-15-2) switch should also provide [PoE](#page-15-14) to avoid the urgency of an external power supply for the SyncBoxes. CISCO is one of the biggest vendors for high-performance switches and offers a wide selection of switches that support IEEE 1588. Due to mentioned timing constraints and long delivery times of over 110 days, purchasing re-manufactured CISCO components from certified partners offered a great opportunity regarding short delivery times, and also high-quality products with a warranty.

The re-manufactured IE40004GC4GP4GE switch from CISCO, fulfills all optional and mandatory requirements and was delivered within a few weeks. The matching 170W power supply module PWR-IE170W-PCAC was also available at the same certified CISCO partner. The IE4000 has eight combo ports, [SFP](#page-16-3) (fiber) or RJ45 (10/100/1000 Mbps) and four additional [PoE](#page-15-14) GigaByte-Ethernet 125W ports. It supports [PTPs](#page-15-2) like IEEE 1588, 802.1AS, and Power Profile (C37.238-2011/2017 and IEC 61850-9-3). But the only [PTP](#page-15-2) profile that supports network protocol 802.3 (layer 2) is the Power Profile.

### <span id="page-45-0"></span>**3.2.3 PTP Hardware Configuration**

To establish the [PTP](#page-15-2) network every component need to be configured with the same [PTP](#page-15-2) profile, network transport protocol, [PTP](#page-15-2) domain, and delay mechanism. Those configuration parameters can be adjusted via telnet, web browser, or the [GUI](#page-15-5) Meinberg Device Manager, with the related IP address from Table [3.8.](#page-46-0) In this section the most important configurations will be explained. The GTSYNC card only accepts [PTP](#page-15-2) synchronization messages using network protocol 802.3 (layer 2). Therefore, all other components need to use that network protocol. Since the CISCO IE4000 switch only provide 802.3 network protocol in the [PTP](#page-15-2) Power Profile the only common [PTP](#page-15-2) profile is IEC 61850-9-3.

### **Grandmaster microSync RX102**

The Meinberg Device Manager is an application to configure and monitor Meinberg devices like the microSync RX102 or the SyncBox. During this work the Meinberg Device Manager firmware version Southbotton 2020.11.4-u 5cfab0a5 and microSync 2.71 are used. After adding a physical device via [IP/](#page-15-1)Media Access [Control](#page-15-16) (MAC) address or

| Device Name     | IP Address   | MAC Address       |
|-----------------|--------------|-------------------|
| Cisco IE4000    | 192.168.2.11 | 70:61:7b:a2:d7:01 |
| microSync RX102 | 192.168.2.2  | ec:46:70:0c:ee:ea |
| OptiPlex 9010   | 192.168.2.20 | b4:96:91:62:34:32 |
| PowerEdge R640  | 192.168.2.25 | e4:3d:1a:4d:50:6c |
| RTDS GTSYNC     | 192.168.2.14 | 00:50:c2:4f:96:9f |
| SyncBox1        | 192.168.2.31 | ec:46:70:0b:5f:53 |
| SyncBox2        | 192.168.2.32 | ec:46:70:0b:5f:52 |
| Wireshark       | 192.168.6.20 | N/A               |

<span id="page-46-0"></span>Table 3.8: MAC and IP addresses of all components within the [PTP](#page-15-2) network

auto search, every added device is accessible via the drop-down menu at the top. The [GUI](#page-15-5) is structured in two main sections, a *Config* section on the left and a *Status* section on the right side of the screen. Under Config/References the GNSS satellite systems is selected as main, and [NTP](#page-15-13) as a second time source. By selecting the IEC 61850-9-3 profile in the Config/PTP (IEEE1588) section most of the parameters like [P2P](#page-15-6) delay mechanism, IEEE 802.3 network protocol, and [International](#page-16-4) Atomic Time (TAI) time format are pre-selected and not changeable. Therefore it is important to verify that devices in the [PTP](#page-15-2) Backbone are capable of detecting the [TAI](#page-16-4) time format and not only expecting [UTC.](#page-16-5) [PTP](#page-15-2) domain is set to 0 and should match with every other device in the [PTP](#page-15-2) Backbone.

Monitoring: Meinberg Device Manager offers different monitoring tools in the *Status* section. Reference clock status should be, *clock synchronized and Oscillator warmed up*, the estimated time quality of 100 ns is also displayed in this section. Reference Antenna status should be, *accepted as Master*, and *locked with low Jitter* flag. Table [3.9](#page-47-0) shows a certain moment of locked and in view satellites. The position, index number (SVNO) of the satellites, and the Carrier to noise density ratio  $(C/NO)$  of each satellite are also visible. The *Event Log* is tracking every change of Antenna or synchronization state and categorizes them into three levels (Info, Warning, and Critical). The [PTP](#page-15-2) (IEEE1588) Status sections offer an overview of [PTP](#page-15-2) parameters like current [UTC](#page-16-5) offset, total transmitted and received packets.

### **SyncBox**

Analog to the microSync configuration, the SyncBox can be configured via Meinberg Device Manager. In the current Device Manager version 6.4 the SyncBox has no predefined IEC 61850-9-3 profile. Instead, the *Custom* profile can be selected, in combination with Multicast Slave role, IEEE 802.3 Network Protocol, [PTP](#page-15-2) Domain Number 0 and [P2P](#page-15-6) Delay Mechanism (see Table [3.10\)](#page-47-1). As a reference source [PTP](#page-15-2) should be selected instead of [NTP](#page-15-13) (default). For a trustworthy synchronization the Clock, Reference and PTP Status can be tracked as explained in the microSync RX102 configuration section.

<span id="page-47-0"></span>

| <b>GNSS</b> | <b>SVNO</b>  | Elevation | Azimuth | $C/NO$ [dBHz] | Status  |
|-------------|--------------|-----------|---------|---------------|---------|
| <b>GPS</b>  | 3            | 46        | 266     | 20            | Locked  |
| <b>GPS</b>  | 4            | 37        | 320     | 29            | Locked  |
| <b>GPS</b>  | 9            | 5         | 192     | $\theta$      | In View |
| <b>GPS</b>  | 16           | 73        | 192     | 18            | Locked  |
| <b>GPS</b>  | 22           | 36        | 114     | 34            | Locked  |
| <b>GPS</b>  | 26           | 67        | 46      | 35            | Locked  |
| <b>GPS</b>  | 27           | 16        | 162     | 22            | Locked  |
| <b>GPS</b>  | 29           | 7         | 45      | 22            | Locked  |
| <b>GPS</b>  | 31           | 33        | 55      | 38            | Locked  |
| <b>GPS</b>  | 32           | 16        | 125     | 33            | Locked  |
| Galileo     | $\mathbf{1}$ | 72        | 233     | 10            | Locked  |
| Galileo     | 4            | 43        | 320     | 25            | Locked  |
| Galileo     | 19           | 73        | 112     | 19            | Locked  |
| Galileo     | 21           | 54        | 38      | 33            | Locked  |
| Galileo     | 27           | 4         | 42      | 7             | In View |
| Galileo     | 31           | 17        | 224     | 12            | Locked  |

Table 3.9: List of available [GPS/](#page-14-5)Galileo satellites.

Table 3.10: Meinberg SyncBox [PTP](#page-15-2) configuration.

<span id="page-47-1"></span>

| <b>PTP</b> Settings            | Ref. Source Settings |                        |  |
|--------------------------------|----------------------|------------------------|--|
| Role:                          | Multicast Slave      | Ref. Source 1: $ $ PTP |  |
| Profile:                       | Custom               |                        |  |
| Network Protocol:   IEEE 802.3 |                      |                        |  |
| <b>Domain Number:</b>          |                      |                        |  |
| Delay Mechanism:               | $ $ P <sub>2</sub> P |                        |  |

### **[PTP](#page-15-2) Switch**

The access of the CISCO switch via telnet offers full configurations possibility. The [GUI](#page-15-5) via the web browser on the other hand is more convenient for monitoring during run time. Listing [3.1](#page-47-2) provides the necessary commands for complete configuration. According to the CISCO [PTP](#page-15-2) Software Configuration Guide [\[40\]](#page-87-8) IEC 61850-9-3 is available in the *power profile* (line [5\)](#page-47-3). When the switch is in power profile mode, only [P2P-](#page-15-6)transparent clock (line [6\)](#page-48-0) is supported. In addition, allow-without-tlv command (line [7\)](#page-48-1) is necessary to guarantee proper operation. To track network traffic through the switch, [Switched](#page-16-6) Port [Analyzer](#page-16-6) (SPAN) can be configured to pass through all ports (line [9\)](#page-48-2) to one single monitoring port (line [11\)](#page-48-3). The flag *encapsulation replicate* is mandatory to monitor Layer 2 traffic. Wireshark can be used to track the whole [PTP](#page-15-2) network traffic via Port 8 if the CISCO switch.

<span id="page-47-3"></span><span id="page-47-2"></span>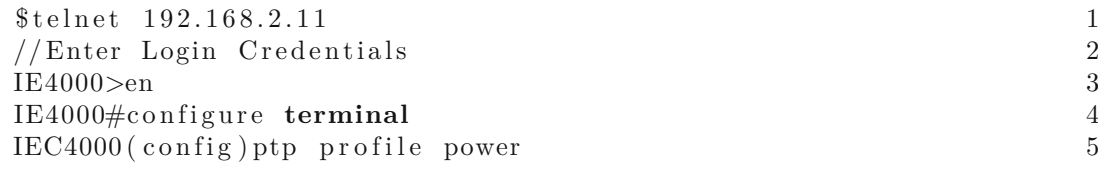

<span id="page-48-3"></span><span id="page-48-2"></span><span id="page-48-1"></span><span id="page-48-0"></span>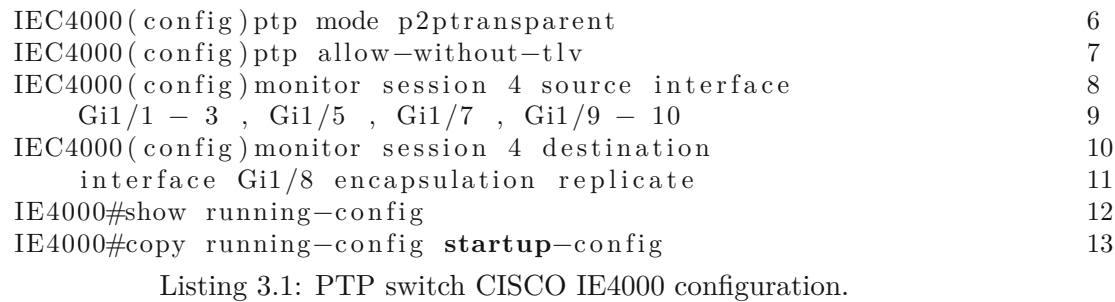

### **GTSYNC Card**

The GTSYNC card can be configured directly via NovaCor, or the GTWIF card (in case of a GPC card instead of NovaCor). Listing [3.2](#page-48-4) shows the major parameters configurable via telnet (line [1\)](#page-48-5). Simple Network [Protocol](#page-16-7) (SNTP) is another time synchronization protocol, to avoid ambiguity [SNTP](#page-16-7) is deactivated by setting this parameter to 0.0.0.0 (line [9\)](#page-48-6). GTSYNC card can only operate in Slave mode (line [10\)](#page-48-7) when the master provides at least 1 *µ*s time accuracy, which Meinberg microSync RX102 fulfills. [PTP](#page-15-2) Domain should be set to the same value as [GMC](#page-14-8) to establish a connection (line [12\)](#page-48-8). Advertised time source (line [14\)](#page-48-9) is a status flag and indicates that the time source is actually the [GPS](#page-14-5) antenna and not any other clock source. The GTSYNC card assumes [UTC](#page-16-5) as time format via [PTP.](#page-15-2) Since microSync RX102 IEC 61850-9-3 profile use exclusive [TAI](#page-16-4) format, further data processing explained in Section [4.3.1](#page-71-0) is necessary.

<span id="page-48-7"></span><span id="page-48-6"></span><span id="page-48-5"></span><span id="page-48-4"></span>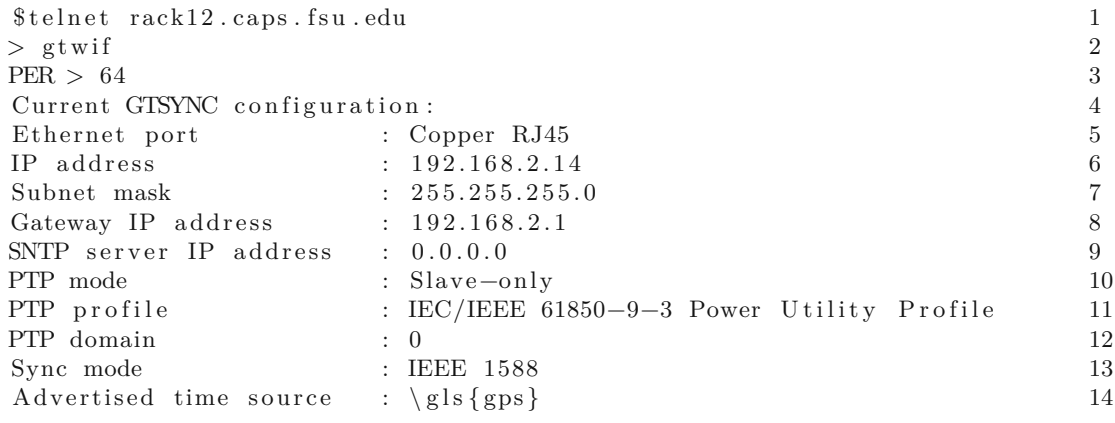

Listing 3.2: [PTP](#page-15-2) configuration of the GTSYNC card

### <span id="page-48-9"></span><span id="page-48-8"></span>**[NIC](#page-15-10) Intel i350**

Two different DELL computers are involved in this setup for performance validation which will be further explained in Chapter [4.](#page-56-0) The Dell PowerEdge R640 with an Intel Xeon Gold 6210U CPU (2*.*5 GHz) and 96 GB Ram has Linux Red Hat Enterprise 7.9 installed. On the other hand, the Dell OptiPlex 9010 with an Intel Core i7-3770 CPU (3*.*4 GHz) and 8 GB Ram has Linux Ubuntu 20.04 LTS installed. Both machines have the Intel i350 [NIC](#page-15-10) installed. Linuxptp offers two specific commands to synchronize the [NIC](#page-15-10) clock to the [GMC,](#page-14-8) ptp4l and phc2sys. The ptp4l command is responsible for the [PTP](#page-15-2) to synchronize the specified [NIC](#page-15-10) port. Every other clock in the [OS](#page-15-8) or [NIC](#page-15-10) port that needs to be synchronized has to be configured via the phs2sys command. For example, *CLOCK\_REALTIME* is a reference to most user applications and therefore needs to be synchronized separately. Listing [3.3](#page-49-0) shows an example configuration according to the flags explained in Table [3.11.](#page-49-1) The -w (wait) flag is important to guarantee that all configured clocks/ports are only synchronized when the ptp4l command is running and in calibrated state.

```
sudo ptp4l −i p2p1 -P −2 −s −m
sudo phc2sys –c CLOCK REALTIME –s p2p1 –w –m
sudo phc2sys −c p2p2 −s p2p1 −w −m
```
Listing 3.3: [NIC](#page-15-10) configuration with ptp4l and phc2sys commands

Table 3.11: Flag description of ptp4l and phy2sys command.

<span id="page-49-1"></span>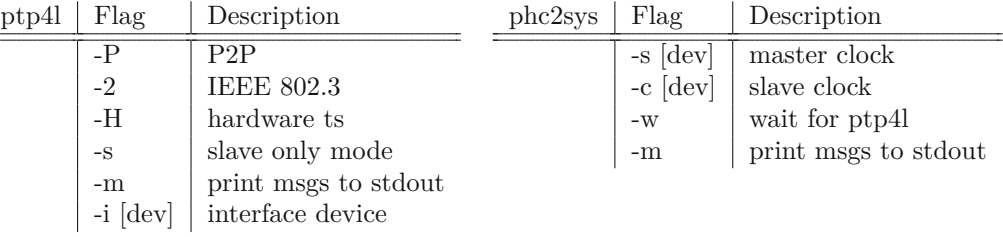

Table [3.12](#page-50-0) shows an example output of a ptp4l/phc2ys command. In this case, [NIC](#page-15-10) port p2p1 is connected to the [PTP](#page-15-2) network, and CLOCK\_REALTIME (clock\_rt) is synchronized to the [PTP](#page-15-2) reference. After an initialization phase, the [TAI](#page-16-4) time format is updated to [UTC](#page-16-5) according to the current offset. The first column represents the timestamp of the respective output in seconds since Epoch. Offset represents the time in nanoseconds between master and slave. In the case of ptp4l, between [GMC](#page-14-8) and [NIC](#page-15-10) port p2p1. Both services have three different states: unlocked  $(s\theta)$ , clock step  $(s\theta)$ , and locked (*s2* ). After the system is in locked state, phc2sys service is switching from *Waiting for ptp4l...* to operating mode. Freq indicates the frequency adjustment of the respective clock in Part per [Billion](#page-15-17) (PPB) to synchronize the slave with the master clock. Delay is an estimated synchronization message delay between master and slave in nanoseconds. Path delay of ptp4l depends on cable length between devices within the [PTP](#page-15-2) network. Delay from phc2sys can vary by a factor of 10 depending on the hardware architecture of the [NIC.](#page-15-10) In general ptp4l and phc2sys indicate a synchronization to the [GMC.](#page-14-8) However, this quality degrades for applications as their software stacks cause additional jitter. Thus, it is one part of Chapter [4](#page-56-0) to validate synchronization during

32

<span id="page-50-0"></span>a specific user application. The explained output from the ptp4l command is also an indicator for successful communication between the [NIC](#page-15-10) and the [PTP](#page-15-2) Backbone.

Table 3.12: Example output from ptp4l and phc2sys command.

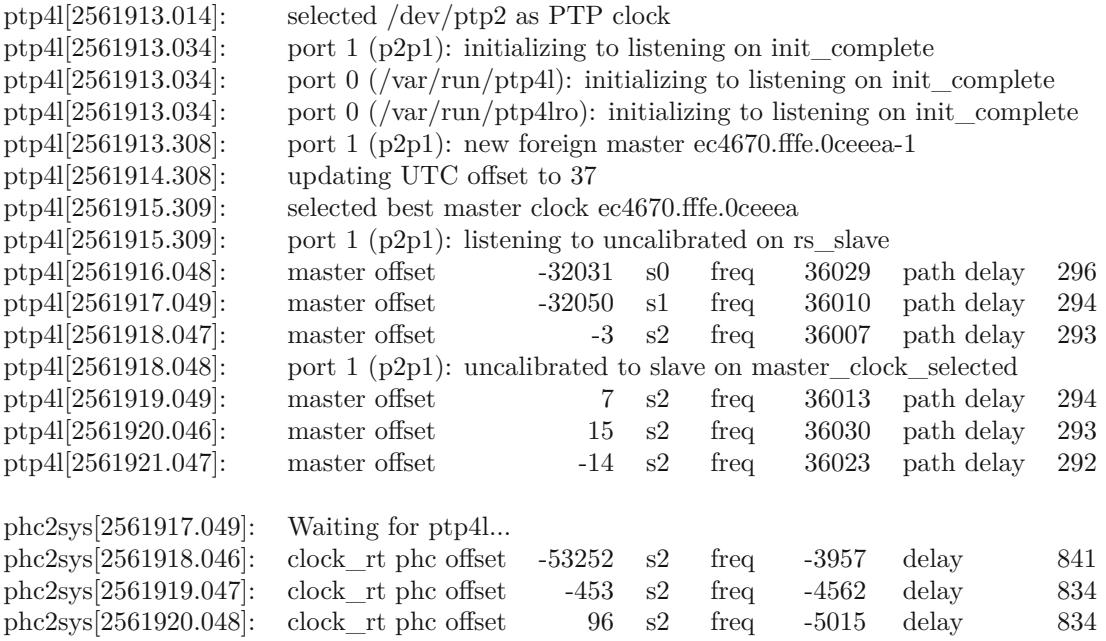

### **PTP Monitoring**

Multiple status LEDs and status messages in Meinberg Device Manager or Wireshark are available to verify a successful connection of a device after connecting it to the [PTP](#page-15-2) Backbone and configuring it properly. The status LEDs of the [GM](#page-14-6) microSync RX102 can be interpreted according to Figure [3.13.](#page-51-0) In addition, in the Meinberg Device Manager section *Status/PTP (IEEE1588)* the number of transmitted and received [PTP](#page-15-2) packages are visible. This signals, that the [GM](#page-14-6) and at least one additional device are correctly configured and a [PTP](#page-15-2) communication is established.

The Meinberg SyncBox can also be monitored via status LEDs (Figure [3.14\)](#page-52-0) or Meinberg Device Manager. In section *Status/PTP* several parameters about the current [PTP](#page-15-2) connection are available. For example, the calculated path delay between [GM](#page-14-6) and SyncBox and the corresponding time *Offset* in nanoseconds. Also, the *Time Source* flag indicates if [GM](#page-14-6) is using the [GPS](#page-14-5) system as time source instead of its internal oscillator. In addition, since [TAI](#page-16-4) is the selected time format, the *UTC Offset* of 37 s is a sign for a correct time format conversion. It is important to mention that, all status LEDs can be green although the internal Oscillators are not warmed up. It can take several hours for the warm-up process, depending on environment's temperature. Since the clock accuracy is also temperate dependent, it is necessary to verify that warm-up phase is completed.

<span id="page-51-0"></span>

| $\rm CPU$    |                                      | REC:           |                               |  |
|--------------|--------------------------------------|----------------|-------------------------------|--|
| R (Receiver) |                                      | Fail           |                               |  |
| green        | The reference clock                  | red:           | No synchronization            |  |
|              | $(e.g. build-in GNS181-UC)$          |                |                               |  |
|              | provides a valid time                |                |                               |  |
| red:         | the reference clock does not provide |                |                               |  |
|              | a valid time                         |                |                               |  |
|              |                                      |                |                               |  |
|              | T (Time Service)                     | $\mathbf{Ant}$ |                               |  |
| green:       | NTP is synchronized to the           | green:         | Antenna connected and         |  |
|              | reference clock, e.g. GNS181-UC      |                | clock is synchronized         |  |
| red:         | NTP is not synchronized or           | red:           | No synchronization resp.      |  |
|              | switched to the "local clock"        |                | no antenna connected or short |  |
|              |                                      |                | circuit on the antenna line   |  |
|              | N (Network)                          | Init           |                               |  |
| green:       | All monitored network interfaces     | green:         | "warmed up" -                 |  |
|              | are connected ("Link up")            |                | oscillator is adjusted        |  |
| red:         | At least one of the monitored        | blue:          | Initialisation phase          |  |
|              | network interfaces is faulty         |                |                               |  |
|              |                                      |                |                               |  |
| A (Alarm)    |                                      |                |                               |  |
| off:         | No error                             |                |                               |  |
| red:         | General error                        |                |                               |  |

Table 3.13: [GM](#page-14-6) microSync RX102 description of status LEDs [\[10\]](#page-85-2).

Listing [3.2](#page-48-4) already explained a quick method of proving the [PTP](#page-15-2) connection by checking the *Advertised time source [\(GPS\)](#page-14-5)*. RTDS provides the software tool RSCAD as [GUI](#page-15-5) for real-time simulations. To make timestamps from the GTSYNC card available during a simulation, the GT\_SYNC module has to be added. After compiling a RSCAD simulation including a GT\_SYNC module, the CRTSECD and CRTNSEC signals are available. These two signals include the current Epoch timestamps from the GTSYNC card according to the [GMC.](#page-14-8) A detailed description about signal and flag configuration will be explained in Chapter [4.3.1](#page-71-0) Figure [4.11.](#page-73-0)

A successful connection between the [PTP](#page-15-2) Backbone and the Intel i350 [NIC](#page-15-10) can be directly verified via *ptp4l* and *phc2sys* command. Table [3.12](#page-50-0) is an example of a successful synchronization of the [NIC](#page-15-10) [PTP](#page-15-2) slave port (ptp4l), and an additional clock (phc2sys). Two parts are relevant here in terms of accuracy. First the phc2sys service tries to synchronize the CLOCK\_REALTIME to the synchronized slave port. But at the beginning (timestamp 2561917.049) the ptp4l service is not in a locked *s2* state. So this behavior guarantees that as long as the ptp4l slave port is not in locked state, the phc2sys state stays in *Waiting for ptp4l*. The other interesting aspect is, that both [PTP](#page-15-2) services have a short warm-up phase before the offset is stagnating at a certain value,

<span id="page-52-0"></span>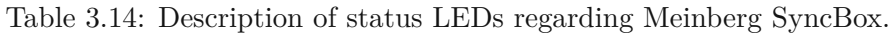

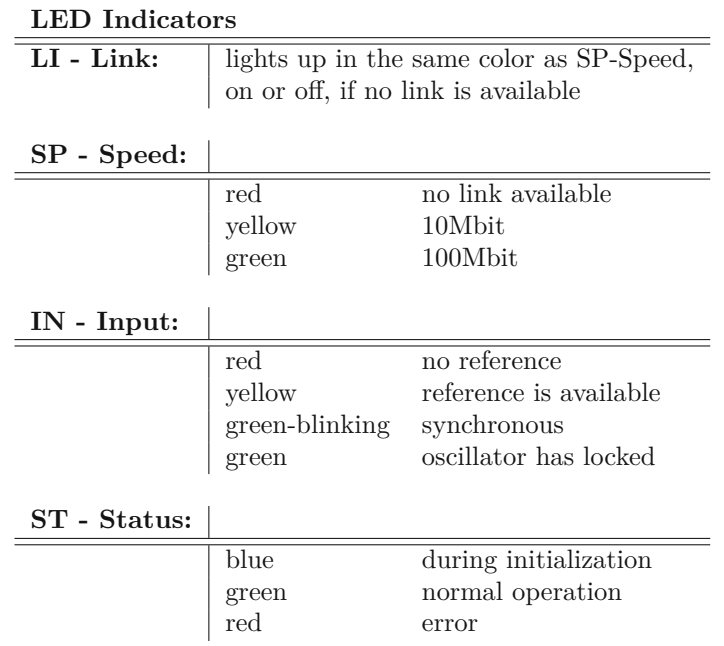

usually a few nanoseconds.

### **3.2.4 Final Hardware Setup**

Figure [3.3](#page-53-0) demonstrates the final setup of the [PTP](#page-15-2) Backbone. All components are designed to fit into a rack tower. The Dell PowerEdge R640 server and the OptiPlex Tower at the bottom of the Rack-Tower. The two Syncboxes are also mounted into the rack during this test scenarios and will be placed next to scopes and the [DUT](#page-14-1) during real [PHIL](#page-15-18)[/CHIL](#page-14-9) experiments. The Meinberg microSync RX102 1 U Rack-size, the CISCO IE4000 switch in combination with related power supply on the top. The white device on the top, is an Ethernet-CAN-Gateway from Peak-System. Since some [DUTs](#page-14-1) might support [CAN](#page-14-2) bus, this device was also included in the design concept developing process. Nevertheless, this device is currently not included in any experiment but has the potential for benefits in future projects. All RTDS interface cards like the mentioned GTSYNC, GTNET, or GTWIF cards are centralized together in the RTDS Racks.

The GNSS Antenna has a complete rooftop mounting set including a surge voltage protection in case of lighting and a 100 m cable to mount it outside. Due to convenience reasons and higher accessibility during experiments presented in this Thesis, the GNSS Antenna is mounted temporally inside but still connected with the 100 m coax cable between Antenna and microSync receiver. As shown in Table [3.7](#page-44-1) this had no negative influence on the experiment. The Event-Log from the Meinberg microSync tracked not a single connection loss during the whole testing period. Nevertheless, it can be assumed that more satellites would be insight with an appropriate roof top mounting, but also increased the chance of damage caused by animals or weather. A list of all components used for experiments or for future projects are listed in Table [3.15.](#page-54-0)

<span id="page-53-0"></span>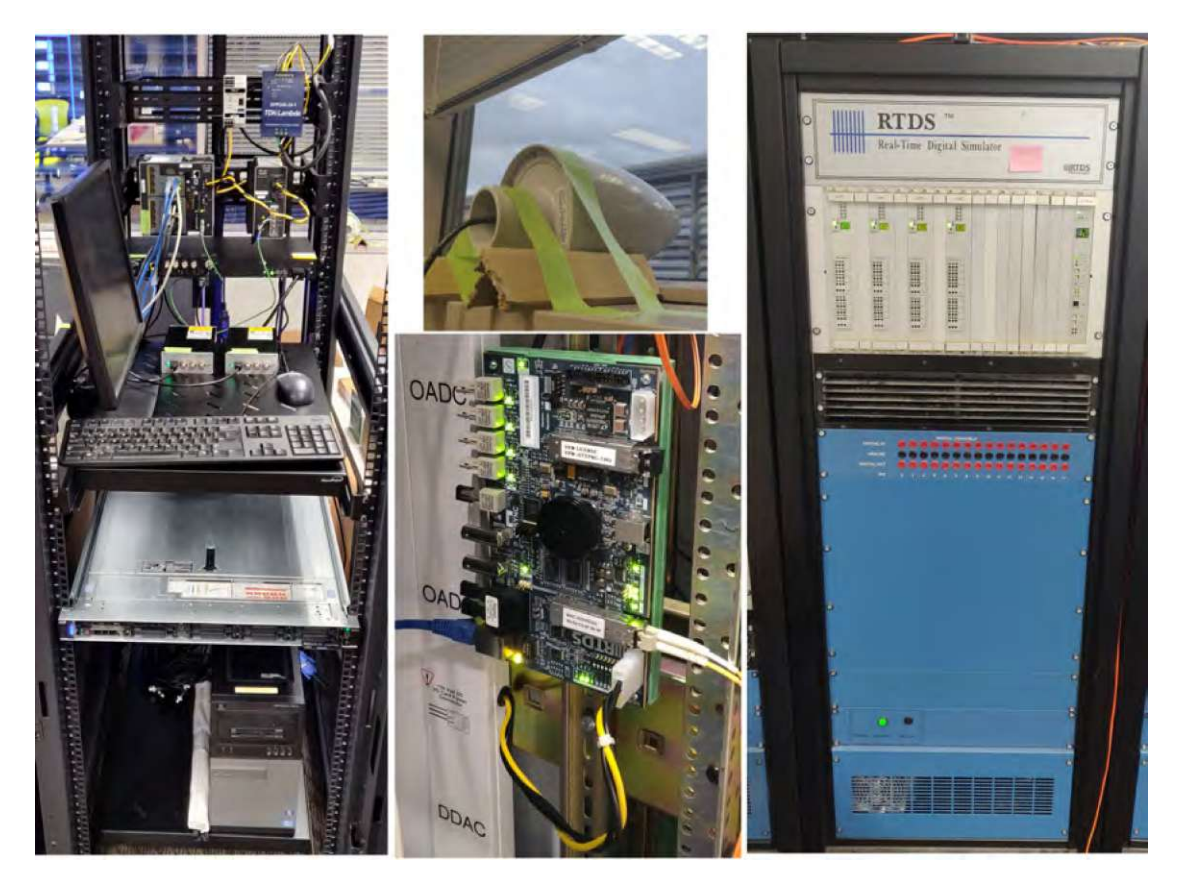

Figure 3.3: Core components of the [PTP](#page-15-2) Backbone.

<span id="page-54-0"></span>

| Product           | Company      | <b>Article Number</b>              | Description                                         |
|-------------------|--------------|------------------------------------|-----------------------------------------------------|
| Receiver          | Meinberg     | microSync RX102                    | GNS-UC Receiver, 10 Series,                         |
|                   |              |                                    | $\rm OCXO$ MQ Oscillator                            |
| Power Supply      | Meinberg     | microSync AD10                     | 100-240 VAC / 100-200 VAC                           |
| <b>SFP</b> Module | Meinberg     | ABCU-5740RZ                        | $1000Base-T$ ,                                      |
|                   |              |                                    | Copper Gigabit Ethernet                             |
| <b>SFP</b> Module | Meinberg     | AFBR-5710PZ                        | $1000$ BaseSX,                                      |
|                   |              |                                    | Multimode 850 nm, Gigabit Ethernet                  |
| Surge-            | Meinberg     | MBG S-PRO                          | MBG S-PRO Surge Suppressor                          |
| Suppressor        |              |                                    |                                                     |
| <b>SyncBox</b>    | Meinberg     | $SyncBox/NZX/PP-3$                 | Input: PTP, Output: IRIG, 10 MHz,                   |
| Coax Cable        |              |                                    | PPS, DCF77                                          |
|                   | Meinberg     |                                    | $RG585m$ , BNC (male/male),<br>used for scopes      |
|                   | Meinberg     |                                    | RG58 5 m, N-Norm(male/male),                        |
|                   |              |                                    | between antenna and Surge Suppressor                |
|                   | Meinberg     |                                    | RG58 $100 \,\mathrm{m}$ , N-Norm(male) / BNC(male), |
|                   |              |                                    | between Surge Suppressor and GM                     |
|                   |              |                                    |                                                     |
| Switch            | <b>CISCO</b> | IE40004GC4GP4GE                    | PTP, 12 Ports - Manageable -                        |
|                   |              |                                    | Gigabit Ethernet $10/100/1000$ Base-TX              |
| Power Supply      | <b>CDW</b>   | PWR-IE170W-PCAC-RF                 | 170 W PoE AC-DC                                     |
|                   |              |                                    |                                                     |
| Server            | DELL         | PowerEdge R640                     | Intel Xeon Gold 6210U 2.5 GHz,                      |
|                   |              |                                    | 92 Gb RAM                                           |
| Tower             | $\rm DELL$   | OptiPlex 9010                      | Intel Core $i7-3770$ CPU $(3.4 \text{ GHz})$ ,      |
|                   |              |                                    | 8 GB Ram                                            |
|                   |              |                                    |                                                     |
| <b>SFP</b> Module | FS.com       | SFP-GB-GE-T                        | 10/100/1000 BASE-T, RJ-45                           |
| <b>SFP</b> Module | FS.com       | SFP1G-SX-85                        | 1000 Base-SX, 850 nm                                |
| <b>SFP</b> Module | FS.com       | $SFP-10G-T$                        | 10 GBase-T, RJ-45                                   |
| <b>SFP</b> Module | FS.com       | ${\rm SFP\text{-}10GSR\text{-}85}$ | 10 GBase-SX, 850 nm                                 |
| Rack-             | Amazon       |                                    | Screws, DIN Rail Kit,                               |
| Mounting          |              |                                    | 1U 19-inch 4 post rack                              |
|                   |              |                                    |                                                     |

Table 3.15: All components used or available.

### **Available but no present**

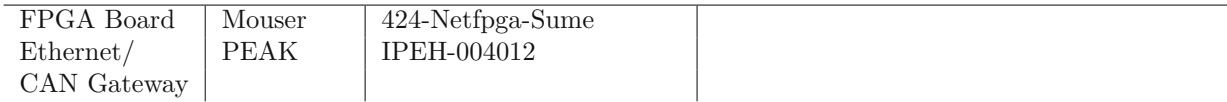

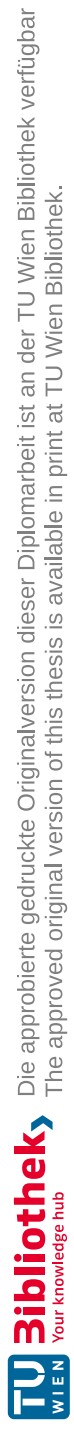

# **CHAPTER**

# <span id="page-56-0"></span>**System Performance Validation**

Chapter [3](#page-38-0) introduced the developed [PTP](#page-15-2) Backbone to synchronize clocks of [HIL](#page-15-0) testbed components using Linuxptp. In general a user application does not have direct access to precise timestamps of the Linuxptp service. To demonstrate how user applications can take advantage of a clock-synchronized network, the following use cases can be defined:

### − [RTDS](#page-15-4) Validation Process:

Demonstrating the possibility to use synchronized time reference within a [HIL](#page-15-0) simulation in RSCAD. In particular, using this time reference for one-way path delay measurements between [RTDS](#page-15-4) and a Linux machine synchronized to the [PTP](#page-15-2) Backbone.

### − [CORE](#page-14-0) Validation Process:

Using hardware timestamps of a synchronized [NIC](#page-15-10) to measure latency of an emulated switch in [CORE](#page-14-0) compared to a real hardware switch. Results can be compared to related work from Ogilvie et al. [\[6\]](#page-84-2) that uses ping command for the latency measurement. Thus, this use case represents the benefits between synchronized and not synchronized systems.

− SyncBox Validation Process:

Validation of clock stability between two SyncBoxes, to demonstrate the possibility to synchronize devices which do not support [PTP.](#page-15-2)

The lower part of Figure [4.1](#page-57-0) visualizes the [PTP](#page-15-2) Backbone introduced in Chapter [3,](#page-38-0) and the upper part the measurement data network. [RTDS](#page-15-4) and the two Linux computers introduced in Chapter [3.2.3](#page-45-0) are sharing the same time base, due to the [PTP](#page-15-2) Backbone. By sending [UDP](#page-16-1) messages with a unique payload, the moment of sending and receiving packages from one-way messages can be tracked precisely and stored in a common file system. During the post-processing, collected data is analyzed to calculate path delays, and clock drifts. The data network can be categorized into two parts, [CORE](#page-14-0) and [RTDS](#page-15-4) validation, and the developed [UDP](#page-16-1) script as the common measuring method. These two parts of the validation procedure and the developed [UDP](#page-16-1) measurement script will be explained in detail in the following sections.

<span id="page-57-0"></span>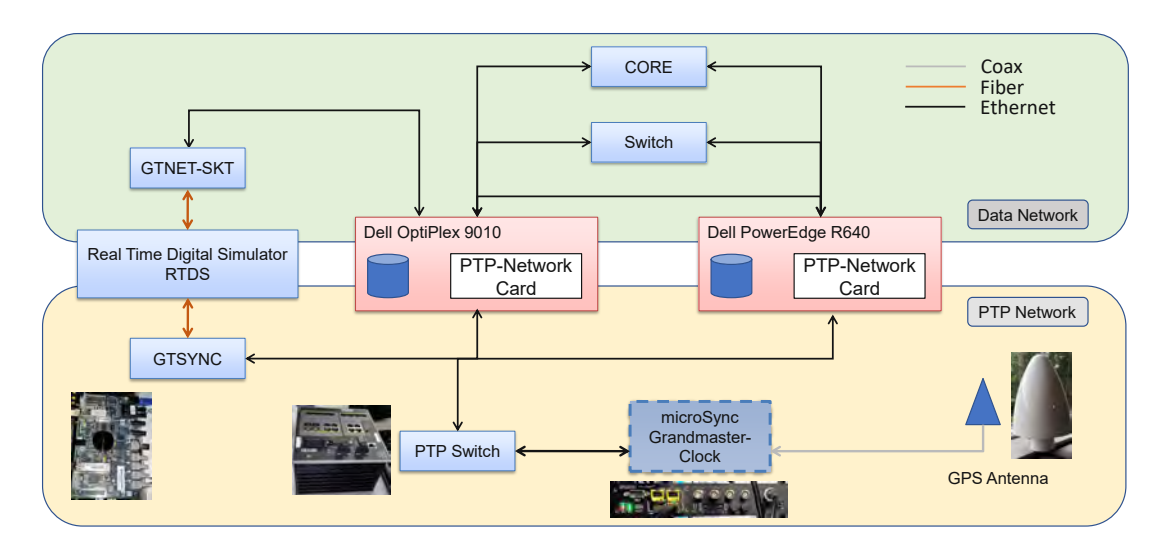

Figure 4.1: Measurement setup to validate system performance.

# **4.1 [UDP](#page-16-1) measurement script**

One possible use case to take advantage of synchronized clocks within a network is the possibility of one-way path delay measurements. Therefore, a precise latency measurement method was developed based on [UDP](#page-16-1) messages that support hardware time stamping. This further increase the time stamping precision compared to software-based solutions.

The open-source package Linuxptp is using [UDP](#page-16-1) communication in combination with hardware time stamping to achieve accuracy in nanosecond resolution. This led to the basic communication protocol in terms of path delay measurement during the following validation processes. Different example solutions and detailed documentation about [UDP](#page-16-1) message time stamping are available in the literature [\[41\]](#page-87-9). Thus, the programming language C was selected for measuring hardware timestamps, and Python for data post-processing.

The basic idea is to send a [UDP](#page-16-1) message from the Dell OptiPlex 9010 machine to the Dell PowerEdge R640 machine and capture the hardware timestamp from the moment of transmitting (TX). Analog the Dell PowerEdge R640 computer is capturing the timestamp of the receiving message (RX). Both machines can save those data to the common shared file server. Since both [NICs](#page-15-10) are synchronized to the [GMC](#page-14-8) via the [PTP](#page-15-2) Backbone the path delay is the difference between RX and TX timestamp. Another scenario is sending [UDP](#page-16-1) from Dell Optiplex 9010 messages to [RTDS](#page-15-4) and receive messages on the same

machine. This measurement setup will be explained in detail in Chapter [4.3.1,](#page-71-0) but the fundamental methods are explained in this Chapter.

Even when the sending and receiving routine is executed on different computers, it was more convenient to implement code in one common file named *rtds.c*. By executing the c-file with an additional argument like -s (sending), -r (receiving), or -sr (sending and receiving on the same machine). Different sequences of the code are executed, illustrated in Figure [4.2.](#page-58-0) Each part of the code is structured similarly. First, configuring and initializing the socket, starting the sending/receiving routine, and storing the data into a text file for post-processing. These three parts of the code will be explained in detail in the following sections. The sending and receiving part on the same machine is an individual measurement required for the [RTDS](#page-15-4) validation procedure which will be introduced in Chapter [4.3.1.](#page-71-0)

<span id="page-58-0"></span>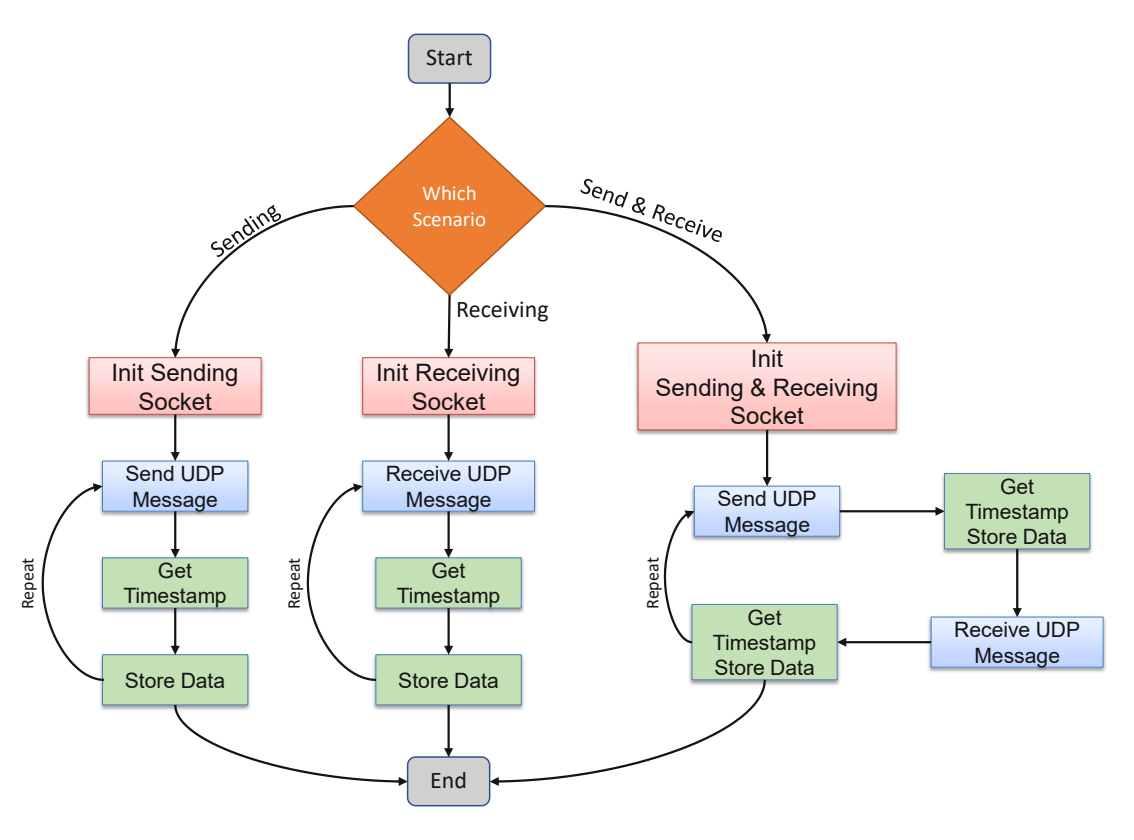

Figure 4.2: Flowchart of the [UDP](#page-16-1) measurement script

Before a [UDP](#page-16-1) connection between two devices can be established, and [UDP](#page-16-1) sockets can hardware timestamp in- and outgoing packets, two requirements have to be met. First, by installing the Linuxptp package the terminal command *hwstamp\_ctl* is available. The following command enables hardware timestamps for a specific interface.

```
hwstamp_ctl -i [ interface ] -r 1 -t 1
```
This needs to be done for every interface that runs a [UDP](#page-16-1) measurement script that requires hardware timestamps. Second, the firewall of each Linux machine needs to configured to allow communication on the selected port.

### <span id="page-59-7"></span>**4.1.1 UDP Socket Configuration**

Several steps are necessary to configure a socket to send and receive [UDP](#page-16-1) messages and enable time stamping functionalities (Listing [4.1\)](#page-59-0). The **socket()** method (Line [1\)](#page-59-1) creates a communication endpoint according to the given arguments, *domain*, *type*, and *protocol*. The *AF\_INET* address family argument enables IPv4 Internet protocols and the *SOCK\_DGRAM* [UDP](#page-16-1) messaging. *Protocol*, the third argument defines the communication protocol used depending on the selected *domain* and *type*. In this particular case, only one protocol exists so this argument could be set to 0, or manually set to *IPPROTO\_UDP* [\[42\]](#page-87-10).

The **setsockopt()** method (Line [4\)](#page-59-2) allows to set specific socket options to enable software/hardware timestamps of packets. The *skt* argument contains the file descriptor of the created socket. *SOL\_SOCKET* defines the protocol *level* where the option specified from *SO\_TIMESTAMPING* (*option\_name*) is located. The array *ts\_opt* (Line [3\)](#page-59-3), in this case, contains the required flags to enable hardware time stamping. Analog, software time stamping can be enabled by replacing \* HARDWARE with \* SOFTWARE and *\*\_RAW\_HARDWARE* with *\*\_SOFTWARE* [\[43\]](#page-88-0). Software timestamps are available in most [NIC,](#page-15-10) and therefore also used in the *ping* command [\[44\]](#page-88-1).

After a socket is created and required options are set, the method **bind()** is required to bind the socket to a local interface with the corresponding IP address and port number. The structure *recv\_addr* of type *sockaddr\_in* contains all required information like socket domain, [IP](#page-15-1) address, and port. The method **inet\_aton()** converts [IP](#page-15-1) addresses from numbers-and-dots to binary form, and **htons()** from unsigned integer to network byte order (Lines [7](#page-59-4) and [8\)](#page-59-5).

```
skt = socket (AF_INET, SOCK_DRAM, IPROTO_UP); 1
ts opt = SOF_TIMESTAMPING_RX_HARDWARE | 2
       SOF_TIMESTAMPING_TX_HARDWARE | SOF_TIMESTAMPING_RAW_HARDWARE; 3
setsockopt(skt, SOLSOCKET, SOTIMESTAMPLNG, &ts opt, size of (ts opt)); 4
                                                                5
recv_addr . sin_family = AF_INET; 6
inet_aton(ip_addr, &recv_addr.sin_addr); 7
recv_addr . sin_port = htons (PORT);<br>bind(skt, (const struct sockaddr *)&recv addr, size of (recv addr)); 9
bind ( skt, ( const struct sockaddr *)&recv_addr, size of ( recv_addr ));
         Listing 4.1: Fundamental methods to initialize a UDP socket.
```
### <span id="page-59-6"></span><span id="page-59-5"></span>**4.1.2 Sending and receiving [UDP](#page-16-1) packets**

To access timestamps later on, control messages (also called ancillary data) that can store information like timestamps, and related interface are necessary. The methods **sendmsg()** and **recvmsg()** (for sending and receiving) can send/receive such control

messages to/from the socket. They require three arguments, *sockfd*, *msghdr*, and *flags*. The *sockfd* flag holds the file descriptor of the associated socket. The structure *msghdr* (Listing [4.2\)](#page-60-0) contains among others the payload (\*msg\_iov), the destination [IP](#page-15-1) address (\*msg\_name), and the control message (\*msg\_control). If the message size exceeds a certain length the message will not be transmitted. The **sendmsg()** method in this case return the error EMSGSIZE. In terms of sending a packet, the third argument *flag* is set to 0 since no further configuration is necessary [\[45\]](#page-88-2).

<span id="page-60-0"></span>struct msghdr {

| void                   | $*$ msg name;          | /* Optional address $*/$                          |  |
|------------------------|------------------------|---------------------------------------------------|--|
|                        | socklen t msg namelen; | $/*$ Size of address $*/$                         |  |
| struct iovec *msg iov; |                        | /* Scatter/gather array $*/$                      |  |
| size t                 |                        | $\text{msg\_iovlen};$ /* # elements in msg_iov */ |  |
| void                   |                        | *msg_control; /* Ancillary data, see below */     |  |
| size t                 |                        | msg controllen; /* Ancillary data buffer len */   |  |
| int                    |                        | $\text{msg flags:}$ /* Flags (unused) */          |  |
| $\}$ ;                 |                        |                                                   |  |

Listing 4.2: Definition of the msghdr structure [\[45\]](#page-88-2)

If a socket receives a message and time stamping options are set properly, ancillary data including timestamps are created. Therefore, the **recvmsg()** can be used to retrieve this information from the socket.

By calling the **sendmsg()** method, the packet will be hand over into a sending queue. Thus, the timestamp of actual sending the message is not available at this point and the control message remains empty. Instead, outgoing packets are also looped back into the socket's error queue with the send timestamps attached. By executing the **rescvmsg()** with the *MSG\_ERRQUEUE* flag, this method return relevant metadata of the originally transmitted message including timestamps [\[41\]](#page-87-9). Listing [4.3](#page-60-1) shows an example of a sending and receiving socket with ancillary data containing timestamps. The unique string *UDP\_n* in the payload, where *n* is an integer number starting from 1, allows data correlation during the post-processing. With those RX and TX timestamps, path delay between both devices running the script can be calculated.

The method **clock\_gettime()** saves the current time from the related local clock to the given file descriptor. CLOCK\_REALTIME is a clock that can be modified or adjusted by certain services like [NTP](#page-15-13) or Linuxptp. Its time represents the current seconds and nanoseconds since Epoch. CLOCK\_MONOTONIC\_RAW on the other hand, can not be modified or tuned in terms of frequency. So these two timestamps right before sending a message and after receiving one can be used as a reference compared to path delay calculated from hardware timestamps.

```
\\ Sending Socket
clock_gettime (CLOCK_REALTIME, &pre_ts_rt);
c lock_ge ttime (CLOCK_MONOTONIC_RAW, &pre_ts_mraw );
sendmsg( <math>skt , \&msg, 0);\textbf{while} (1)recvmsg ( skt , &msgc , MSG_ERRQUEUE);
```
**break** ; }

\\ Re c e iving Socket  $recvmsg ( skt , \&msg, 0 );$ clock\_gettime (CLOCK\_MONOTONIC\_RAW, &post\_ts\_mraw);  $clock\_gettime$  (CLOCK\_REALTIME,  $\&post\_ts\_rt$  );

Listing 4.3: Fundamental commands to send and timestamp a transmitted message.

### **4.1.3 Accessing timestamps via a control messages**

Control messages (also called ancillary data) contain additional information (like timestamps) about the interface (socket) that received incoming packets and are not part of the socket payload. As mentioned above, ancillary data can be received by calling **recvmsg()**. This structure contains various information in different socket *levels*. Therefore, macros from the *cmshdr* struct can be used to iterate through the data [\[46\]](#page-88-3), Listing [4.4](#page-61-0) illustrates this procedure. Line [3](#page-61-1) is searching for ancillary data that matches the *level* and *option\_name* with configured socket options. When this condition is met, *CMSG\_DATA(cmsg)* contains the corresponding timestamps and copies them to *struct scm\_timestamping \*ts*. Depending on the socket option ts[0] holds software timestamps and ts[2] hardware timestamps. In general hardware timestamping is the preferred configuration due to higher precision.

```
struct cmsghdr ∗cmsg;<br>
for (cmsg = CMSG FIRSTHDR(msg): cmsg: cmsg = CMSG NXTHDR(msg, cmsg)) { 2
for (\text{cms} = \text{CMSG\_FIRSTHDR(msg)}; \text{cms} = \text{CMSG\_NXTHDR(msg, cmsg)})i f ( cmsg−>cmsg_level == SOL_SOCKET && cmsg−>cmsg_type == SO_TIMESTAMPING){ 3
  struct scm_timestamping *ts = (struct scm_timestamping *)CMSG_DATA(\text{cms}); 4
   \} 5
```
Listing 4.4: Reading timestamps from ancillary data.

Every single sent and received [UDP](#page-16-1) message has corresponding hardware timestamps, timestamps from CLOCK\_REALTIME and CLOCK\_MONOTONIC\_RAW, and the unique message number. To avoid loss of data during run-time, and reduce used workspace memory, each dataset is saved into a text file after each sending/receiving sequence.

### <span id="page-61-2"></span>**4.1.4 Linuxptp data**

The Linuxptp project is an open-source project and thus still might have some bugs and issues. As explained in Chapter [2.1](#page-22-0) the [PTP](#page-15-2) requires four messages to calculate the path delay and clock offset between two devices. Due to timing constraints and packet loss, the ptp4l service might switch to an uncalibrated state. In this case, the clocks are not synchronized to the [GMC](#page-14-8) anymore and could drift apart. Usually this uncalibrated state last between 20 and 60 s. During this period, hardware timestamps from the introduced [UDP](#page-16-1) measurement script are not that accurate. However, we can track the non-callibrated phases via the output of the ptp4l and phc2sys programs. To determine which datasets are *valid* (captured during calibrated state), the Linuxptp

package was minimally modified. Every time the output from the ptp4l and phc2sys service (see Table [3.12\)](#page-50-0) is printed, the same line is also saved to a text file. Every line has an additional column including timestamps from local CLOCK\_MONOTONIC\_RAW. Therefore, the data frame from the developed [UDP](#page-16-1) script can be merged with the data frame from the ptp4l/phc2sys data frame. This allows the categorization of *valid* and *invalid* datasets and adds additional information to every [UDP](#page-16-1) message.

# **4.2 CORE Validation Process**

In Chapter [2.3.3](#page-31-0) the work from Ogilvie et al. [\[6\]](#page-84-2) is summarized. Ogilvie et al. demonstrated the behavior of emulated networks in [CORE](#page-14-0) compared to real networks. Therefore, they measured latency of a real hardware switch using ping command and compared it to a virtual switch within [CORE.](#page-14-0) This procedure relies on software timestamps and end-toend [RTT](#page-15-19) measurements. Due to synchronized clocks, the developed [PTP](#page-15-2) Backbone offers the opportunity to use one-way path delay measurements with nanosecond resolution based on hardware timestamps. Therefore the demonstrated setup from Ogilvie et al. [\[6\]](#page-84-2) acts as a reference to compare the results of these two measurement methods.

### **4.2.1 CORE Measurement Setup**

To validate the performance of [CORE,](#page-14-0) three different latency measurement setups between the two Linux machines are developed (see right part of Figure [4.3\)](#page-62-0). To use synchronized clocks in a user application, the specific ports used for the measurement has to be synchronized to the [PTP](#page-15-2) Backbone. Therefore, Port 1 of each Intel i350 [NIC](#page-15-10) from both Dell computers are synchronized to the [GMC](#page-14-8) via ptp4l command from the Linuxptp package. Every Port required for the measurement is synchronized to Port 1 via phc2sys command. Table [3.12](#page-50-0) shows the required command arguments and related output.

<span id="page-62-0"></span>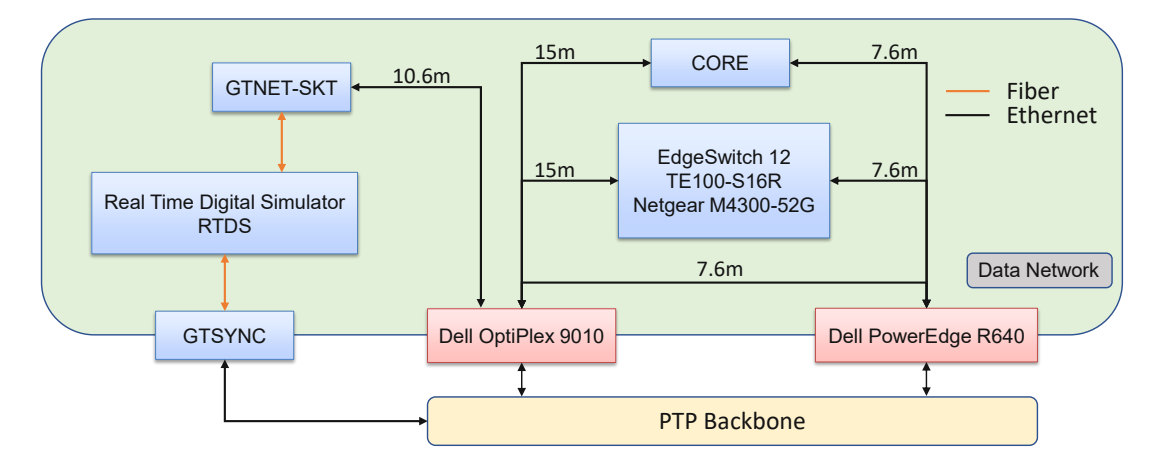

Figure 4.3: Measurement setup during the validation process.

In phase one (direct connection), additional latency and other dependencies can be reduced to a minimum. Thus, it is possible to calculate the theoretical propagation delay of a specified package within the Ethernet cable with a defined length. This value can be compared with the measured latency from the hardware timestamp [UDP](#page-16-1) script and verify the accuracy and validity of the developed [UDP](#page-16-1) measurement script.

In the second phase, the latency of three different hardware switches are measured with the now approved [UDP](#page-16-1) script. The Netgear M4300-52G switch is the same model as the one used in the reference measurement [\[6\]](#page-84-2). This allows a accurate comparison between both concepts. For further reference data, the latency of a 1000 Mbps (EdgeSwitch 12) and a 100 Mbps (TE100-S16R) switch are also investigated. The obtained data of these three hardware switches serve as a reference for the emulated switch in [CORE.](#page-14-0)

The third phase includes latency measurements of a emulated switch within core. The possibilities of configuration in [CORE](#page-14-0) is limited. In the current version 6.5.0 the Ethernet switch model has no further configurable parameters. The links between modules have parameters like, Bandwidth, Delay, Jitter, Loss and Duplicate. As an initial test, it is relevant to figure out the minimal achievable latency of an emulated switch, see Figure [4.4.](#page-63-0) By setting the delay to zero the minimal latency for 1000 Mbps connection can be emulated. From this minimal reference, it is possible to increase the delay and compare it with the measured latency from the hardware timestamped [UDP](#page-16-1) script. Chapter [4.2.2](#page-63-1) will present all results and comparisons between real and emulated switches.

<span id="page-63-0"></span>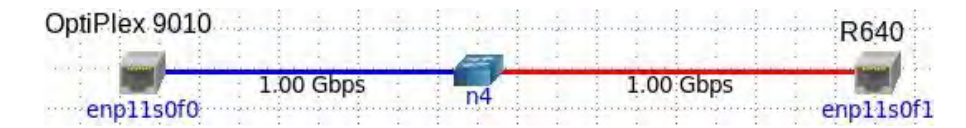

Figure 4.4: Emulated switch within the [CORE](#page-14-0) simulation.

### <span id="page-63-1"></span>**4.2.2 CORE Validation Results**

As explained in Section [4.1.4](#page-61-2) due to timing requirements, the Linuxptp service might switch into an uncalibrated state for several seconds. Since this behavior might be part of every real scenario, it is important to visualize ideal versus real circumstances. For the following section data during an uncalibrated state are categorized as *invalid*, and synchronized data as *valid*.

### **Direct Connection**

In this section, the developed [UDP](#page-16-1) measurement script is used to measure one-way path delay of a direct Ethernet connection between Optiplex 9010 and PowerEdge R640. The packet size of each transmitted [UDP](#page-16-1) message is  $142$  byte  $= 1136$  bit. The theoretical total delay is the sum of processing delay, transmission delay, propagation delay, and

queuing delay. The transmission rate with a 1000 Mbps Ethernet connection is 1 bit*/*ns. Processing delay can be neglected since the measurement script uses hardware timestamps from the time of physical transmitting and receiving a packet. The queuing delay can be assumed as minimal since only one single message will be sent on the link between sender and receiver at the same time. With a packet size of 142 byte the transmission delay would be 1136 ns. Under the assumption that data can be transmitted on a copper cable with 2/3 of the speed of light, the corresponding propagation delay of a 7*.*5 m cable is 37*.*5 ns. This leads to a theoretical total delay of 1173*.*5 ns.

Figure [4.5](#page-64-0) shows the comparison between a *valid* and an *invalid* one-way latency measurement using hardware timestamps. The impact on the mean path delay is minimal with 15 ns offset. But the difference in standard deviation  $(924 \text{ ns})$  is significant. During the uncalibrated state, every clock is in a *free-running* mode due to the missing synchronization. This leads to drifting clocks and therefore a wider deviation of latency. Even when the state change back to a *locked state*, a small *warm-up* phase is recognizable. Table [3.12](#page-50-0) shows this warm-up period and the correlated *master offset* values. Since every measured dataset has the associated Linuxptp values stored, the *valid* dataset only use data after the *warm-up* phase. This leads to a smaller standard deviation compared to *invalid* dataset.

<span id="page-64-0"></span>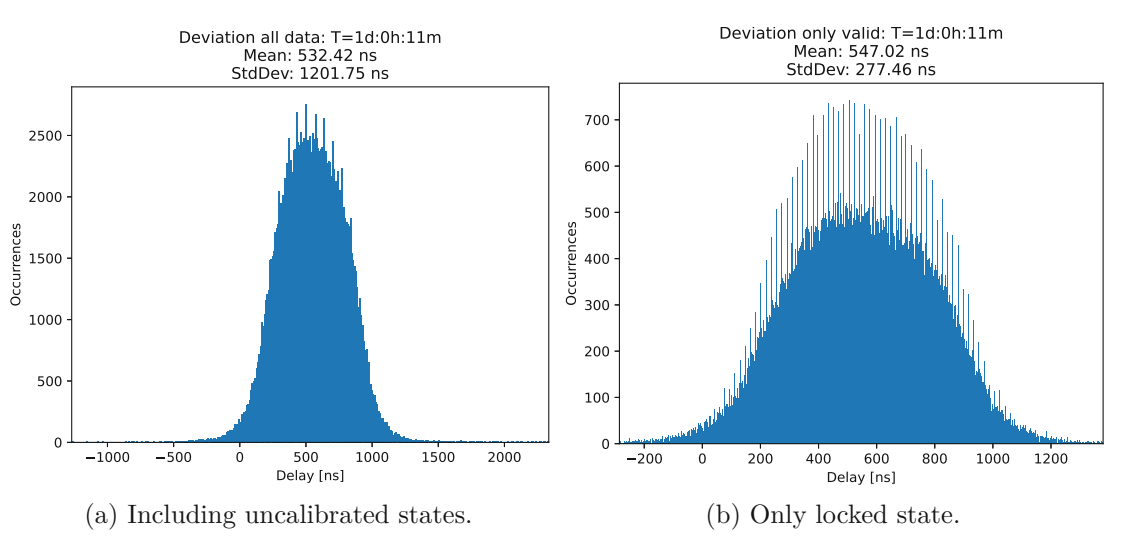

Figure 4.5: One-way latency of direct Ethernet connection, influenced of uncalibrated state using hardware timestamps.

There are multiple reasons to explain the 589 ns difference between theoretical and measured path delay.  $100\%$  clock synchronization is not possible, so the individual synchronized clocks of the sender and receiver are also affecting the latency. The predominant part of the theoretical path delay is the transmission delay with 1136 ns. Per definition, this is the time that the physical layer needs to push the packet on the link [\[47\]](#page-88-4). As explained in Chapter [4.1.2](#page-59-6) transmitted packets are looped back to the

MSG\_ERRQUEUE to timestamp the actual time of transmitting the packet. Therefore it is plausible that the measured path delay is smaller than the calculated total delay of 1173*.*5 ns.

One benefit of the developed clock synchronization concept is the hardware timestamp feature of the Intel i350 [NIC,](#page-15-10) this allows accuracy in nanosecond resolution. To demonstrate this major advantage, the same measurement is repeated with a [UDP](#page-16-1) socket configured for software timestamps (see Chapter [4.1.1\)](#page-59-7). Figure [4.6](#page-65-0) illustrates the mentioned drawbacks of software timestamps. Both datasets, *valid* and *invalid*, show two peaks with an offset of 4*.*2 *µ*s instead of a normal distribution compared to hardware timestamps. According to the data, it is not a specific amount of consecutive packets that are delayed. Instead, time stamping is delayed randomly from other preemptive tasks. Another aspect is the similar standard deviation between *valid* and *invalid* dataset. This can be explained due to less accurate timestamps in general. As explained in Figure [4.5,](#page-64-0) the influence of the short warm-up phase after a state switch is sub-microsecond. So the resolution of software timestamps is too low to significantly influence the path delay measurement.

<span id="page-65-0"></span>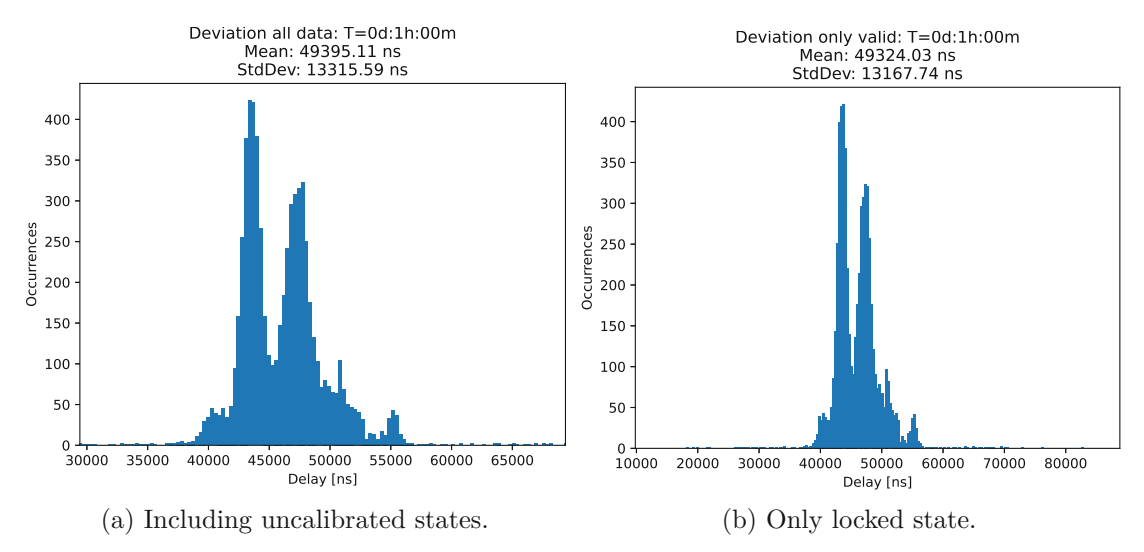

Figure 4.6: One-way latency of direct Ethernet connection, influenced of uncalibrated state using software timestamps.

To further prove the reliability of the developed [UDP](#page-16-1) measurement script, results from Figure [4.6](#page-65-0) can be compared with [RTT](#page-15-19) values from a *ping* command. As explained in Chapter [4.1.1](#page-59-7) ping command is also using similar software timestamp socket configurations. The average [RTT](#page-15-19) of a ping command with the same packets size (142 Byte) over the same physical Ethernet connection is  $182 \mu s$ . This leads to an offset of  $83 \mu s$ , between ping [RTT](#page-15-19) and double the time of measured  $49.4 \,\mu s$  one-way latency. This offset is plausible since [RTT](#page-15-19) also includes processing time within the [NIC](#page-15-10) to prepare the ping response.

Another reference measured during this setup are timestamps from the *clock\_gettime()* method including current time from CLOCK\_REALTIME and

CLOCK\_MONOTONIC\_RAW (see Chapter [4.1.2\)](#page-59-6). This method is called right before and after sending/receiving a [UDP](#page-16-1) packet (see Listing [4.3\)](#page-60-1). It is unpredictable how many preemptive tasks might be executed between this and *sendmsg()*/*recvmsg()* method call. Therefore, this method is not recommended for precise delay measurements seeking sub-microsecond resolution. Figure [4.7a](#page-66-0) shows the absolute clock drift between two not synchronized systems. The current clock offset and absolute drift between two not synchronized clocks can be calculated with Equation [4.1a](#page-66-1) and [4.1b.](#page-66-2)

<span id="page-66-2"></span><span id="page-66-1"></span>
$$
clock\_offset = (RX_{ts} - TX_{ts}) - path\_delay
$$
\n(4.1a)

$$
absolute\_drift = clock\_offset[end] - clock\_offset[start]
$$
(4.1b)

The *path* delay value is used from the hardware timestamp measurement and  $RX/T X_t$ represent the current CLOCK\_MONOTONIC\_RAW value. This leads to an absolute drift of 114 *µ*s within one hour between two not synchronized computers. This is a rare scenario but should demonstrate the necessity of synchronization concepts. Figure [4.7b](#page-66-0) shows the measured path delay only with *clock\_gettime(CLOCK\_REALTIME)* method timestamps. Similar to the software timestamps from Figure [4.6](#page-65-0) is this user space timestamp affected by other preemptive tasks that lead to this two peaks. The

<span id="page-66-0"></span>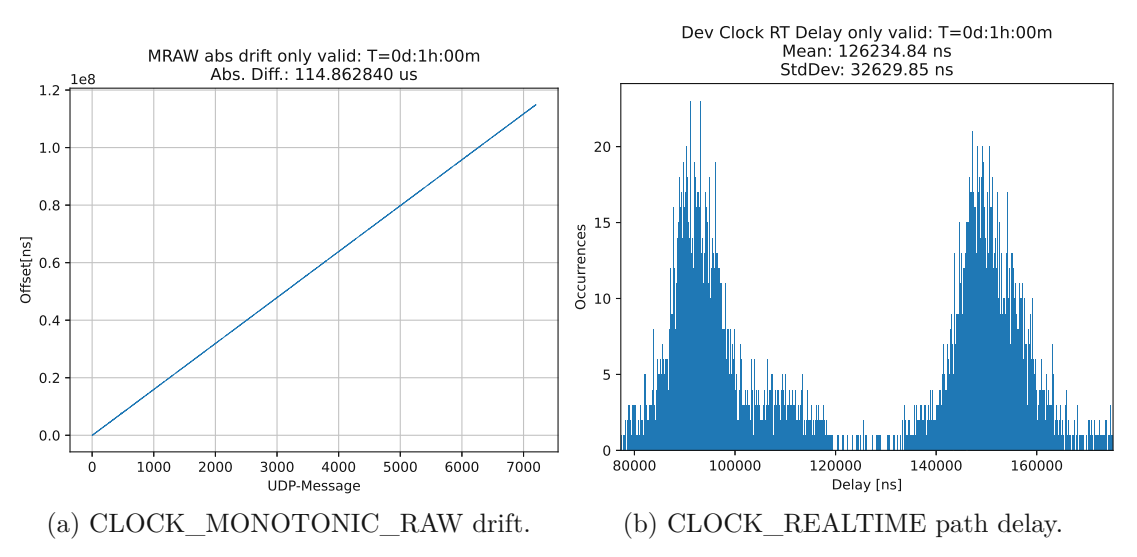

Figure 4.7: Examples of possible clock drift, or path delay measurement accuracy without [PTP](#page-15-2) synchronization.

demonstrated results can prove the reliability of the developed [UDP](#page-16-1) measurement script and the capability of one-way path delay measurement with nanosecond resolution. To reduce the number of redundant plots and results the following sections will only include data from the *valid* datasets. Moreover, reference path delay results from software timestamps, CLOCK\_REALTIME, or MONOTONIC\_RAW will be only discussed if they are relevant. Finally, Table [4.1](#page-67-0) provides a brief summary of the obtained one-way path delays (except the ping command is [RTT\)](#page-15-19).

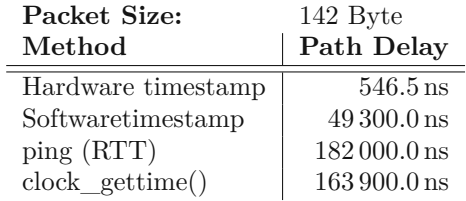

<span id="page-67-0"></span>Table 4.1: Comparison of path delay results depending on measurement method.

### **Real Hardware Switch**

Since the correlation between *valid* and *invalid* data, hardware and software timestamps is similar to the previous direct measurement, only results from hardware timestamps are discussed in this section. The Trendnet TE100-S16R is a 100 Mbps switch where EdgeSwitch 12 and Netgear M4300-52G support 1000 Mbps. The cable length from Optiplex 9010 to the switch is 15 m, and the 7*.*6 m to the PowerEdge R640. Figure [4.8](#page-68-0) shows the path delay between the two Dell computers over three different hardware switches. The Trendnet switch has an average latency of 18.471  $\mu$ s, where EdgeSwitch has  $6.385 \,\mu s$  and Netgear  $5.336 \,\mu s$ . The theoretical propagation delay of a 7.5 and 15 m cable is neglectable compared to the long processing delay within the switch.

For a quick sanity check, the Forwarding Rate of a 100 and a 1000 Mbps switch can be used to calculate the estimated processing time (see Equation [4.2\)](#page-67-1) [\[48\]](#page-88-5).

<span id="page-67-1"></span>
$$
Packet\_Forwarding\_Rate = Transmission\_Rate/8 \text{ bit}/(64 + 8 + 12) \text{byte} \qquad (4.2)
$$

$$
PFR_{100Mbps} = 100 * 1e6/8/84 = 148 809.5 \text{ pps}
$$

$$
PFR_{1000Mbps} = 1 488 095 \text{ pps}
$$

The minimal packet length is 64 byte with additional 8 byte frame header and 12 byte frame interval. Thus, the theoretical switch processing delay for a 64 byte message is 1/PFR seconds. For small packet sizes of 142 byte like in this case, a linear correlation between packet size and processing delay can be assumed. Therefore, the calculated delay of the 100 Mbps switch is  $14.9 \,\mu s$  compared to the measured  $18.4 \,\mu s$ . The measured one-way path delay from all three hardware switches are also available in Table [4.2.](#page-68-1) In addition, the measured latency of the same Netgear hardware switch from [\[6,](#page-84-2) Figure 6] is listed in the Table. This demonstrates the improved accuracy of path delay measurement due to the developed [PTP](#page-15-2) Backbone, compared to the measurement introduced in Ogilvie et al. [\[6\]](#page-84-2).

### **Emulated Switch in [CORE](#page-14-0)**

In this scenario, the same cable length configuration is used as in the previous hardware switch measurement. I cant be assumed that an emulated software base switch has a higher latency than a real hardware switch. Therefore, as initial reference, the configurable link delay value of an emulated switch is set to zero.

<span id="page-68-0"></span>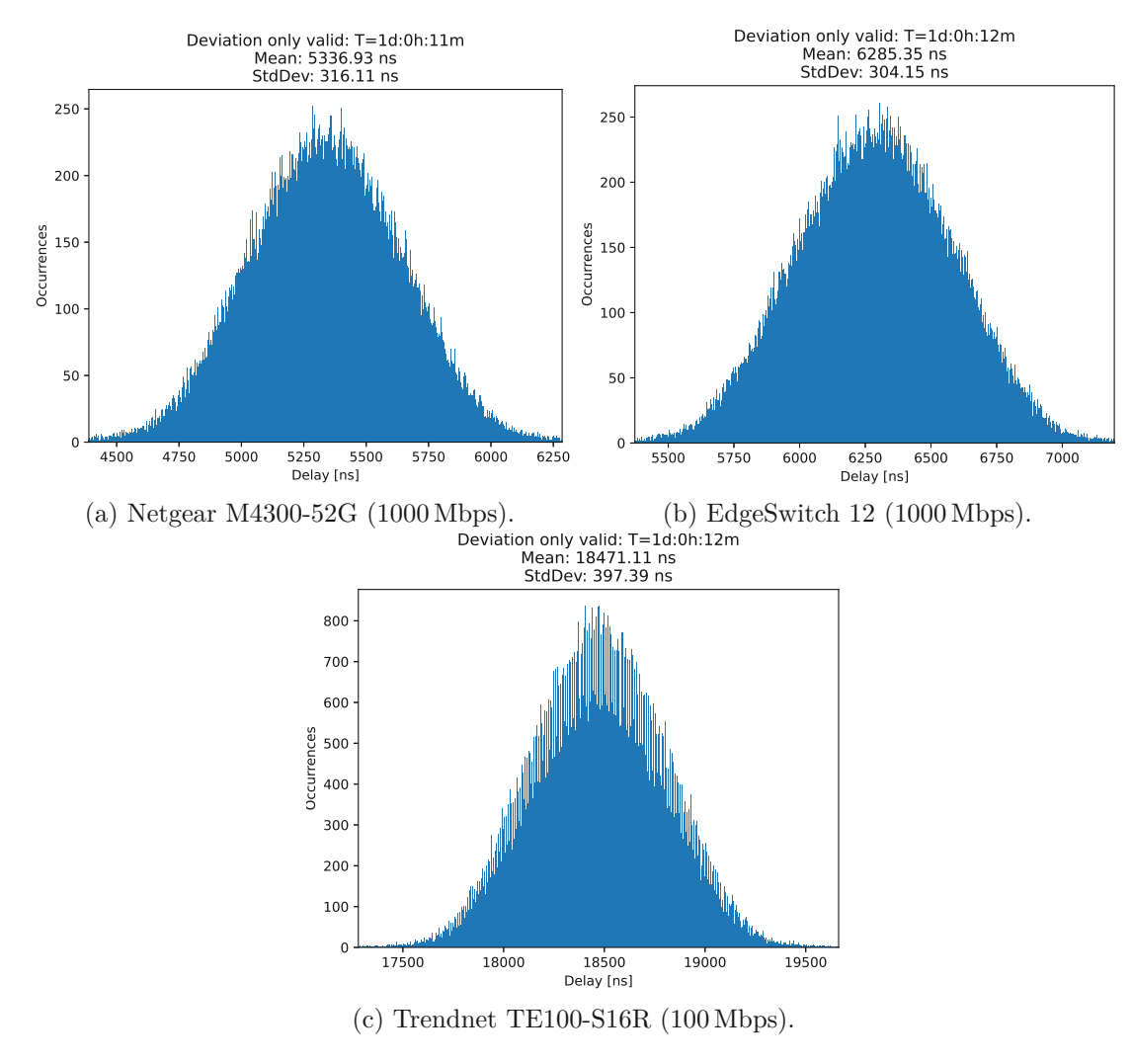

Figure 4.8: Comparison of one-way path delay over three different hardware switches.

<span id="page-68-1"></span>Table 4.2: Comparison of one-way path delay over three different hardware switches.

| Packet Size:                             | 142 Byte                        |                             |
|------------------------------------------|---------------------------------|-----------------------------|
| $\operatorname{Method}$                  |                                 | Path Delay   Ref. Paper [6] |
| Trendnet TE100-S16R $(100 \text{ Mbps})$ | $18.471 \,\mu s$                |                             |
| EdgeSwitch 12 (1000 Mbps)                | $6.285 \,\mu s$                 |                             |
| Netgear M4300-52G (1000 Mbps)            | $5.336 \,\mu s$   $153 \,\mu s$ |                             |

In the first phase, the links between the external interface port and the emulated switch are configured with a 1000 Mbps Bandwidth but zero additional delays (see Figure [4.4\)](#page-63-0). In the second phase, different virtual link delays are configured to compare the added delay with the real measurement (see Figure [4.9](#page-70-0) a-c). The same procedure is repeated for a 100 Mbps Bandwidth link (see Figure [4.9d](#page-70-0)-f). According to Figure [4.9](#page-70-0) an emulated 100 Mbps switch behaves similarly to an 1000 Mbps switch regarding path delay with an equal delay value. This could be explained by the low traffic during the measurement. The average minimum achievable path delay in [CORE](#page-14-0) is therefore 65*.*3 *µ*s. The accuracy of the emulated additional delay of 50 and 100 *µ*s is matching more than 91 % with the measured additional delay.

Table 4.3: Average propagation delay of an emulated switch according to different network parameters.

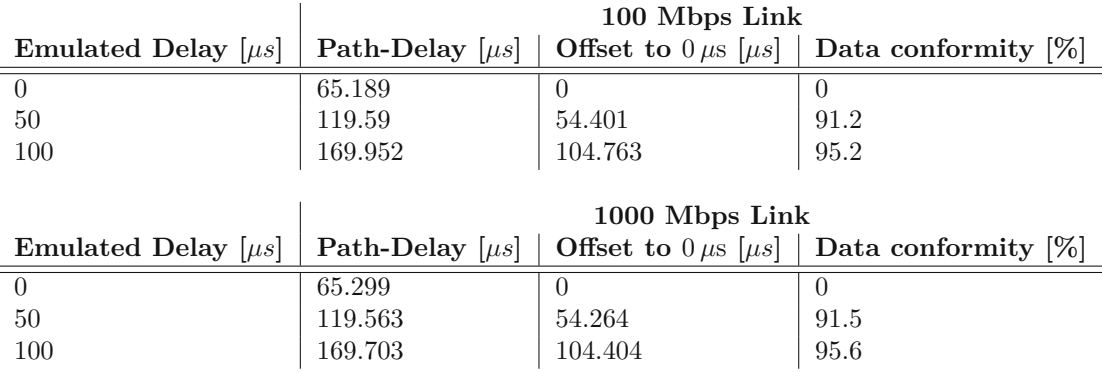

Since the cable configuration is identical to the real hardware switch measurement, comparing data from real and emulated switch will lead to a comparison of the actual processing delay of both concepts. This allows an accurate validation of the emulated switch in [CORE.](#page-14-0) By subtracting the measured path delay from a real and an emulated switch, the additional latency can be validated. Table [4.4](#page-69-0) shows that an emulated 100 Mbps switch is 46*.*72 *µ*s slower than the Trendnet switch. And an emulated 1000 Mbps switch is ∼59 *µ*s slower than EdgeSwitch/Netgear switch.

<span id="page-69-0"></span>Table 4.4: Difference between the real and emulated switch in [CORE.](#page-14-0)

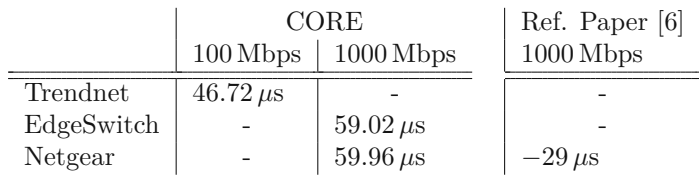

In Ogilvie et al. [\[6\]](#page-84-2), the presented ping [RTT](#page-15-19) response time from the same Netgear switch and [CORE](#page-14-0) revealed that the response time from CORE was  $29 \mu s$  shorter than the real hardware switch. That specific use case demonstrated that the [PTP](#page-15-2) Backbone can be

<span id="page-70-0"></span>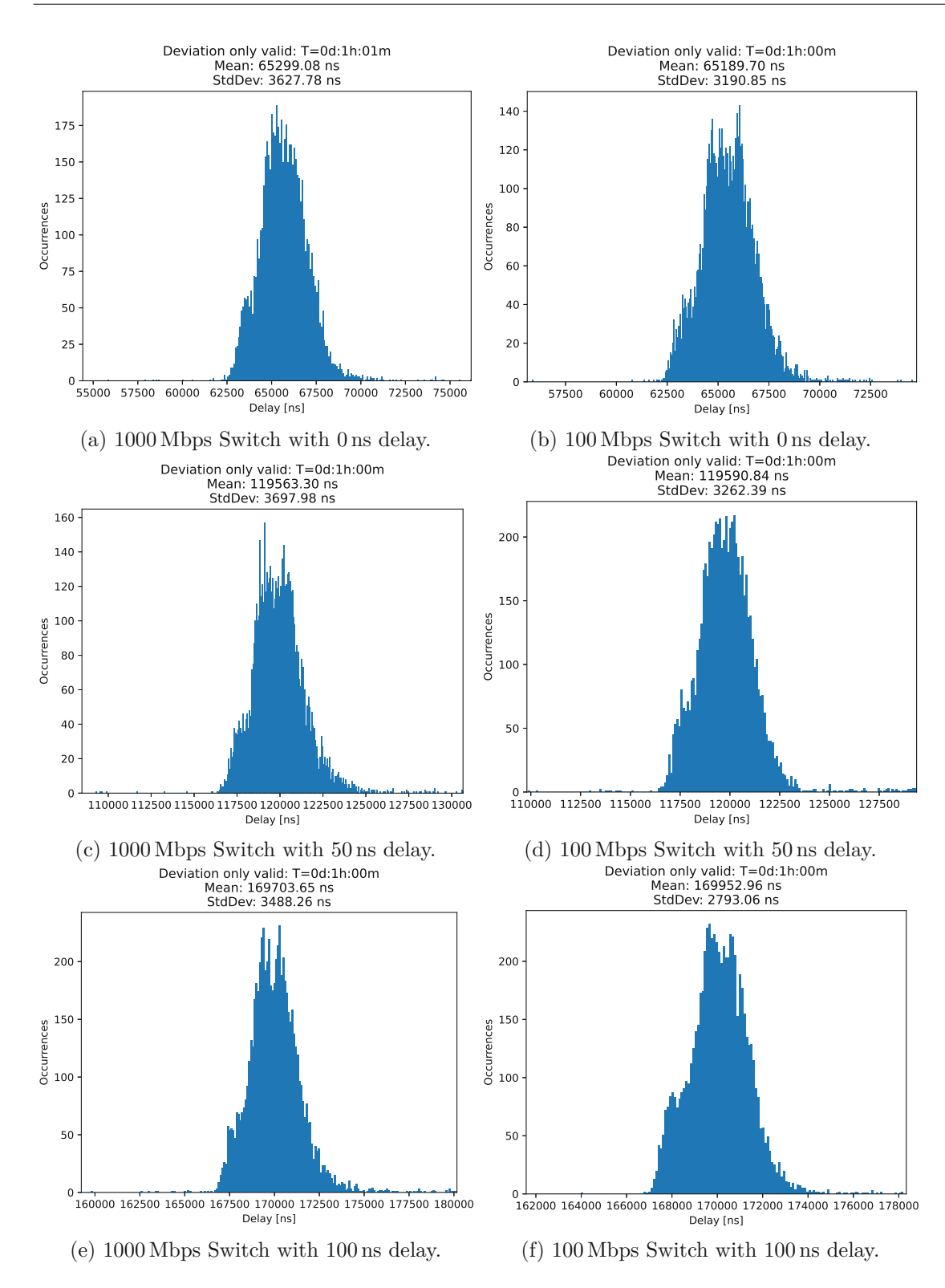

Figure 4.9: Deviation of the propagation delay of an emulated switch according to different network parameters.

used for precise path delay measurements compared to the measurement method of the reference work [\[6\]](#page-84-2).

## **4.3 RTDS Validation Process**

### <span id="page-71-0"></span>**4.3.1 RTDS Measurement Setup**

The GTNET card is a real-time communication interface between the simulation and an external network. It supports a huge variety of protocols depending on the application. For this scenario, the GTNET-SKT is relevant to exchange data via [UDP.](#page-16-1) Figure [4.10](#page-71-1) shows the Draft file within RSCAD, including all necessary modules to implement a [UDP](#page-16-1) communication with synchronized timestamps from the GTSYNC card.

<span id="page-71-1"></span>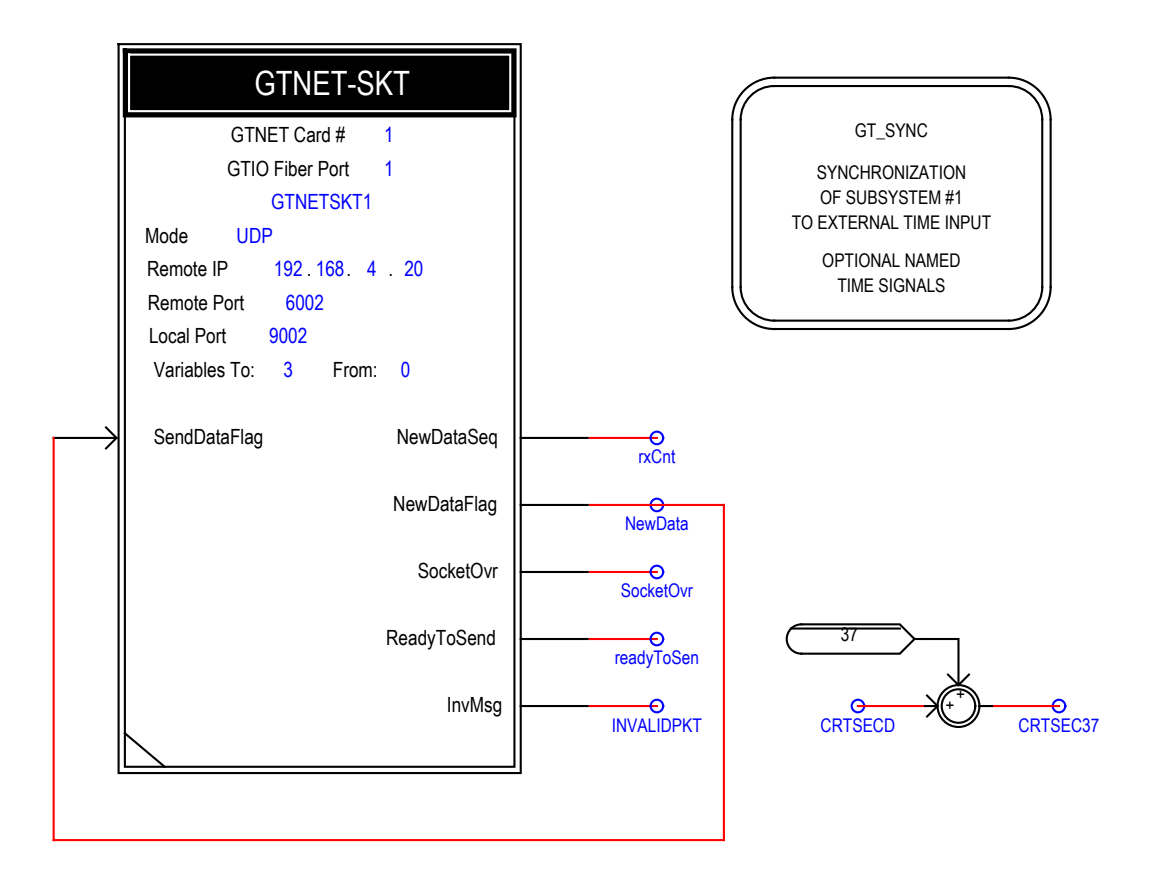

Figure 4.10: Schematic of the RSCAD [UDP](#page-16-1) communication using the GTSYNC card as a time reference.

By importing the GT\_SYNC module, two important time signals are available, *CRT-SECD* (current second) and *CRTNSECD* (current nanosecond) since Epoch. As mentioned in Chapter [3.2.3](#page-45-0) only [TAI](#page-16-4) time format is available in IEC 61850-9-3 mode, but the GT-
SYNC card expects [UTC.](#page-16-0) Therefore, the 37 s offset between both is added manually and the new signal is labeled as *CRTSEC37*. In general, only the GT\_SYNC module in combination with the 37 s offset are necessary to add [PTP](#page-15-0) synchronized timestamps to any simulation case.

Besides the network configuration like [IP](#page-15-1) address and port from the GTNET-SKT, it is required to set the *from:* variable properly. The GTNET card expects data length with integer multiples of four byte. Since the transmitted packets have a data length of 100 byte, the variable has to be set to 25.

Several other flags are relevant. *SocketOvr* is an Integer output signal that indicates a loss of [UDP](#page-16-1) packets. This can occur if multiple messages arrive at the same time. If an Ethernet message with the wrong length is received the *InvMsg* would be set to '1'. *ReadyToSend* is only '1' if port configuration is completed and no pending data transmission exists. Only then, GTNET-SKT is ready to receive data from the processor (like timestamps) that will be used as [UDP](#page-16-1) payload.

The Integer value of the *NewDataSeq* flag increments for every received message since the simulation started. This value can be used to add a unique consecutive Integer number to every transmitted [UDP](#page-16-1) message. In addition, the payload includes the current timestamp from the GT\_SYNC module in seconds and nanoseconds (*CRTSEC37* and *CRTNSEC*).

If the *SendDataFlag* input is set to '1' and the *ReadyToSend* flag is also '1', two timesteps are required to send the data. In the first timestep, the dataset including the GTSYNC timestamps, are sampled from the processor. In the second timestep up to 30 data points are transferred from the processor to the GTNET card. The time for one timestep can be configured in RSCAD in the draft file. By right clicking anywhere in the *Draft* area of RSCAD, under section "Circuit Options", Time Step (*µ*s) parameter is available. The minimum allowed value, regulated by RSCAD, is  $10 \mu s$ . Therefore by connecting the *NewData* signal direct to the to the *SendDataFlag*, receiving a message is also the trigger to send a message back [\[49\]](#page-88-0). Figure [4.11](#page-73-0) shows the run-time environment of the [UDP](#page-16-1) measurement in RSCAD including all explained signals for monitoring reasons.

Figure [4.12](#page-73-1) demonstrates the fundamental concept to measure one-way latency between Linux machine and [RTDS.](#page-15-2) One dataset of n [UDP](#page-16-1) message consist of three different timestamps to calculate the one-way latency for each direction. First, the hardware timestamp from the point of transmitting the [UDP](#page-16-1) message from the Linux machine. Second, the current timestamps from the GT\_SYNC module from the moment of receiving a packet. Third, the hardware timestamp from the received message transmitted from the GTNET card, including the GTSYNC timestamps in the message payload. With these three timestamps and the correlated message number  $n$ , the path delay for each direction can be calculated.

A small example, in case the timestep is set to  $10 \mu s$ , and a [UDP](#page-16-1) message is received. The *rxCnt* signal would increase by one and *NewData* and thereby also *SendDataFlag* is set to '1'. During the first  $10 \mu s$  timestep the processor is preparing a dataset, including the value of *CRTSEC37* and *CRTNSEC* from the GTSYNC module. Within another

<span id="page-73-0"></span>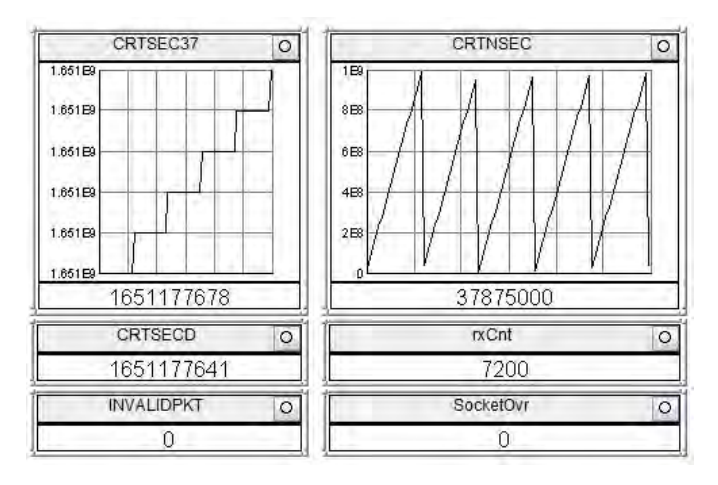

Figure 4.11: Visualization of an example GTNET UDP measurement including all monitoring signals.

<span id="page-73-1"></span>10 *µ*s timestep the data is sent from the processor to the GTNET card and further to the Linux machine via [UDP.](#page-16-1) So in theory, increasing the timestep by  $100 \mu s$  should increase the latency between GTNET and Linux machine by 200 *µ*s. Chapter [4.3.2](#page-73-2) will show the latency depending on different timesteps of [RTDS.](#page-15-2)

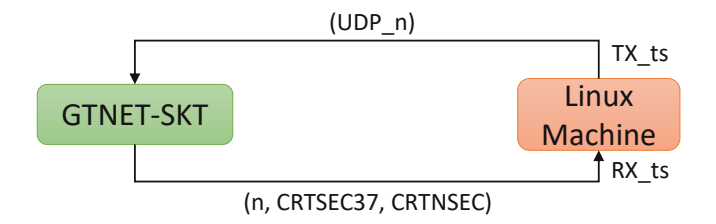

Figure 4.12: Example latency measurement setup between GTNET-SKT and Linux machine.

#### <span id="page-73-2"></span>**4.3.2 RTDS Validation Results**

The following section will demonstrate the availability of timestamps during a RSCAD simulation that is synchronized to the [PTP](#page-15-0) Backbone through the GTSYNC card. Using the timestamps from the GTSYNC module to measure the latency between a device and [RTDS](#page-15-2) via [UDP](#page-16-1) messages is only one representative way. The results presented in this section also display the impact off different processing timesteps of the [RTDS](#page-15-2) processor. As explained in Chapter [4.3.1](#page-71-0) changing the timestep of RSCAD should have a direct impact on the measured latency between Optiplex 9010 and [RTDS.](#page-15-2) Minimal two timesteps are necessary to compute and respond after an incoming [UDP](#page-16-1) message at the GTNET card. To demonstrate the ideal scenario only data and results from the *valid* dataset will be discussed. Differences between *valid* and *invalid* datasets were discussed already in previous sections.

The minimal timestep within RSCAD that can be set is  $10 \mu s$ . In addition measurements with a timestep of 25, 50, 75, 100, and 150  $\mu$ s are accomplished. Three representative dataset are presented in Figure [4.13.](#page-75-0) Figure [4.13a](#page-75-0) and [4.13b](#page-75-0) show the influence of path delay depending on the [RTDS](#page-15-2) timestep. Two timesteps are required between requesting GTSYNC current timestamps and actually responding. Thus, the path delay is not symmetric, *to* GTNET is with 50.1  $\mu$ s shorter than *from* GTNET (79.8  $\mu$ s). The sum of both path delays (see Figure [4.13\)](#page-75-0) correlates with double the time of the set [RTDS](#page-15-2) processor timestep. Increasing the timestep from  $25 \mu s$  to  $50 \mu s$ , increases the total path delay by 49*.*665 *µ*s. Table [4.5](#page-74-0) illustrates the correlation of the other timesteps. The correlation between timestep and path delay of *from\_GTNET* is linear between 25 and  $150 \,\mu s$  with less than  $1\%$  deviation.

Another interesting aspect can be seen in Figure [4.13](#page-75-0) a, c, and e. By increasing the timestep the standard deviation of the *to\_GTNET* latency is increasing. The right maximum is almost constant at 50  $\mu$ s but the minimum path delay is getting negative. This phenomenon can be explained in Figure [4.14.](#page-76-0) At the beginning and the end of every timestep period the [RTDS](#page-15-2) processor is reading and writing data depending on the simulation needs. Depending on the moment of receiving a [UDP](#page-16-1) message and requesting GTSYNC timestamps, the [RTDS](#page-15-2) processor decides whether he takes data from the beginning or obtains new/current values. So the total width of the *to\_GTNET* path delay deviation matches with the selected timestep value. By further increasing this timestep, the width of that time window might be larger than the time event of the original sent [UDP](#page-16-1) message from the Optiplex machine. This causes a temporally smaller RX timestamp than TX timestamp which leads to a negative path delays. That means that a negative latency value can not be larger than one timestep.

<span id="page-74-0"></span>Table 4.5: Path-delay between GTNET and Optiplex machine, depending on [RTDS](#page-15-2) timestep.

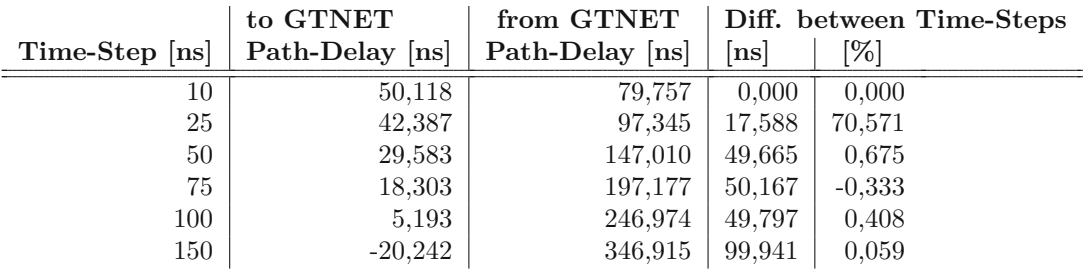

Due to the developed [PTP](#page-15-0) backbone and thus the possibility to perform precise one-way latency measurements, it was possible to analyze the behavior of [RTDS](#page-15-2) with respect to the use of timestamps during running simulations.

<span id="page-75-0"></span>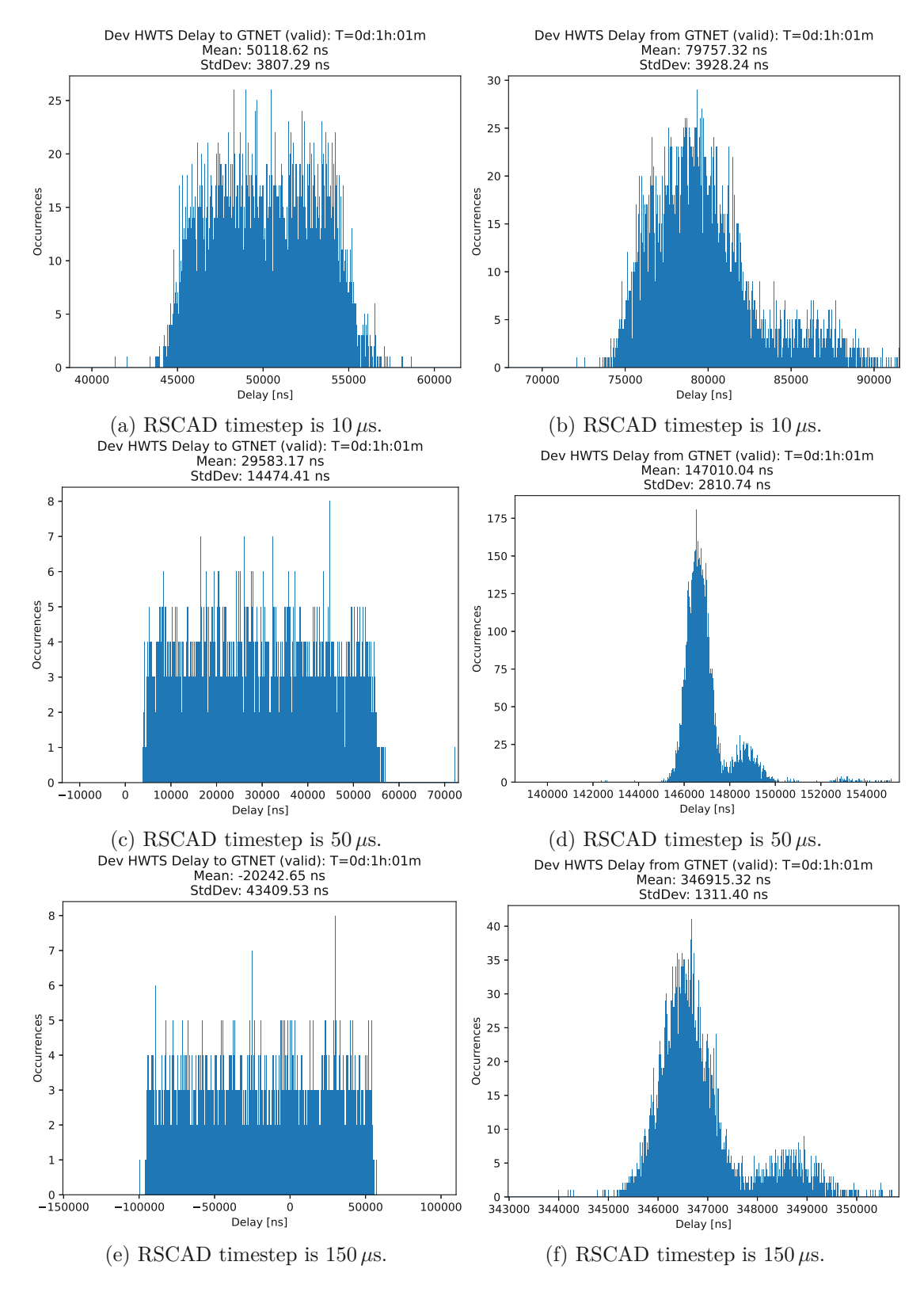

Figure 4.13: Deviation of path delay between Optiplex 9010 and [RTDS.](#page-15-2)

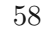

<span id="page-76-0"></span>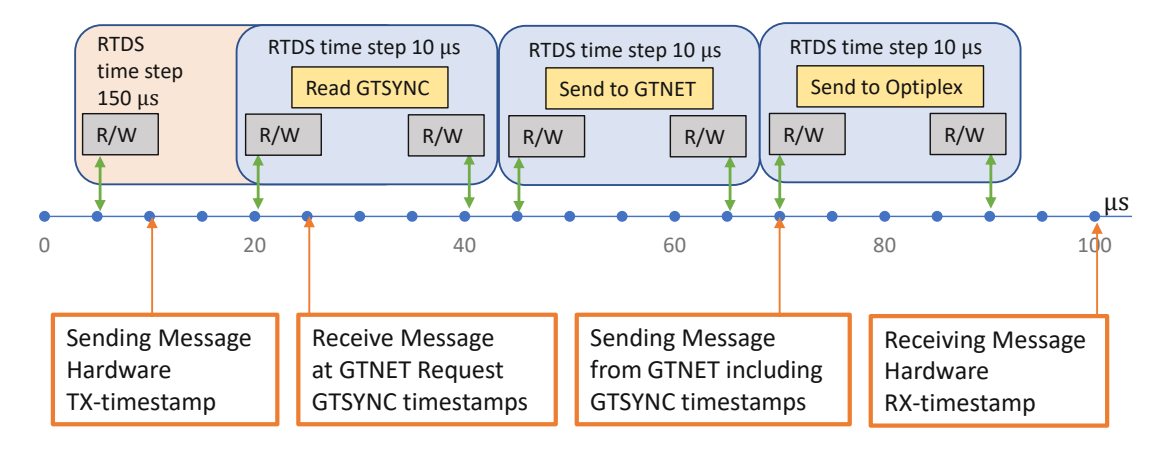

Figure 4.14: Influence of the timestep on the measured path delay.

#### **4.4 SyncBox validation Process**

#### <span id="page-76-1"></span>**4.4.1 SyncBox Measurement Setup**

During [HIL](#page-15-3) simulations scopes are relevant for long term monitoring or capturing a current state. In both scenarios the scope should be placed as close as possible to the [DUT.](#page-14-0) This is common practice since it reduces unnecessary long analog coax cables and the latency between measured events and their temporal data acquisition. As explained in Chapter [3](#page-38-0) scopes can be best effort synchronized to the [PTP](#page-15-0) Backbone via the Meinberg SyncBox. Therefore, during larger or distributed simulations, multiple SyncBoxes required to synchronize devices with a 10 MHz reference input with the [PTP](#page-15-0) Backbone. Thus, it is important to verify the accuracy of clock stability between the 10 MHz reference output signal of the individual SyncBoxes.

Figure [4.15](#page-77-0) illustrates the setup to measure the clock stability of two Meinberg SyncBoxes. Both devices are in sync with the [PTP](#page-15-0) Backbone, and internal oscillators are warmed up. The third output port from SyncBox 1 is used for the 10 MHz reference input of the Tektronix MDO4034C scope. The port configuration between scope and both SyncBoxes is visible in Figure [4.15.](#page-77-0) Two major parameters are interesting, the internal clock stability within one SyncBox, and between two separated SyncBoxes. According to the datasheet the accuracy of s pulse output synchronized to [PTP](#page-15-0) is  $\pm 100$  ns (relative to the [GMC\)](#page-14-1) and  $\pm 1$  s with [NTP](#page-15-4) [\[38\]](#page-87-0).

During the data post-processing in Python several steps are necessary to verify the clock stability. The scope is capturing the four 10 MHz rectangular signals over a period of one day and stored it to mat-files in HDF5 format. Every file contains data from a 0*.*008 s period. This results in 80 000 rising edges per signal. Channel 1 (Output 1 from SyncBox 1) is defined as reference. To quantify the clock stability between Channel 1 and every other Channel, the offset between each rising edge can be calculated. The minimum, average and maximum offset of each mat-file are saved in a data-frame. The

<span id="page-77-0"></span>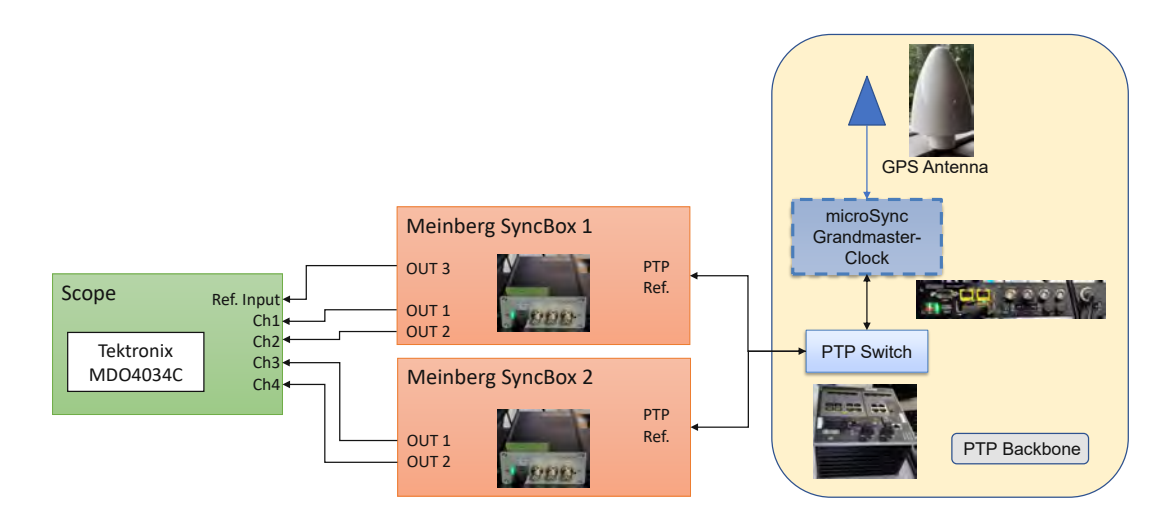

Figure 4.15: Measurement setup for SyncBox clock stability.

average time between each scope capture is two minutes, so a possible long-term drift can be measured.

#### **4.4.2 SyncBox Validation Results**

This section will present the clock accuracy of the 10 MHz output signals between two SyncBoxes. A detailed measurement setup description was presented in Chapter [4.4.1](#page-76-1) and Figure [4.15.](#page-77-0) Figure [4.16](#page-78-0) shows an example of the rising edge detecting algorithm. According to the signal frequency of 10 MHz and a span of 0*.*008 s per scope capture, a theoretical number of 8000 rising edges results. The used algorithm was able to capture all 8000 rising edges.

Figure [4.17](#page-78-1) illustrates the minimum and maximum offset between a rising edge of reference Channel 1 (OUT1 of SyncBox 1) and every other SyncBox output. During a span of 0*.*008 s Channel 2 has a offset of 1*.*4 ns and drifts ±0*.*2 ns compared to Channel 1. Channel 3 and 4 showed a constant offset of −12*.*6 ns and −12*.*4 ns, and a drift of ±0*.*4 ns. This higher offset is reasonable since Channel 3 and 4 are output signals of the second SyncBox therefore the offset is correlated to the [PTP](#page-15-0) synchronization accuracy. These three values, average, minimal, and maximal offset of each 0*.*008 s measured period, are captured 1551 times over a total measured time of ∼41 hours.

Figure [4.18](#page-79-0) shows the minimum, average, and maximal drift compared to Channel 1 during 40 min period of the measurement. Since the average offset correlates with the minimum and maximum curve with less than 0*.*7 ns, only average values are further discussed. Therefore, Figure [4.19](#page-80-0) illustrates the minimum and maximum drift compared to Channel 1 during the total 41 hours measurement duration. The drift within SyncBox 1 (Channel 2 to Channel 1) is expected small with maximum value of 1*.*37 ns. SyncBox 2 is drifting between −16*.*1 and 84 ns compared to reference Channel 1. According to the

<span id="page-78-0"></span>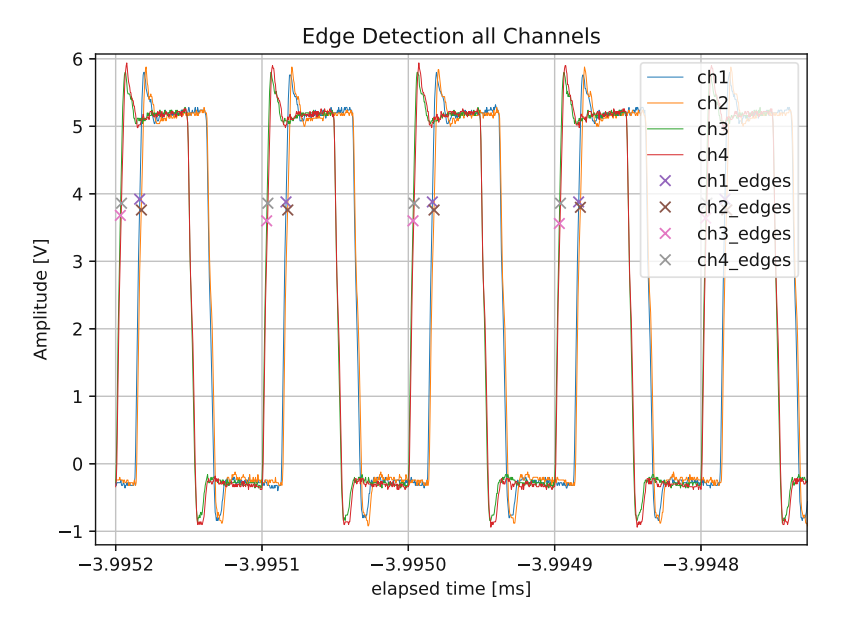

Figure 4.16: Example of the rising edge detection algorithm.

<span id="page-78-1"></span>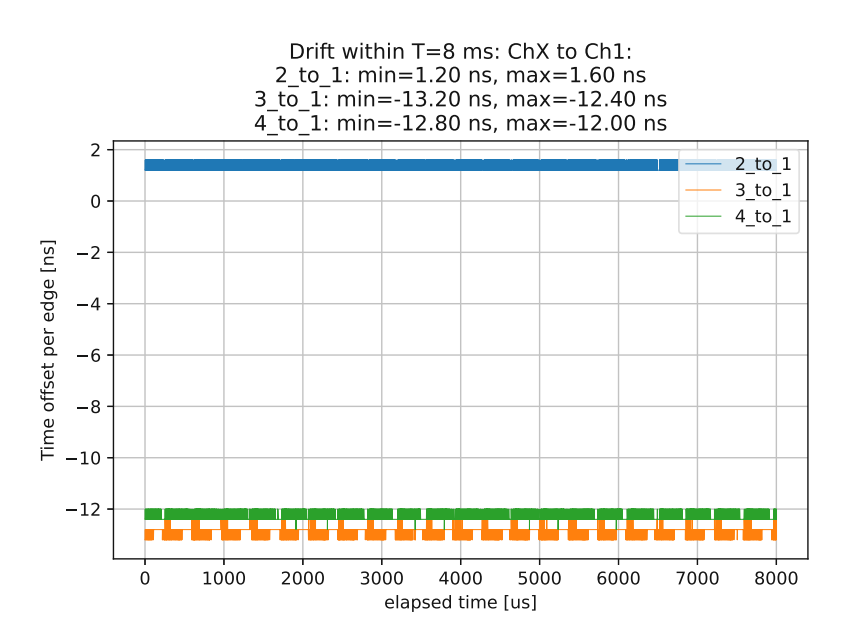

Figure 4.17: Min/Avg/Max clock drift compared to reference Channel 1.

<span id="page-79-0"></span>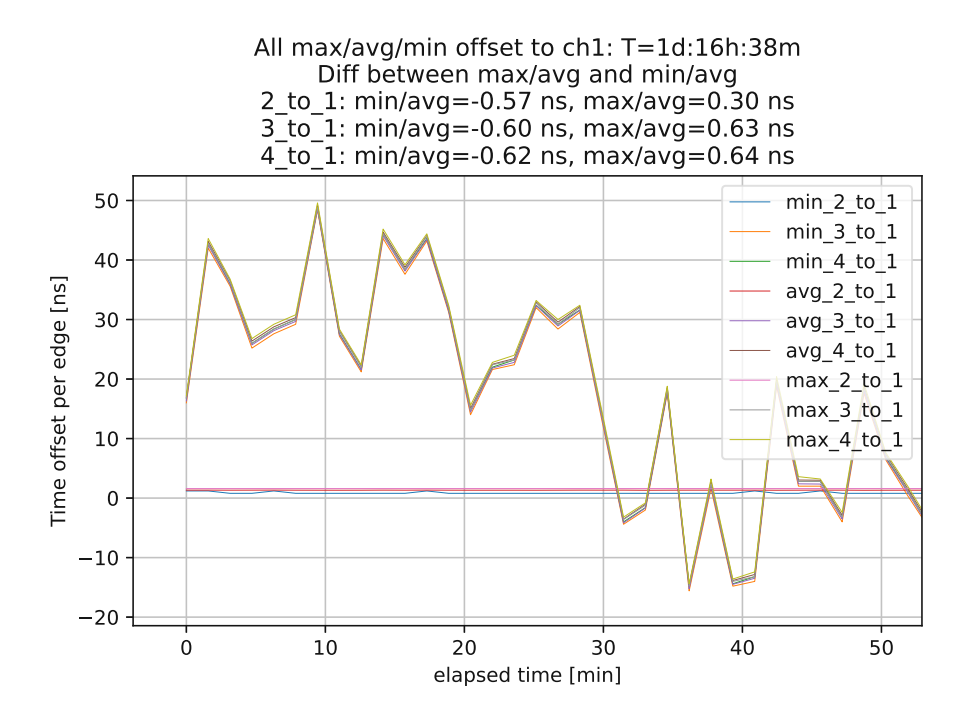

Figure 4.18: Minimal, average, and maximal drift compared to Channel 1 during 40 min period.

datasheet, the accuracy of the pulse output synchronized to [PTP](#page-15-0) is  $\pm 100 \text{ ns}$  (relative to the [GMC\)](#page-14-1). Thus, the drift between the two SyncBoxes is within the tolerance.

Figure [4.20](#page-80-1) compares the drift between two 10 MHz outputs of the same SyncBox. Since the Tektronix MDO4034C scope only has four input channels, it is not possible to compare all six output channels of both SyncBoxes. But it can be assumed that the behavior of the third channel can be derived from the drift between the other Channels. The maximum internal drift of SyncBox 2 (*avg\_4\_to\_3* ) is 0*.*6 ns smaller than SyncBox 1. In Figure [4.20a](#page-80-1) nine negative spikes occur during a 41 hour measurement. Figure [4.20b](#page-80-1) shows a specific spike at 862 min in detail. Internal clocks and thus external driver is synchronized to the external [PTP](#page-15-0) Backbone. It seems like one output driver is getting the information of the new value, one timestep before the other channel. Table [4.6](#page-81-0) summaries the relevant measurement results again. Since the minimum internal drift of the SyncBox 2 is −99*.*3 ns, due to the peaks, the average value is more applicable.

62

<span id="page-80-0"></span>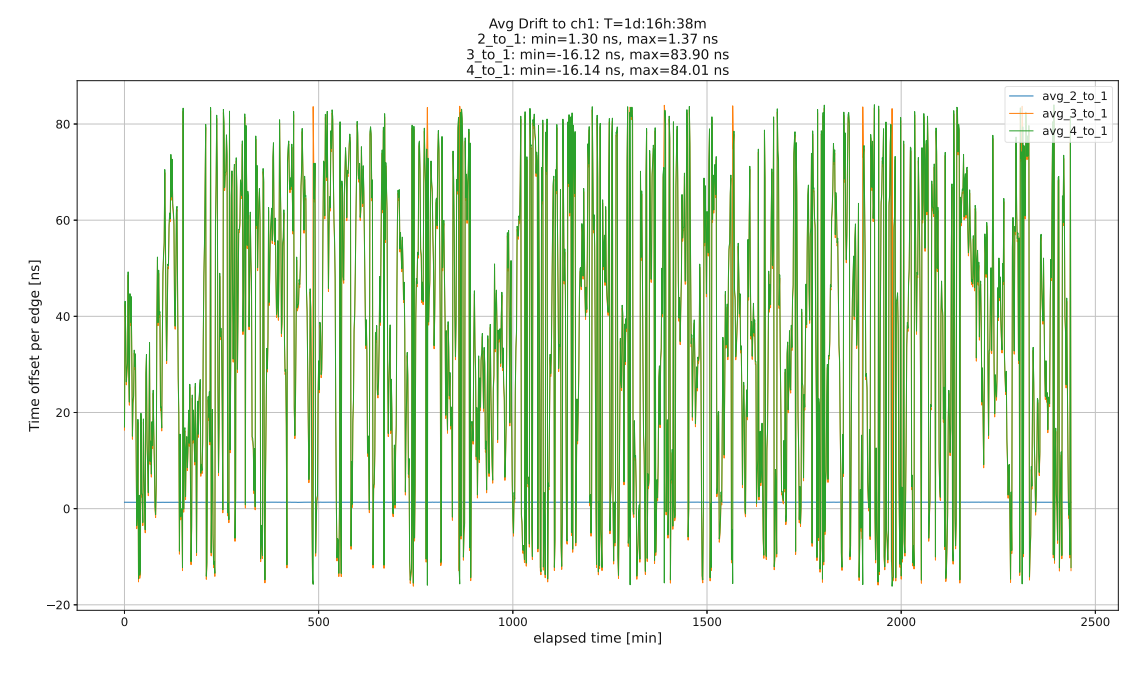

Figure 4.19: Average drift compared to Channel 1 during the total measurement period.

<span id="page-80-1"></span>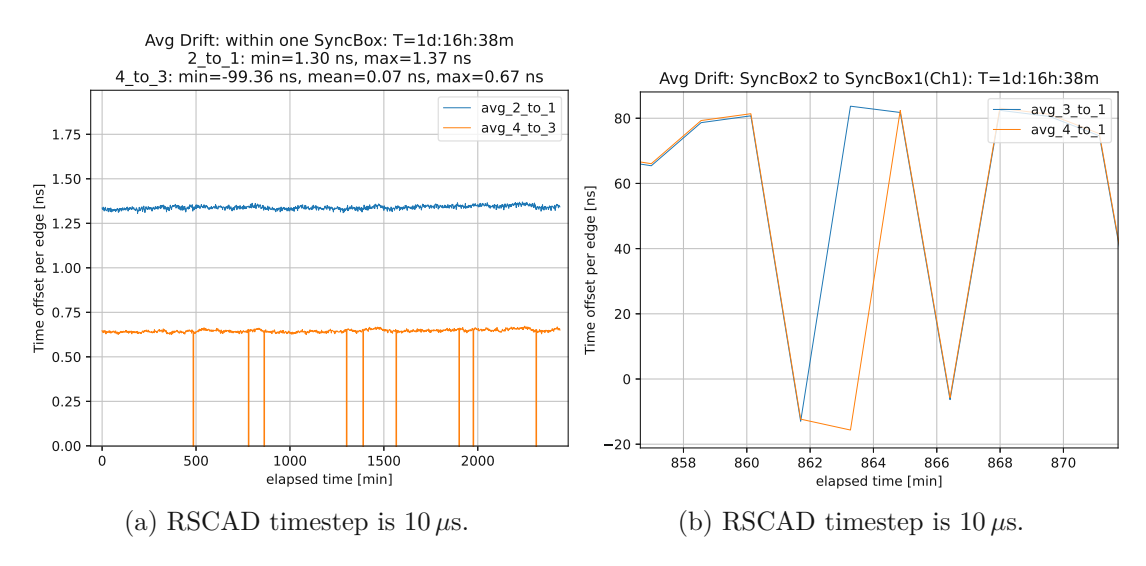

Figure 4.20: Drift between 10 MHz output ports within the SyncBox.

<span id="page-81-0"></span>Table 4.6: Summary of internal and external drifts of two SyncBoxes.

|                                    | 10MHz Output Drift |            |            |
|------------------------------------|--------------------|------------|------------|
| External                           | $min$ [ns]         | $avg$ [ns] | $max$ [ns] |
| $Ch2$ to $Ch1$                     | 1,305              |            | 1,37       |
| $Ch3$ to $Ch1$                     | $-16,123$          |            | 83,9       |
| Ch <sub>4</sub> to Ch <sub>1</sub> | $-16,139$          |            | 84,008     |
|                                    |                    |            |            |
| <b>Internal</b>                    |                    |            |            |
| $Ch2$ to $Ch1$                     | 1,305              |            | 1,37       |
| Ch <sub>4</sub> to Ch <sub>3</sub> | $-99,36$           | $0.066\,$  | 0,673      |

# CHAPTER 5

# **Outlook**

#### **5.1 Conclusion**

This work has demonstrated the possibility to integrate a [GPS](#page-14-2) synchronized [PTP](#page-15-0) Backbone into an existing [HIL](#page-15-3) testbed. Devices with hardware timestamp support and a [PTP](#page-15-0) implementation can benefit from the common global [GPS](#page-14-2) time reference. A [RTS](#page-15-5) like [RTDS](#page-15-2) can use its GTSYNC card to synchronize with the [PTP](#page-15-0) network. Thus, synchronized timestamps are accessible during real-time simulation. Machines with Linux [OS](#page-15-6) and hardware timestamp support can be synchronized due to the open-source Linuxptp package. The Meinberg SyncBox has the [PTP](#page-15-0) implemented and provides several time sources like 10 MHz, [1PPS](#page-14-3) or [IRIG](#page-15-7) time codes. This enables even devices without [PTP](#page-15-0) implementations the capability to synchronize their clocks with the common [GPS](#page-14-2) time reference.

One representative user application to demonstrate the benefits of the implemented [PTP](#page-15-0) Backbone is the possibility to proceed with one-way path delay measurements. Thus, new knowledge in terms of [CORE](#page-14-4) performance and the impact of timestep size during real-time simulations could be obtained. In previous work from Ogilvie et al. [\[6\]](#page-84-0), the measured latency of an emulated switch within [CORE](#page-14-4) was 124 *µ*s compared to a real hardware switch with 153 *µ*s. Due to hardware timestamps and one-way latency measurements presented in this work, latency measurement of the same hardware switch led to 5.3  $\mu$ s and 65.3  $\mu$ s for an emulated switch within [CORE.](#page-14-4) [CORE](#page-14-4) has the opportunity to add additional virtual delay to an emulated network. The percentage error between configured and actual measured delay could be validated as below 10 %.

Another new insight is the impact of the real-time simulation timestep size on timestamp accuracy. The deviation of latency measurements between the [RTS](#page-15-5) from [RTDS](#page-15-2) correlated with timestep length. That means, that the accuracy of timestamps during a real-time simulation is directly correlated to the simulator processor's timestep size. The presented results and insights are demonstrating the benefits of the [PTP](#page-15-0) Backbone in that particular user application. The design and the precision of the [PTP](#page-15-0) Backbone enable a variety of possible applications in the future.

#### **5.2 Future Work**

One major advantage of a [GPS](#page-14-2) synchronized [HIL](#page-15-3) testbed is the opportunity for cosimulation around the world. Therefore, this work could act as guidelines for other organizations to implement such a system in their testbed. Thus, future work could demonstrate the accuracy of [HIL](#page-15-3) co-simulations using the same global time base. Linuxptp drops some event messages during runtime which causes an uncalibrated state for several seconds. During this time, clocks within the [PTP](#page-15-0) network might drift since synchronization is not possible during this state. This can happen, due to other preemptive tasks that cause a significant delay of [PTP](#page-15-0) event messages. In the future, the focus could be set on the priority of [PTP](#page-15-0) event messages of the Linuxptp service to avoid this behavior. Similar to the work from Rinaldi et al.[\[5\]](#page-84-1) the [1PPS](#page-14-3) reference signal from the Meinberg SyncBox could be used to synchronize components that do not implement the [PTP.](#page-15-0) For communication protocols like [CAN](#page-14-5) bus an Ethernet-CAN-Gateway FD DR from Peak-System is already purchased as part of the [PTP](#page-15-0) Backbone design concept but is currently not implemented in the testbed. Future work could investigate procedures to timestamp data from a [DUT](#page-14-0) using [CAN](#page-14-5) bus as a communication protocol. Security aspects are not considered during this work since the demonstrated concepts are not part of critical infrastructure. Nevertheless, working with [PHIL](#page-15-8) simulation requires correct timing constraints to achieve a safe and successful simulation. Thus, game theories could be investigated to estimate potential risks of cyber attacks on [PTP](#page-15-0) networks and clock timings.

66

# **Bibliography**

- [1] HBM. Precision time protocol in data acquisition and testing. [Online] Available: <https://www.hbm.com/en/5143/precision-time-protocol/>. (accessed 22 May 2021).
- [2] Huang Xin, Li Wenmeng, Yang Song, Zhang Daonong, and Du Qiwei. Smart substation iec61588 time synchronization system and security evaluation. In *2014 IEEE International Symposium on Precision Clock Synchronization for Measurement, Control, and Communication (ISPCS)*, pages 97–101. IEEE, 2014.
- [3] Chris S. Edrington, Michael Steurer, James Langston, Touria El-Mezyani, and Karl Schoder. Role of power hardware in the loop in modeling and simulation for experimentation in power and energy systems. *Proceedings of the IEEE*, 103(12):2401– 2409, 2015.
- [4] Oscar Azofeifa, Siddhartha Nigam, Olaoluwapo Ajala, Christopher Sain, Samuel Utomi, Alejandro D. Dominguez-Garcia, and Peter W. Sauer. Controller hardware-inthe-loop testbed for distributed coordination and control architectures. In *2019 North American Power Symposium (NAPS)*, pages 1–6. IEEE, 10/13/2019 - 10/15/2019.
- <span id="page-84-1"></span>[5] Stefano Rinaldi, Federico Bonafini, Paolo Ferrari, Alessandra Flammini, Marco Pasetti, and Emiliano Sisinni. Software-based time synchronization for integrating power hardware in the loop emulation in ieee1588 power profile testbed. In *2019 IEEE International Symposium on Precision Clock Synchronization for Measurement, Control, and Communication (ISPCS)*, pages 1–6, [Place of publication not identified], 2019. IEEE.
- <span id="page-84-0"></span>[6] Colin Ogilvie, Juan Ospina, Charalambos Konstantinou, Tuyen Vu, Mark Stanovich, Karl Schoder, and Mischa Steurer. Modeling communication networks in a real-time simulation environment for evaluating controls of shipboard power systems. In *2020 IEEE CyberPELS (CyberPELS)*, pages 1–7. IEEE, 2020.
- [7] RTDS. *Chapter 11 GTSYNC*. RSCAD v5.011 (accessed 24 May 2022).
- [8] Richard Cochran. Github · richardcochran/linuxptp. [Online] Available: [https:](https://github.com/richardcochran/linuxptp) [//github.com/richardcochran/linuxptp](https://github.com/richardcochran/linuxptp). (accessed 20 April 2021).
- [9] Meinberg. Oscillators available for meinberg receivers: Ocxo, tcxo. [Online] Available: [https://www.meinbergglobal.com/english/specs/gpsopt.](https://www.meinbergglobal.com/english/specs/gpsopt.htm?pk_source=print&pk_medium=flyer&pk_campaign=OSC-List&pk_content=&pk_cid=21) [htm?pk\\_source=print&pk\\_medium=flyer&pk\\_campaign=OSC-List&pk\\_](https://www.meinbergglobal.com/english/specs/gpsopt.htm?pk_source=print&pk_medium=flyer&pk_campaign=OSC-List&pk_content=&pk_cid=21) [content=&pk\\_cid=21](https://www.meinbergglobal.com/english/specs/gpsopt.htm?pk_source=print&pk_medium=flyer&pk_campaign=OSC-List&pk_content=&pk_cid=21). (accessed 11 May 2022).
- [10] Meinberg. mycrosync rx102. [Online] Available: [https://www.meinbergglobal.](https://www.meinbergglobal.com/download/docs/manuals/english/microsync_rx102_acdc.pdf) [com/download/docs/manuals/english/microsync\\_rx102\\_acdc.pdf](https://www.meinbergglobal.com/download/docs/manuals/english/microsync_rx102_acdc.pdf). (accessed 10 August 2021).
- [11] Juan Ospina, Charalambos Konstantinou, Mark Stanovich, and Mischa Steurer. Evaluation of communication network models for shipboard power systems. In *2021 IEEE Electric Ship Technologies Symposium (ESTS)*, pages 1–9. IEEE, 2021.
- [12] Francisco Girela-Lopez, Jose Lopez-Jimenez, Miguel Jimenez-Lopez, Rafael Rodriguez, Eduardo Ros, and Javier Diaz. Ieee 1588 high accuracy default profile: Applications and challenges. *IEEE Access*, 8:45211–45220, 2020.
- [13] Elena Lisova, Elisabeth Uhlemann, Wilfried Steiner, Johan Akerberg, and Mats Bjorkman. Game theory applied to secure clock synchronization with ieee 1588. In *ISPCS*, pages 1–6, Piscataway, NJ, 2016. IEEE.
- [14] Geoffrey M. Garner. Use of ieee 1588 best master clock algorithm in ieee 802.1as. [Online] Available: [https://www.ieee802.org/1/files/public/docs2006/](https://www.ieee802.org/1/files/public/docs2006/as-garner-use-of-bmc-061114.pdf) [as-garner-use-of-bmc-061114.pdf](https://www.ieee802.org/1/files/public/docs2006/as-garner-use-of-bmc-061114.pdf), 200. (accessed 21 May 2022).
- [15] CISCO. Precision time protocol software configuration guide for ie 4000, ie 4010, and ie 5000 switches. [Online] Available: [https://www.cisco.com/c/en/us/](https://www.cisco.com/c/en/us/td/docs/switches/lan/cisco_ie4000/software/release/15-2_4_e/b_ptp_ie4k.html) [td/docs/switches/lan/cisco\\_ie4000/software/release/15-2\\_4\\_e/](https://www.cisco.com/c/en/us/td/docs/switches/lan/cisco_ie4000/software/release/15-2_4_e/b_ptp_ie4k.html) [b\\_ptp\\_ie4k.html](https://www.cisco.com/c/en/us/td/docs/switches/lan/cisco_ie4000/software/release/15-2_4_e/b_ptp_ie4k.html). (accessed 22 May 2021).
- [16] Geoffrey Garner and Hyunsurk Ryu. Synchronization of audio/video bridging networks using ieee 802.1as. *IEEE Communications Magazine*, 49(2):140–147, 2011.
- [17] R.E. Mackiewicz. Overview of iec 61850 and benefits. In *2006 IEEE PES Power Systems Conference and Exposition*, pages 623–630, 2006.
- [18] Communication networks and systems for power utility automation part 9-3: Precision time protocol profile for power utility automation, May 2016.
- [19] Siddhartha Nigam, Olaoluwapo Ajala, Alejandro D. Domínguez-García, and Peter W. Sauer. Controller hardware in the loop testing of microgrid secondary frequency control schemes. *Electric Power Systems Research*, 190:106757, 2021.
- [20] Peter J. G. Teunissen and Alfred Kleusberg. Gps observation equations and positioning concepts. In *Lecture Notes in Earth Sciences, volume 60*, pages 175–217, 1996.
- [21] Chang Bok Lee, Dong Doo Lee, Nak Sam Chung, M. Imae, C. Miki, M. Urtsuka, and T. Morikawa. Development of a gps time comparison system and the gps commonview measurements. *IEEE Transactions on Instrumentation and Measurement*, 40(2):216–218, 1991.
- [22] John Klobuchar. Ionospheric time-delay algorithm for single-frequency gps users. *IEEE Transactions on Aerospace and Electronic Systems*, AES-23(3):325–331, 1987.
- [23] D. C. Jefferson, S. M. Lichten, and L. E. Young. A test of precision gps clock synchronization. In *Proceedings of the 1996 IEEE International Frequency Control Symposium (50th anniversary)*, pages 1206–1210, [New York, N.Y.] and Piscataway, N.J., 1996. Institute of Electrical and Electronics Engineers and IEEE Service Center.
- [24] W. I. Bertiger et al. S. M. Lichten, Y. E. Bar-Sever. Gipsy-oasis ii: A high precision gps data processing system and general satellite orbit analysis tooln. In *Technology 2005 NASA Technology Transfer Conference*, [New York, N.Y.] and Piscataway, N.J., 1995-Oct.-24-26.
- [25] coreemu/core common open research emulator. [Online] Available: [https://](https://github.com/coreemu/core) [github.com/coreemu/core](https://github.com/coreemu/core). (accessed 20 May 2022).
- [26] Jeff Ahrenholz. Comparison of core network emulation platforms. In *Military Communication Conference, 2010*, pages 166–171, [Piscataway, N.J.], 2010. [IEEE].
- [27] E. Guillo-Sansano, M. H. Syed, A. J. Roscoe, G. Burt, Mark Stanovich, and Karl Schoder. Controller hil testing of real-time distributed frequency control for future power systems. In *2016 IEEE PES Innovative Smart Grid Technologies Conference Europe (ISGT-Europe)*, pages 1–6. IEEE, 2016.
- [28] James Langston, Kazuki Watanabe, John Hauer, Karl Schoder, Mark Stanovich, Harsha Ravindra, and Michael Steurer. Using power hardware-in-the-loop simulation to study control of energy storage within limited-inertia power system. In *2021 IEEE Electric Ship Technologies Symposium (ESTS)*, pages 1–6. IEEE, 2021.
- [29] Bang L. H. Nguyen, Tuyen Vu, Colin Ogilvie, Harsha Ravindra, Mark Stanovich, Karl Schoder, Michael Steurer, Charalambos Konstantinou, Herbert Ginn, and Christian Schegan. Advanced load shedding for integrated power and energy systems. In *2021 IEEE Electric Ship Technologies Symposium (ESTS)*, pages 1–6. IEEE, 2021.
- [30] S. Suryanarayanan, M. Steurer, S. Woodruff, and R. Meeker. Research perspectives on high-fidelity modeling, simulation and hardware-in-the-loop for electric grid infrastructure hardening. In *2007 IEEE Power Engineering Society General Meeting*, pages 1–4. IEEE, 6/24/2007 - 6/28/2007.
- [31] RTDS. *GTWIF Workstation Interface Card*, March 2012. RSCAD v5.011.
- [32] Richard Cochran, Cristian Marinescu, and Christian Riesch. Synchronizing the linux system time to a ptp hardware clock. In *2011 IEEE International Symposium on Precision Clock Synchronization for Measurement, Control and Communication*, pages 87–92. IEEE, 2011.
- [33] Andras Wiesner and Tamas Kovacshazy. Portable, ptp-based clock synchronization implementation for microcontroller-based systems and its performance evaluation. In *2021 IEEE International Symposium on Precision Clock Synchronization for Measurement, Control, and Communication (ISPCS)*, pages 1–6. IEEE, 2021.
- [34] Canonical. Ubuntu manpage: ptpd precision time protocol daemon (1588- 2008). [Online] Available: [http://manpages.ubuntu.com/manpages/focal/](http://manpages.ubuntu.com/manpages/focal/man8/ptpd.8.html) [man8/ptpd.8.html](http://manpages.ubuntu.com/manpages/focal/man8/ptpd.8.html). (accessed 16 August 2021).
- [35] Github ptpd/ptpd: Ptpd implementation of precision time protocol (ptp). [Online] Available: <https://github.com/ptpd/ptpd>, 2010. (accessed 15 August 2021).
- [36] Maciej Machnikowski, Ramana Reddy, and Zoltan Fodor. Challenges with linuxptp on telco ran deployments. In *2021 IEEE International Symposium on Precision Clock Synchronization for Measurement, Control, and Communication (ISPCS)*, pages 1–4. IEEE, 2021.
- [37] Tektronix. 5 series mso. [Online] Available: [https://www.tek.com/en/](https://www.tek.com/en/datasheet/5-series-mso) [datasheet/5-series-mso](https://www.tek.com/en/datasheet/5-series-mso). (accessed 10 August 2021).
- <span id="page-87-0"></span>[38] Meinberg. Syncbox/n2x - signal converter. [Online] Available: [https:](https://www.meinbergglobal.com/download/docs/manuals/english/syncbox_n2x.pdf) [//www.meinbergglobal.com/download/docs/manuals/english/](https://www.meinbergglobal.com/download/docs/manuals/english/syncbox_n2x.pdf) [syncbox\\_n2x.pdf](https://www.meinbergglobal.com/download/docs/manuals/english/syncbox_n2x.pdf). (accessed 3 March 2022).
- [39] Meinberg. Maximum length antenna cable gps-clocks. [Online] Available: [https://](https://www.meinbergglobal.com/english/specs/gpscable.htm) [www.meinbergglobal.com/english/specs/gpscable.htm](https://www.meinbergglobal.com/english/specs/gpscable.htm). (accessed 16 April 2021).
- [40] Cisco. Precision time protocol software configuration guide for ie 4000, ie 4010, and ie 5000 switches. [Online] Available: [https://www.cisco.com/c/en/us/](https://www.cisco.com/c/en/us/td/docs/switches/lan/cisco_ie4000/software/release/15-2_4_e/b_ptp_ie4k.html) [td/docs/switches/lan/cisco\\_ie4000/software/release/15-2\\_4\\_e/](https://www.cisco.com/c/en/us/td/docs/switches/lan/cisco_ie4000/software/release/15-2_4_e/b_ptp_ie4k.html) [b\\_ptp\\_ie4k.html](https://www.cisco.com/c/en/us/td/docs/switches/lan/cisco_ie4000/software/release/15-2_4_e/b_ptp_ie4k.html). (accessed 30 July 2021).
- [41] Documentation: time stamping socket programming. [Online] Available: [https://](https://www.kernel.org/doc/Documentation/networking/timestamping.txt) [www.kernel.org/doc/Documentation/networking/timestamping.txt](https://www.kernel.org/doc/Documentation/networking/timestamping.txt). (accessed 20 September 2021).
- [42] man7.org Michael Kerrisk. socket(2) linux manual page. [Online] Available: <https://man7.org/linux/man-pages/man2/socket.2.html>. (accessed 5 May 2022).
- [43] man7.org Michael Kerrisk. setsockopt(3p) linux manual page. [Online] Available: <https://man7.org/linux/man-pages/man3/setsockopt.3p.html>. (accessed 5 May 2022).
- [44] Nikolay Sivko. How ping measures network round-trip time accurately using so\_timestamping. [Online] Available: [https://coroot.com/blog/](https://coroot.com/blog/how-to-ping) [how-to-ping](https://coroot.com/blog/how-to-ping), 02.23.2022. (accessed 12 May 2022).
- [45] man7.org Michael Kerrisk. send(2) linux manual page. [Online] Available: [https:](https://man7.org/linux/man-pages/man2/sendmsg.2.html) [//man7.org/linux/man-pages/man2/sendmsg.2.html](https://man7.org/linux/man-pages/man2/sendmsg.2.html). (accessed 5 May 2022).
- [46] man7.org Michael Kerrisk. cmsg(3) linux manual page. [Online] Available: [https:](https://man7.org/linux/man-pages/man3/cmsg.3.html) [//man7.org/linux/man-pages/man3/cmsg.3.html](https://man7.org/linux/man-pages/man3/cmsg.3.html). (accessed 5 May 2022).
- [47] James F. Kurose and Keith W. Ross. *Computer networking: A top-down approach*. Always learning. Pearson Education, Harlow, 6th ed., international ed. edition, 2012.
- [48] ZYXEL. How can i calculate the switching forwarding rate and packet forwarding rate of ports. [Online] Available: [https://kb.zyxel.com/KB/searchArticle!](https://kb.zyxel.com/KB/searchArticle!gwsViewDetail.action?articleOid=007011&lang=ENg) [gwsViewDetail.action?articleOid=007011&lang=ENg](https://kb.zyxel.com/KB/searchArticle!gwsViewDetail.action?articleOid=007011&lang=ENg). (accessed 13 May 2022).
- <span id="page-88-0"></span>[49] RTDS. *RSCAD Controls Library Manual*. RSCAD v5.011 (accessed 24 May 2022).

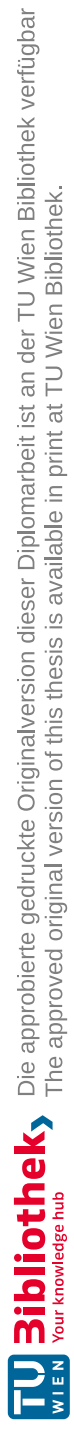

### **Danksagung**

Ich möchte mich sehr herzlich bei Technischen Universität Wien und der Florida State University (FSU) Center for Advanced Power Systems (CAPS) für diese kooperative Diplomarbeit bedanken. Im Zuge des Studiums und vieler Arbeitsstunden in den Lernräumen des Zentralen Informationsteams (ZID) hat sich über die Jahre eine sehr vertraute Lerngruppe etabliert. Die somit selbst ernannte "ZID-Raum-Gan" gehört mittlerweile nicht nur zu meinem engsten Freundeskreis, sondern auch zu sehr wertgeschätzten Arbeitskollegen die immer für eine wissenschaftliche Diskussionsrunde zu begeistern waren. Ich möchte mich auch bei meinem Vater Michael Reisinger bedanken, durch dessen Unterstützung über die Jahre hinweg, ich den Fokus auf mein Studium lenken konnte. Egal wie ermüdend und anstrengend das Studium auch teilweise war, gab es vorallem eine Person die immer hinter mir stand und auf dessen emotionale Unterstützung ich mich immer verlassen konnte, danke Marlies Metzich. Ein großer Dank geht auch an meine Betreuer Wilfried Steiner, Mark Stanovich und Michael (Mischa) Steurer die mich während meiner Diplomarbeit betreut haben. Zu guter Letzt bedanke ich mich bei allen namentlich nicht erwähnten Freunden und Familienmitgliedern die immer hinter mir standen und mich während meiner Studiums Zeit unterstützt haben.

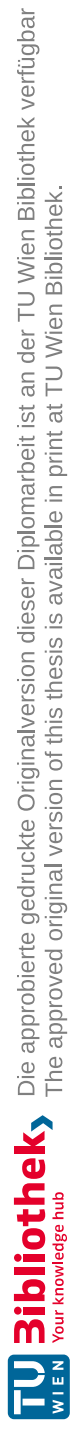

# **Erklärung zur Verfassung der Arbeit**

Thomas Reisinger, BSc

Hiermit erkläre ich, dass ich diese Arbeit selbständig verfasst habe, dass ich die verwendeten Quellen und Hilfsmittel vollständig angegeben habe und dass ich die Stellen der Arbeit – einschließlich Tabellen, Karten und Abbildungen –, die anderen Werken oder dem Internet im Wortlaut oder dem Sinn nach entnommen sind, auf jeden Fall unter Angabe der Quelle als Entlehnung kenntlich gemacht habe.

Wien, 1. Juni 2022

Thomas Reisinger

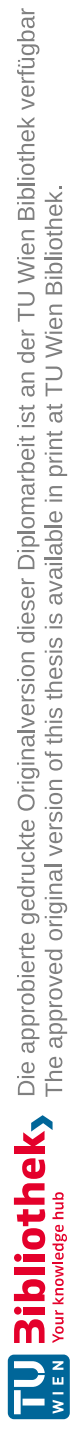